# MiTAC Panel PC System P210-11TGS Product Guide v1.0

# **Front View**

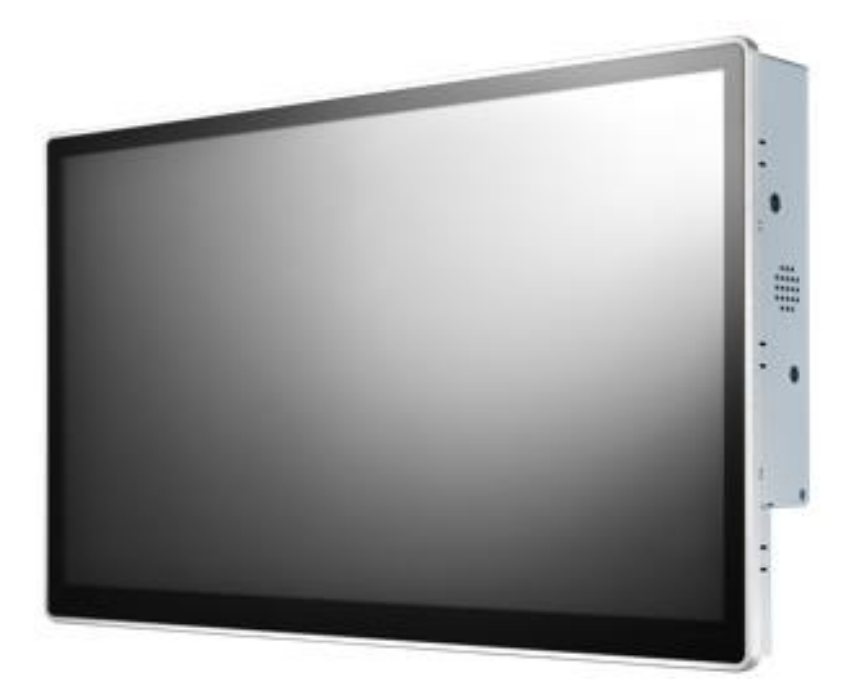

# **Rear View**

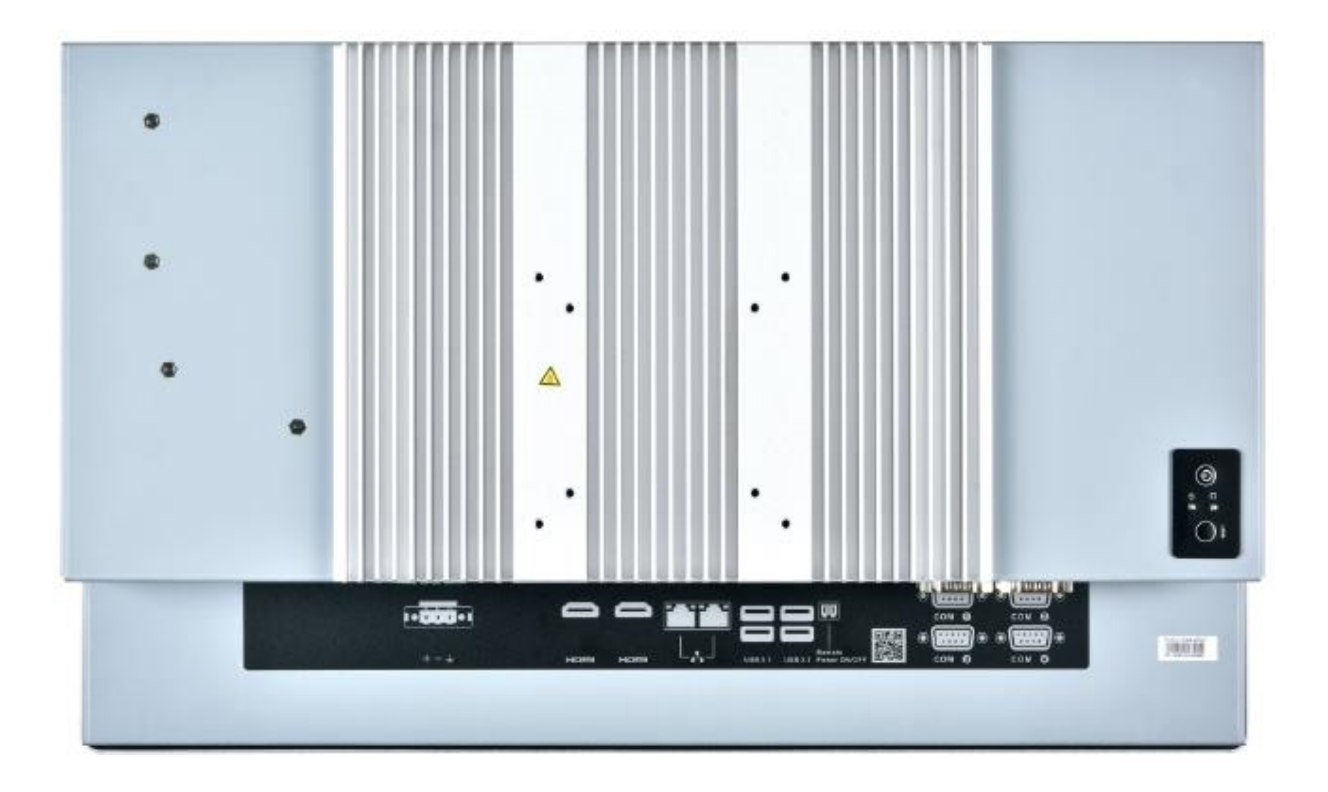

# **Bottom View**

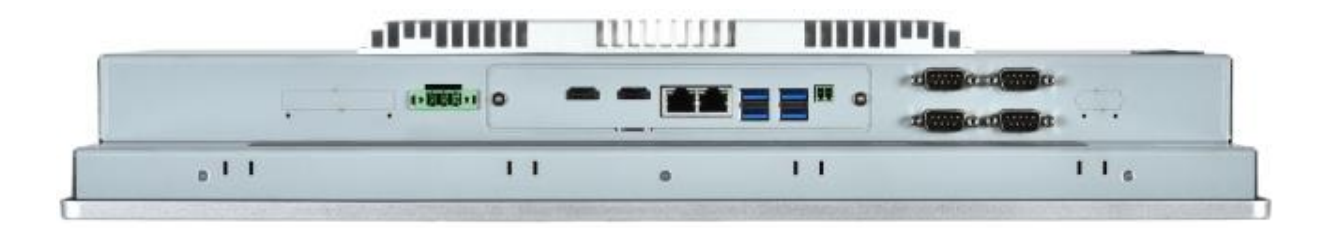

# **Mechanical Dimension**

P210-11TGS dimension: 508.3 x 308 x 83 mm

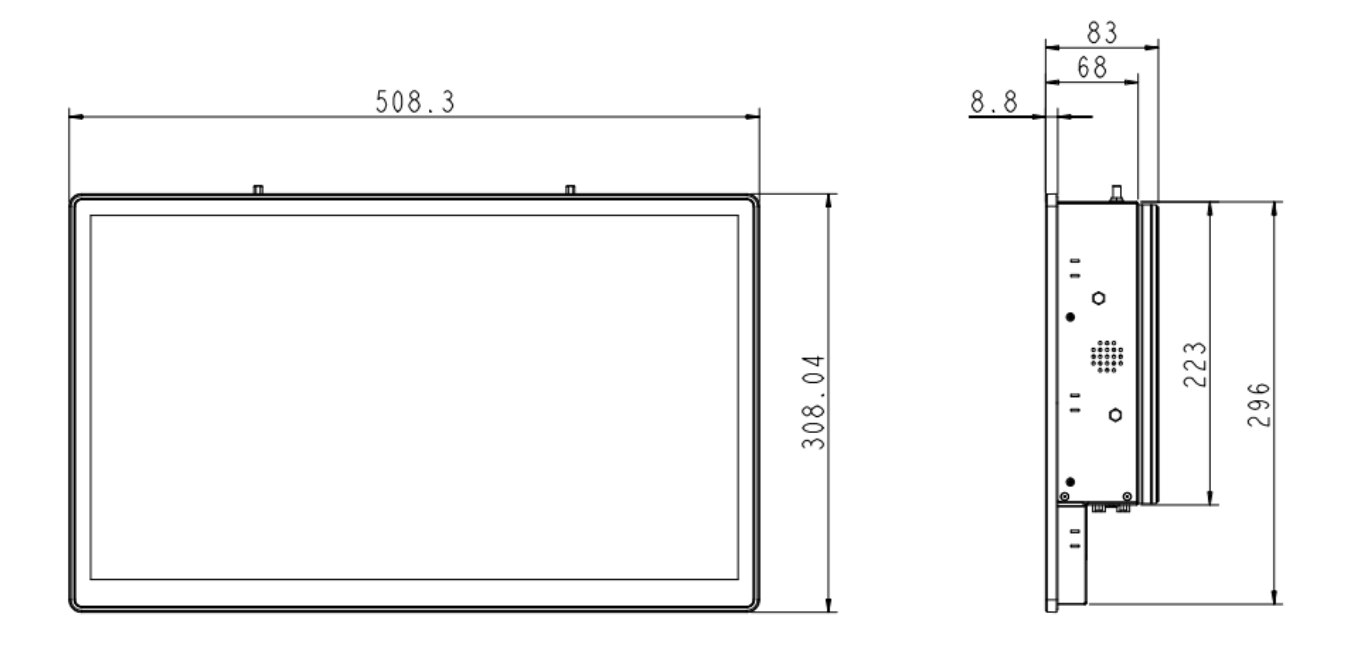

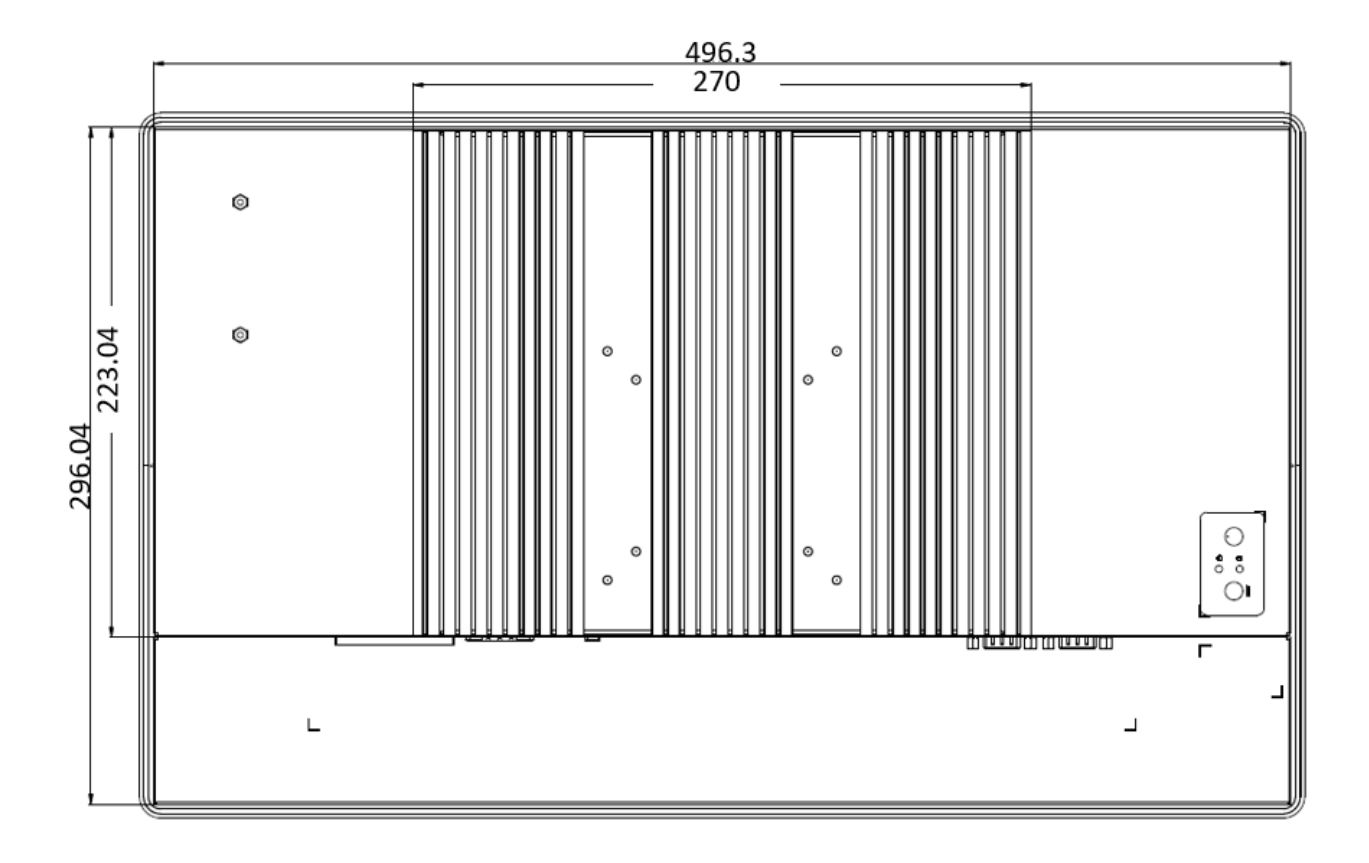

# **Product Specifications**

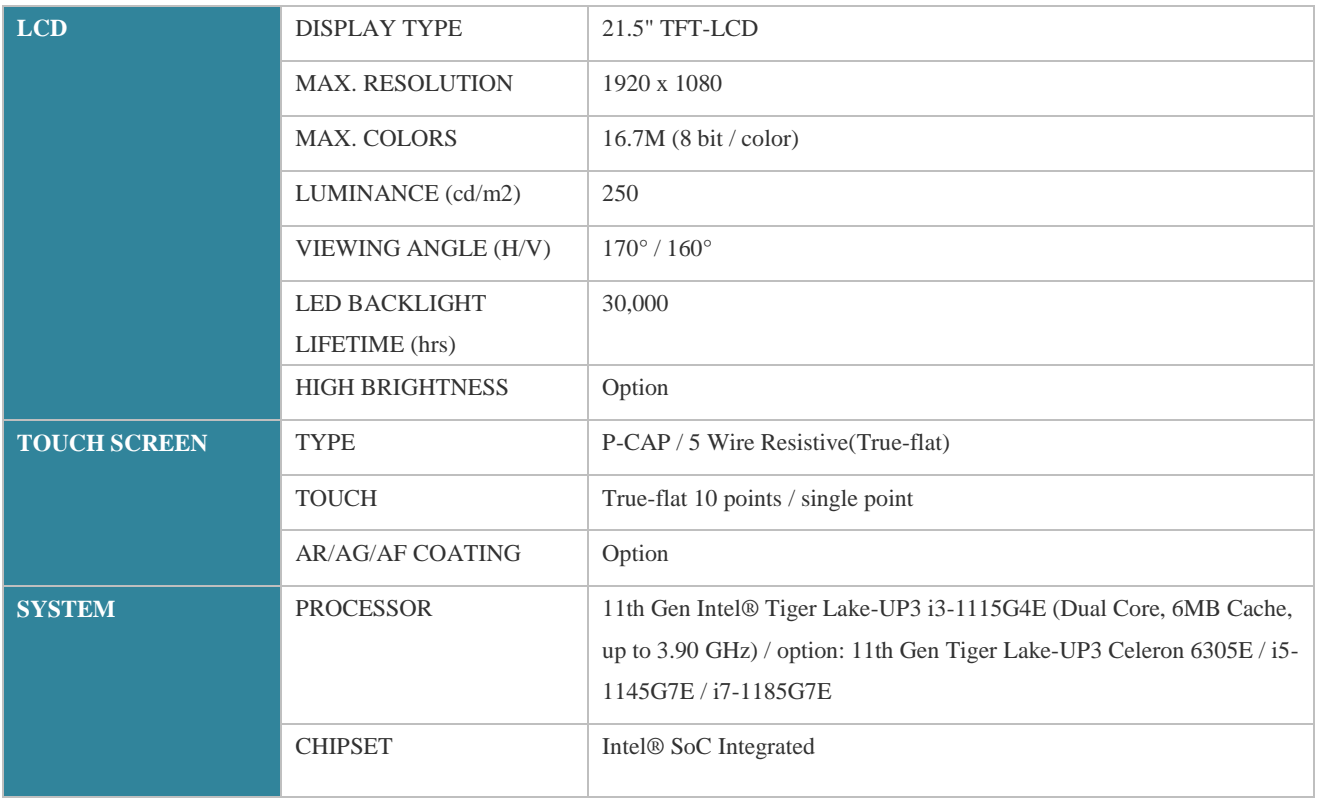

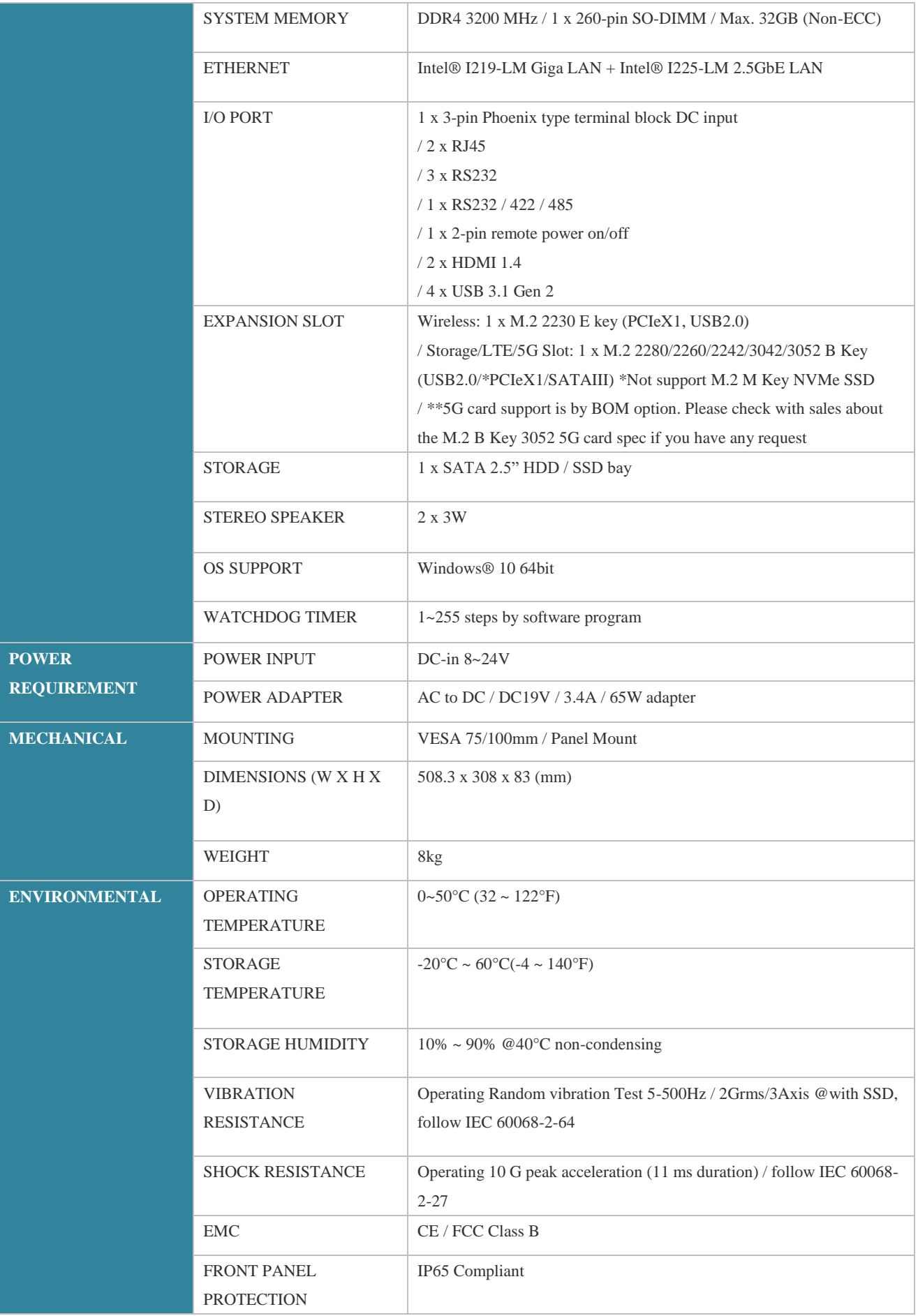

# **Quick Installation Guide**

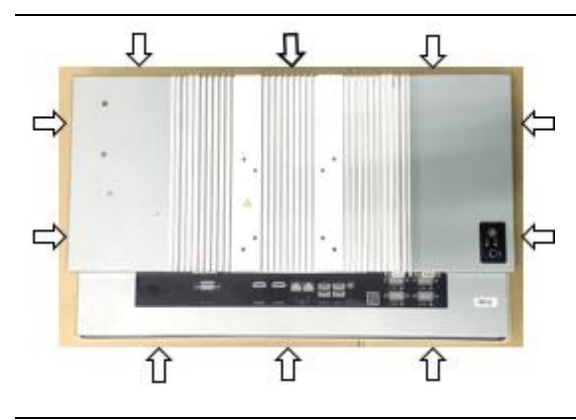

Remove 10pcs rear cover screws.

(Torque 4.5 +/-0.5 Kgf-cm)

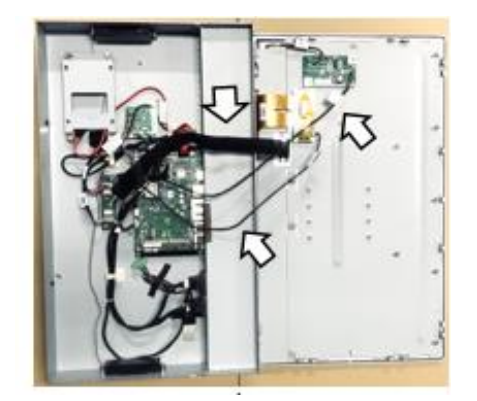

Open rear cover and pay attention to the LVDS cable, Inverter cable and TP cable.

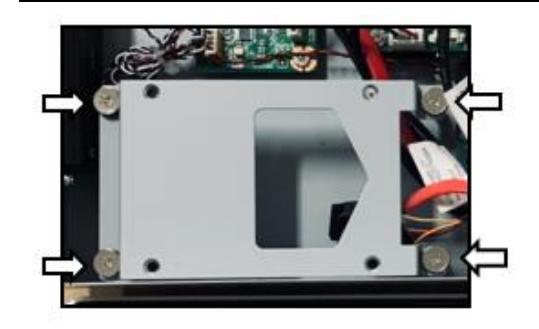

Disassemble the SSD bracket.

(Torque 4.5 +/-0.5 Kgf-cm)

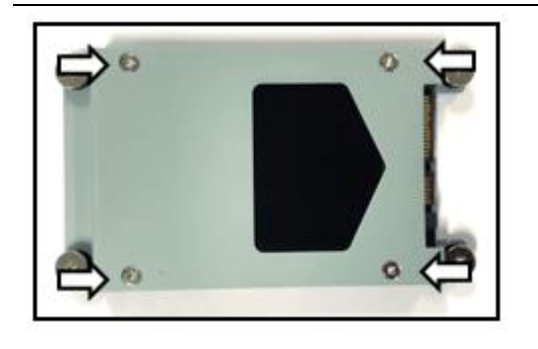

Install SSD with the screws in AK.

(Torque 4.5 +/-0.5 Kgf-cm)

7

Install SSD bracket and connect the cables.

(Torque 4.5 +/-0.5 Kgf-cm)

Install SODIMMs

Remove the rubber caps and install antennas in rear cover (option).

(Torque 4.5 +/-0.5 Kgf-cm)

Install WIFI card and connect the antennas. (option)

(Torque 4.5 +/-0.5 Kgf-cm)

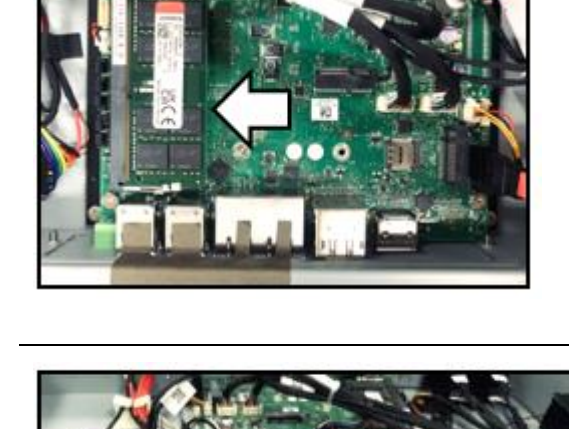

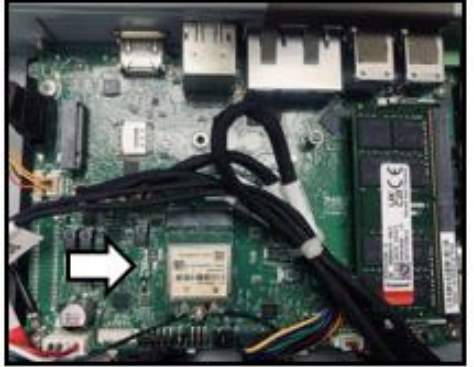

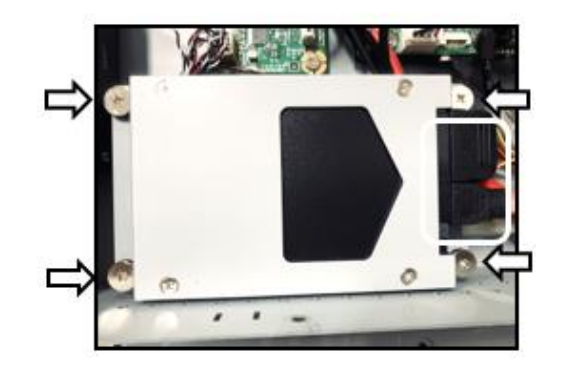

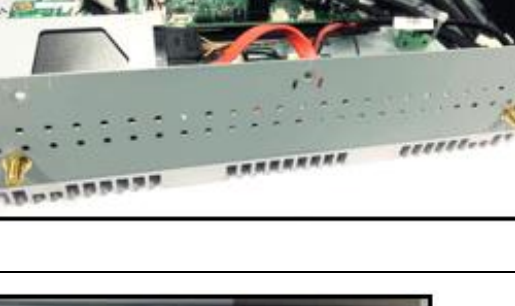

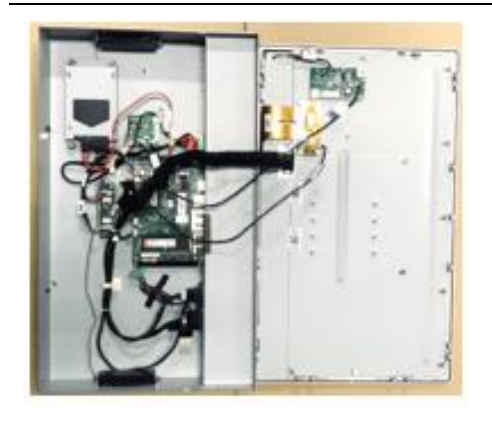

Check LVDS cable Inverter cable and TP cable connection before secure the rear cover.

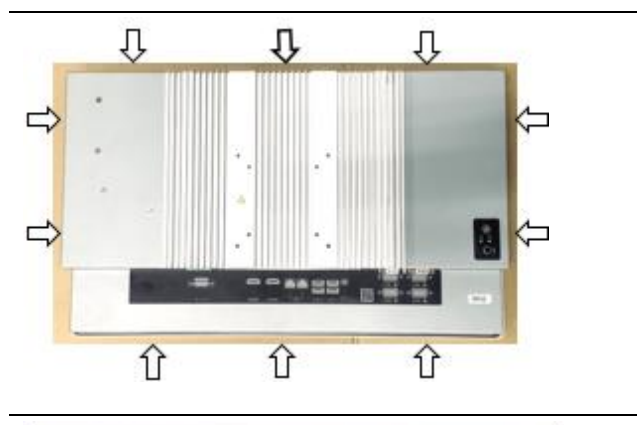

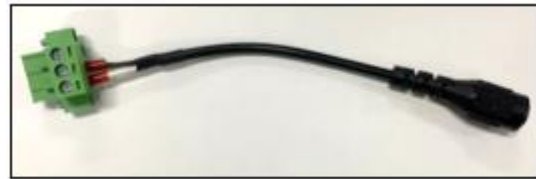

Secure 10pcs rear cover screws.

(Torque 4.5 +/-0.5 Kgf-cm)

Connect the DC/Adapter cable to 3P terminal block as figure.

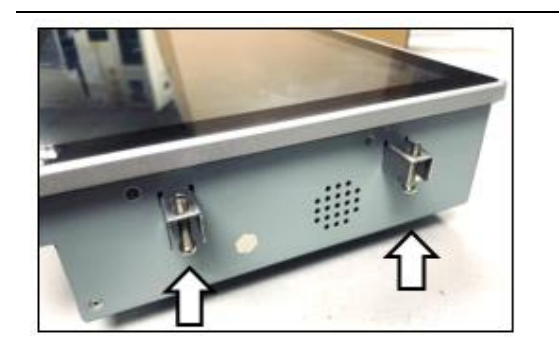

Install panel mounts as figure.

(Total 10pcs)

[Note] need manually install drivers

Please check the latest drivers on MiTAC official website [https://www.mitacmct.com/IndustrialPanelPC\\_P210-11TGS\\_P210-11TGS](https://www.mitacmct.com/IndustrialPanelPC_P210-11TGS_P210-11TGS)

# **3.5" SBC M/B Components**

Figure 1 shows location of the major components on the top side of MITAC 3.5"

SBC M/B PD11TGS.

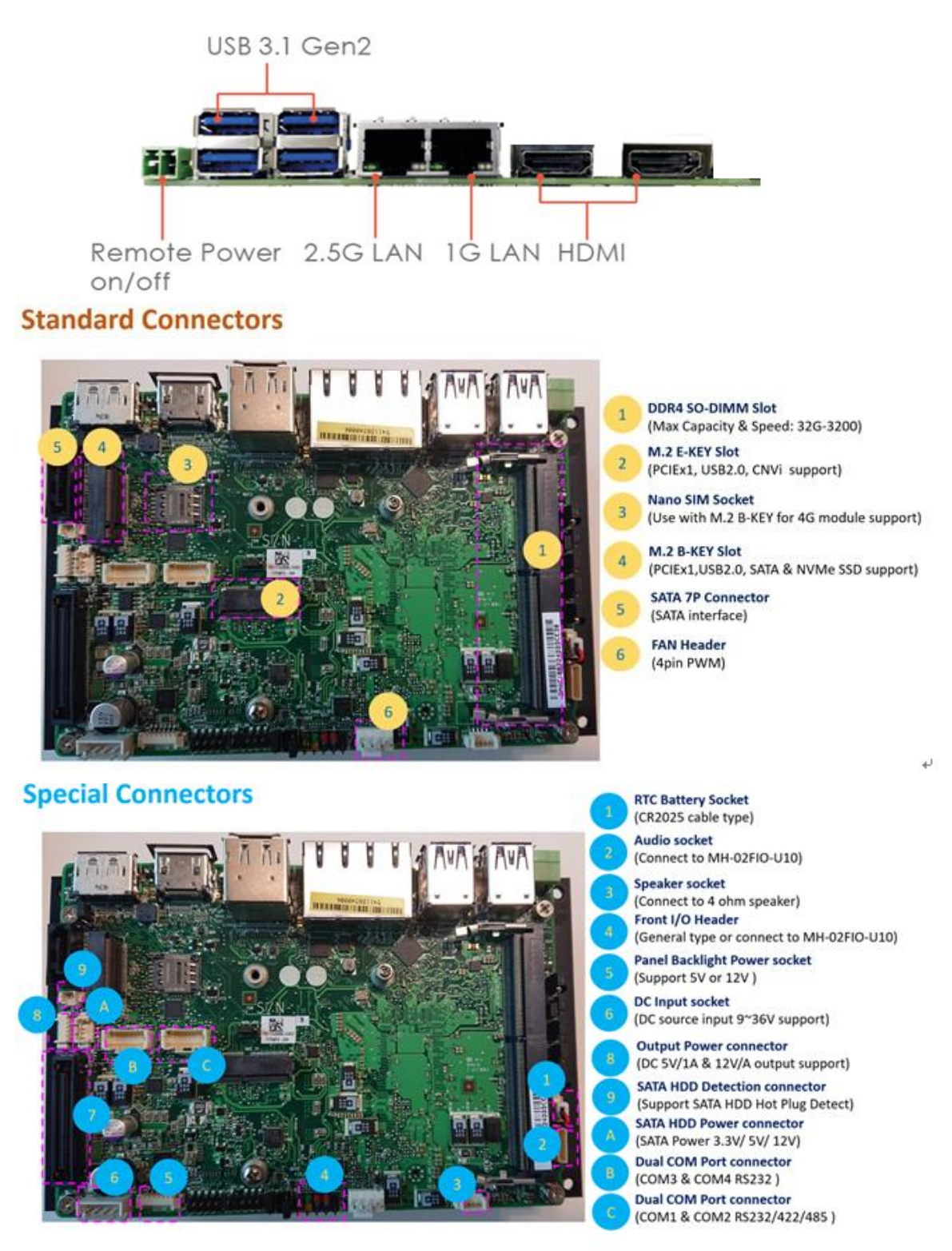

FIGURE 1. MITAC 3.5**"** SBC M/B COMPONENTS

### **Jumper setting**

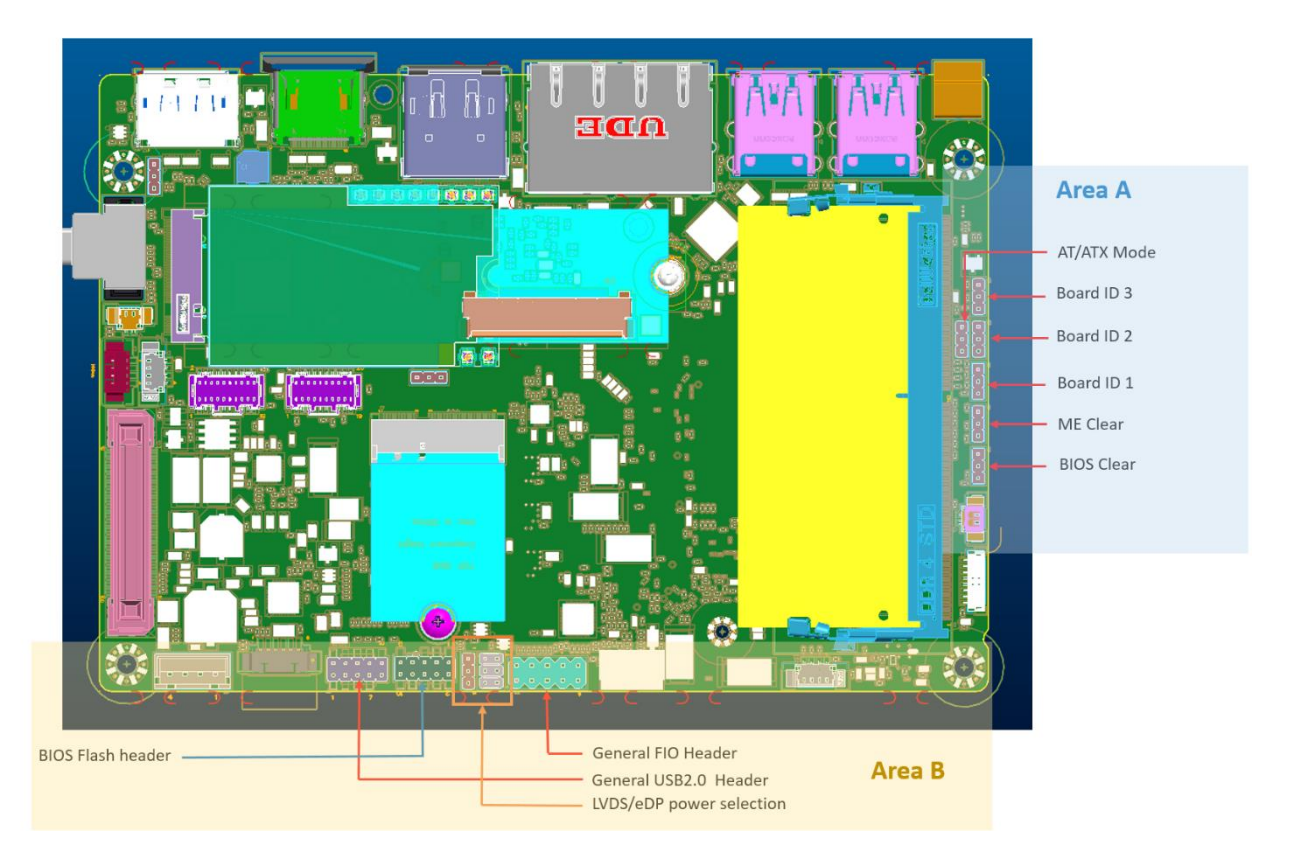

#### **Area A**

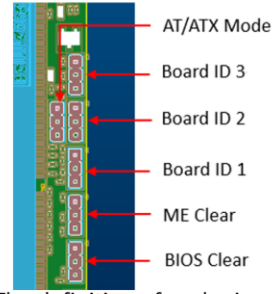

The definition of each pin position of herders in the area A is the same.

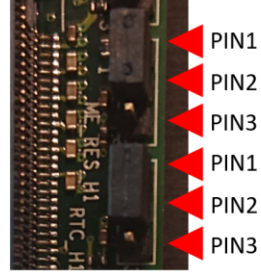

#### • AT/ATX Mode

Jumper is set to Pin2-Pin3 [ATX mode/default] System power on by power switch or wake up event Jumper is set to Pin2-Pin1 System power on when DC power source is plug in

#### $\bullet$  Board ID 1  $\degree$ 3

These headers are used as MCT production identification. Any changes may make the system unable to boot.

#### • ME Clear

Jumper is set to Pin1-Pin2 [default] Keep current ME setting. Jumper is set to Pin2-Pin3 Intel ME will be cleared to the default setting.

#### · BIOS Clear

Jumper is set to Pin1-Pin2 [default] Keep current BIOS setting. Jumper is set to Pin2-Pin3 BIOS will be cleared to the default setting.

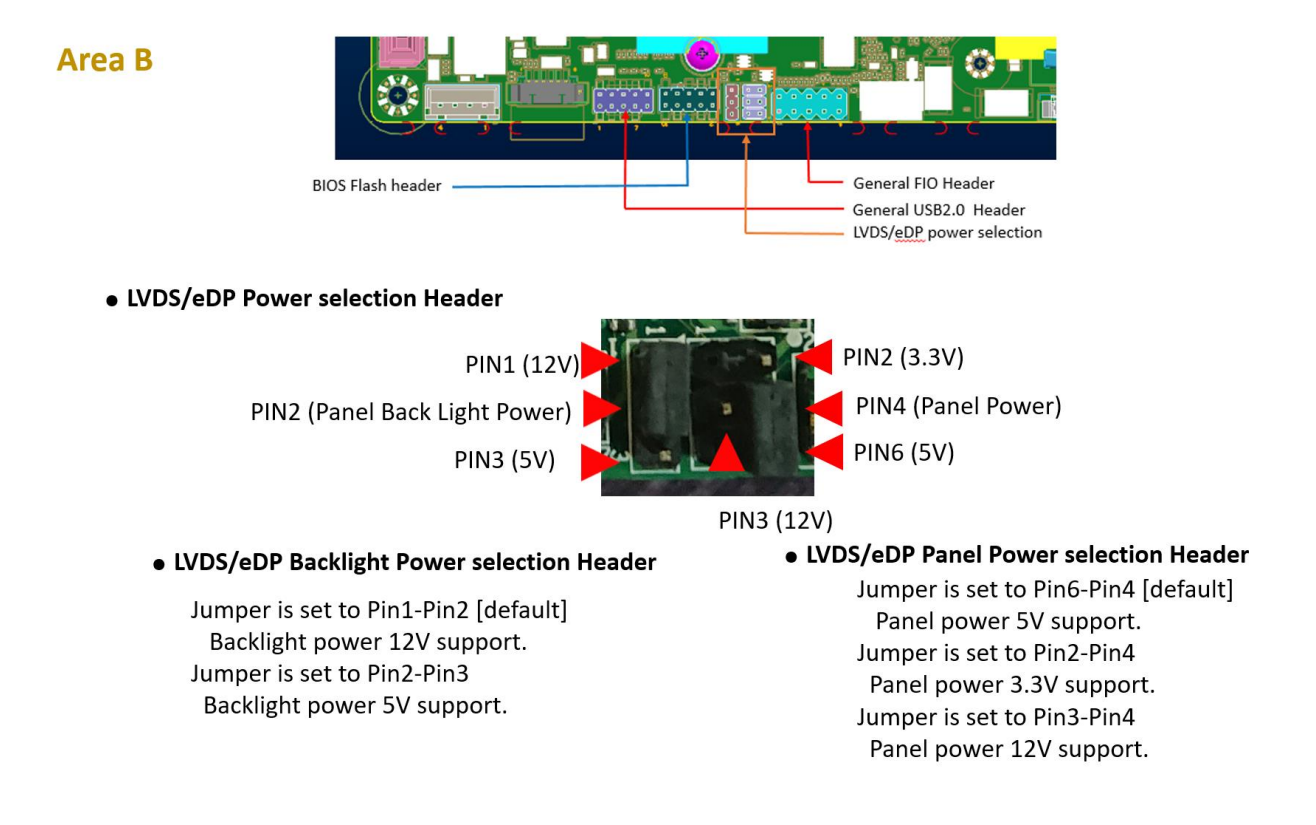

#### • BIOS Flash Header

This header is used for debugging or updating the BIOS.

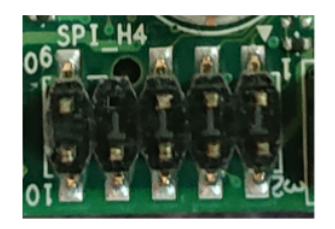

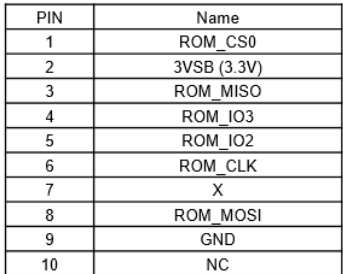

#### · USB2.0 Header

General 2.0 pitch dual USB2.0 header. Can also be connected to MH-02FIO-U10 for expansion.

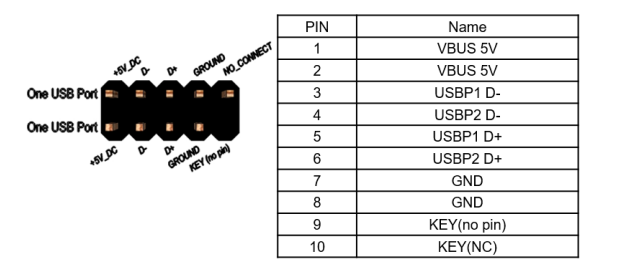

#### • FIO Header

General 2.0 pitch FIO header Can also be connected to MH-02FIO-U10 for expansion.

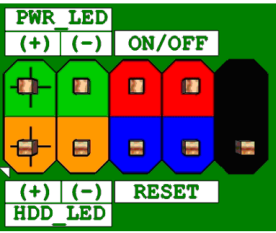

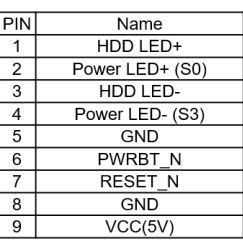

### **Internal Connector Pin Definition**

• eDP or LVDS

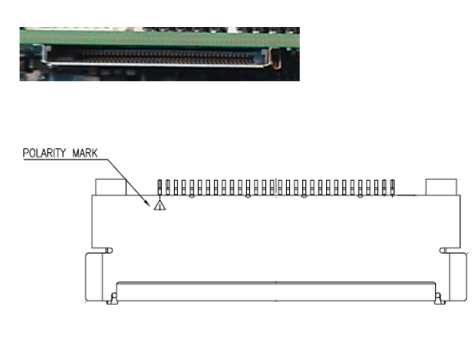

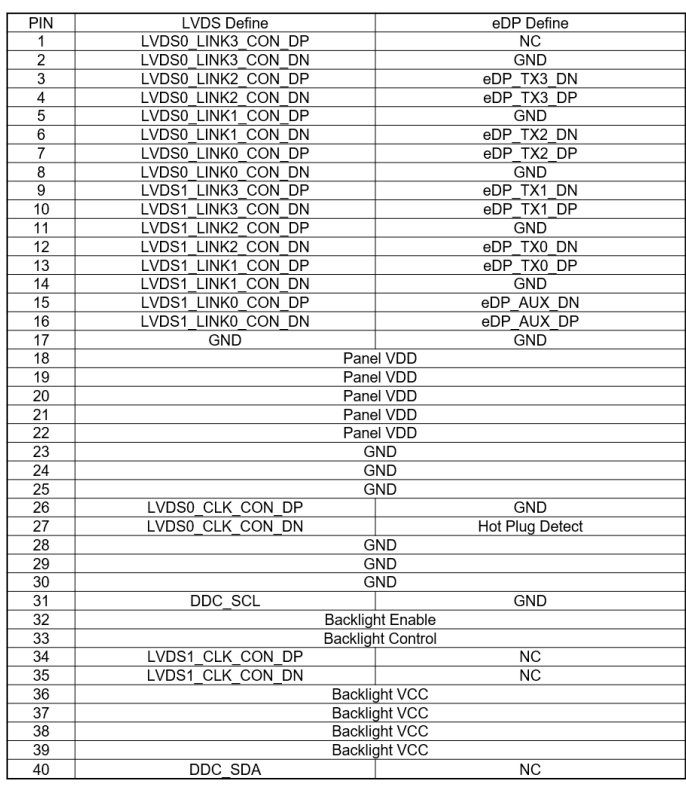

#### • M.2 B-KEY Slot

(PCIEx1, USB2.0, SATA & NVMe SSD support)

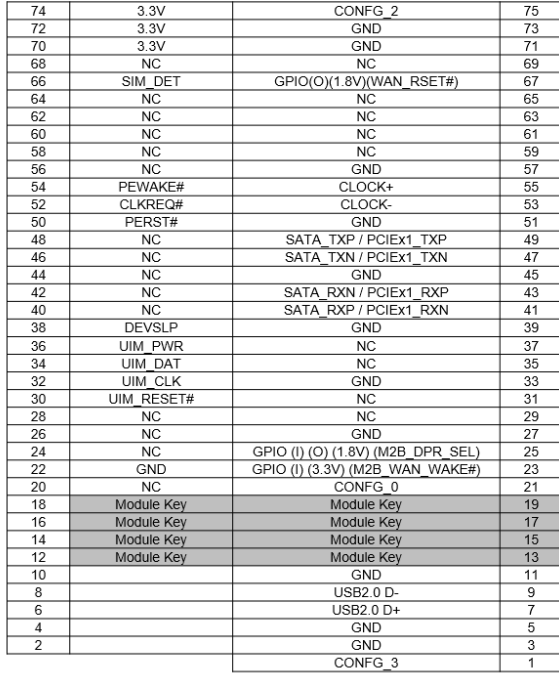

• Without USB3.0 inter face.

#### **Special Connectors**

**RTC Battery Socket** 

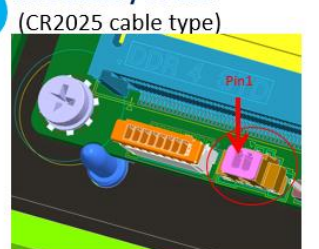

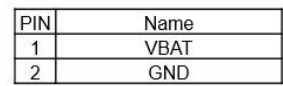

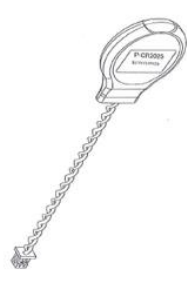

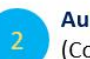

#### **Audio socket** (Connect to MH-02FIO-U10)

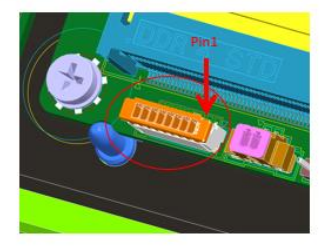

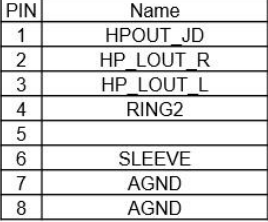

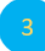

#### **Speaker socket** (Connect to 4 ohm speaker)

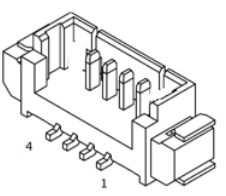

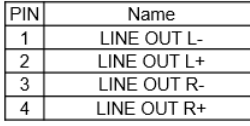

#### Front I/O Header (General type or connect to MH-02FIO-U10)

PWR\_LED

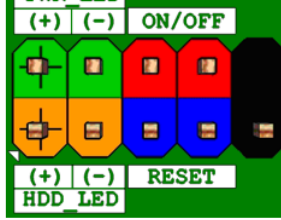

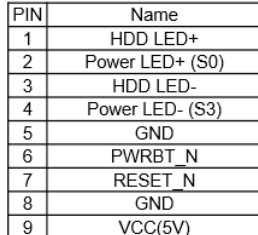

**Panel Backlight Power socket** (Support 5V or 12V)

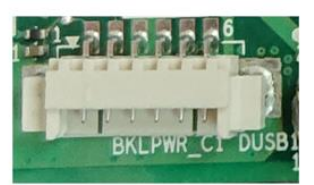

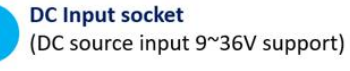

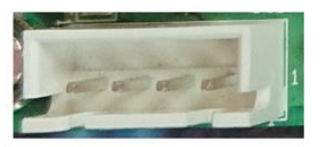

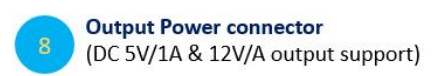

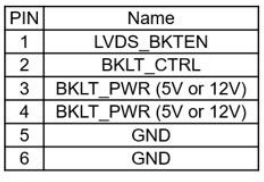

\*12V maximum current 1.2A (other 12V power without loading) Assumed LVDS Panel power usage 60% = 0.72A 5V maximum current 2A Assumed LVDS Panel power usage 60% = 1.2A

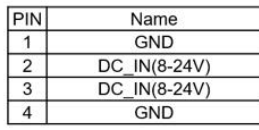

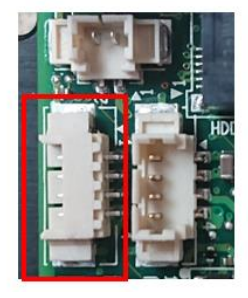

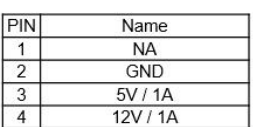

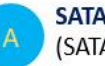

**SATA HDD Power connector** (SATA Power 3.3V/ 5V/ 12V)

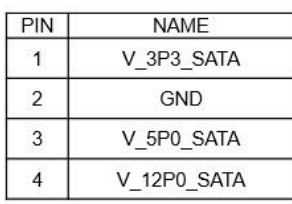

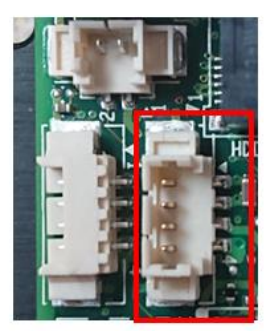

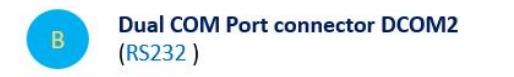

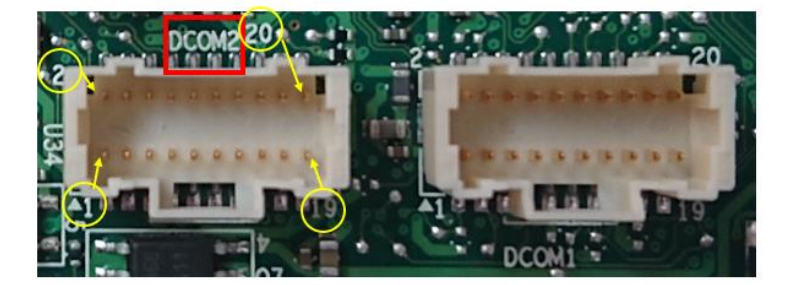

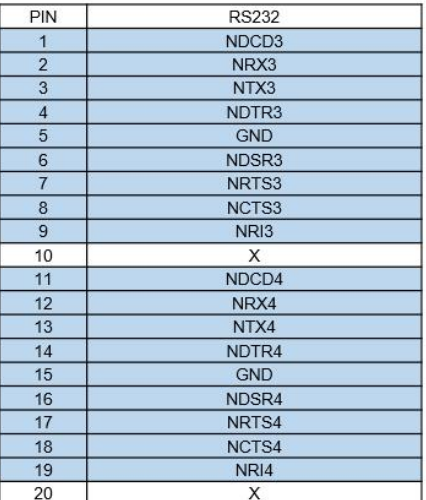

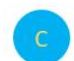

**Dual COM Port connector DCOM1** (RS232/422/485) (RS232)

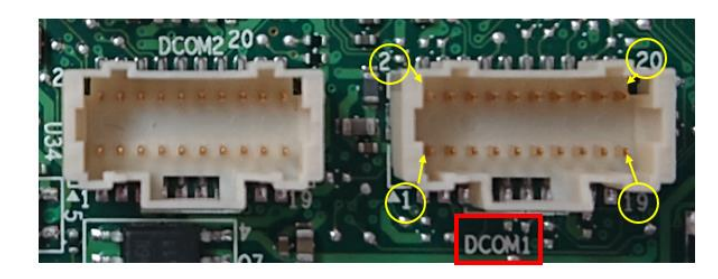

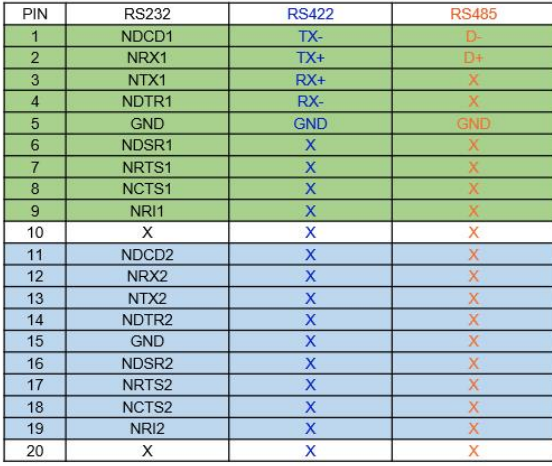

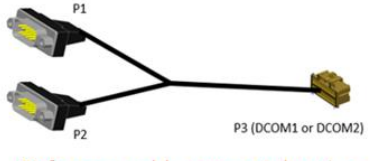

Reference cable concept drawing

### **External Connector Pin Definition**

♦ 2 PIN terminal block for Power Button

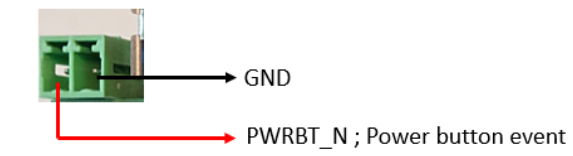

• RJ45 Connector

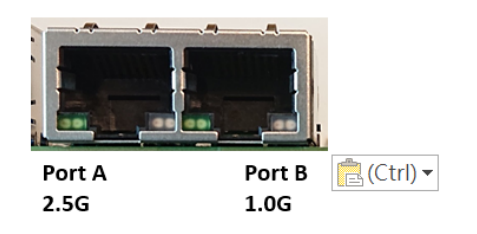

#### **Port B 1.0G**

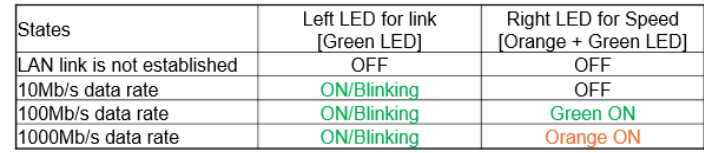

#### Port A 2.5G

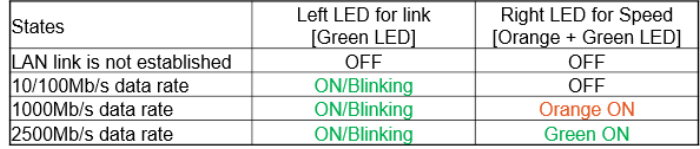

#### **(3-pin Phoenix type terminal block DC input)**

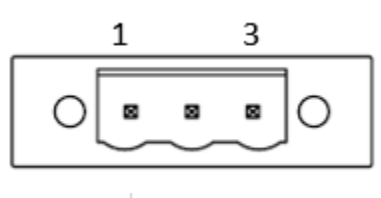

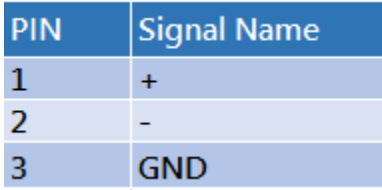

### **(2pin terminal block)**

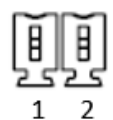

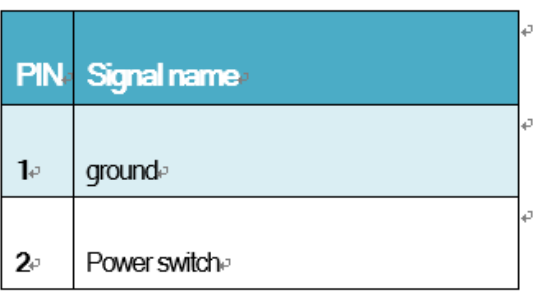

# MITAC Panel PC System P210-11TGS BIOS Specifiction

### **1. MAIN PAGE**

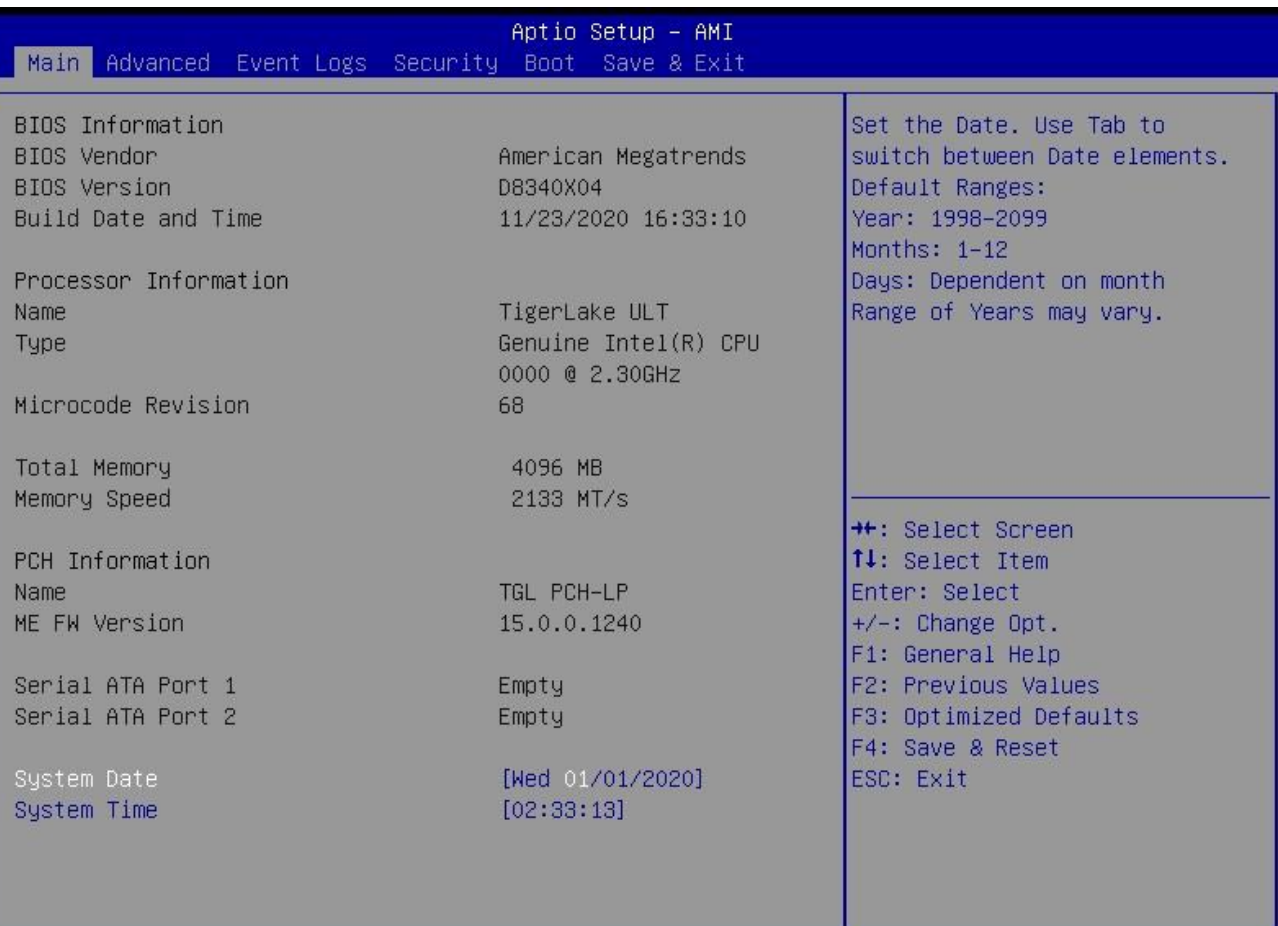

#### Version 2.21.1278 Copyright (C) 2020 AMI

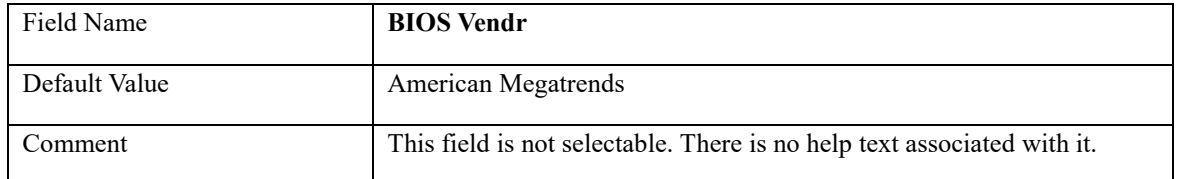

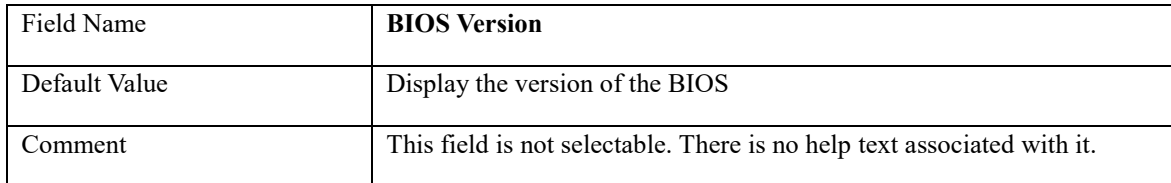

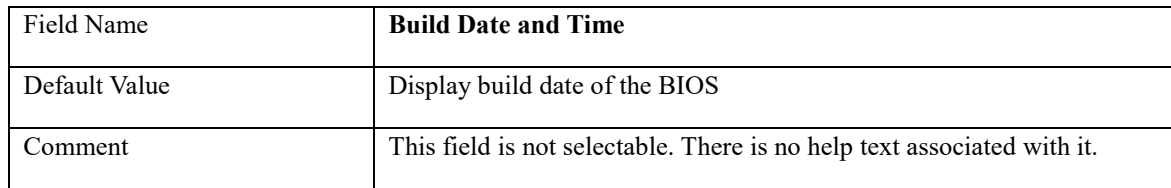

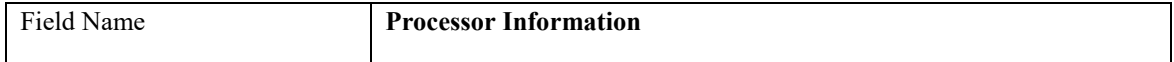

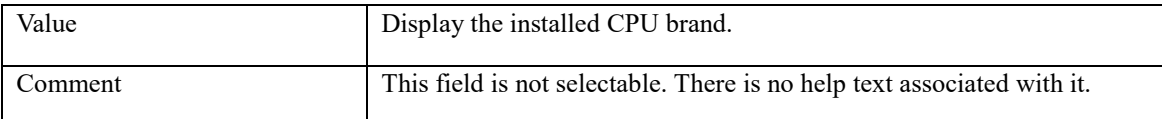

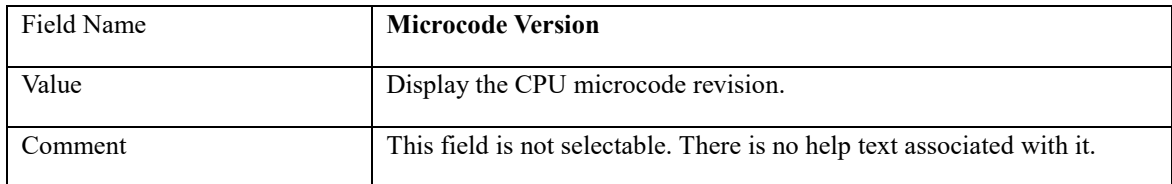

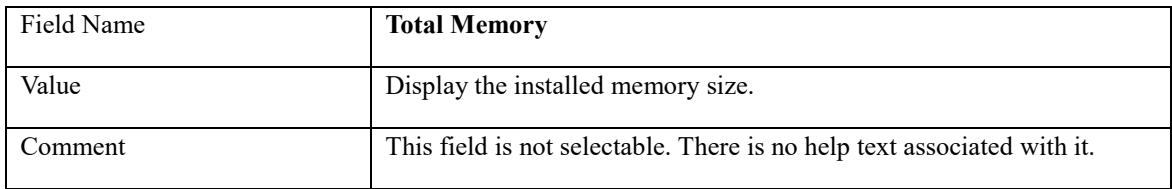

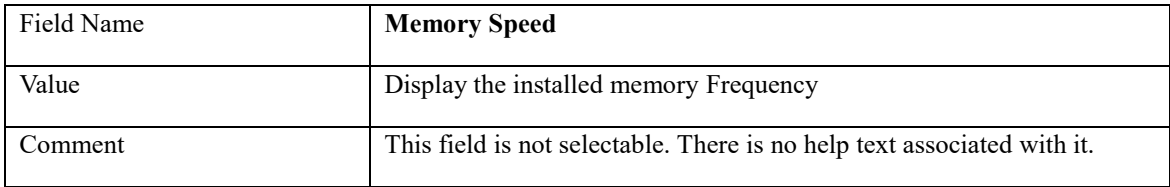

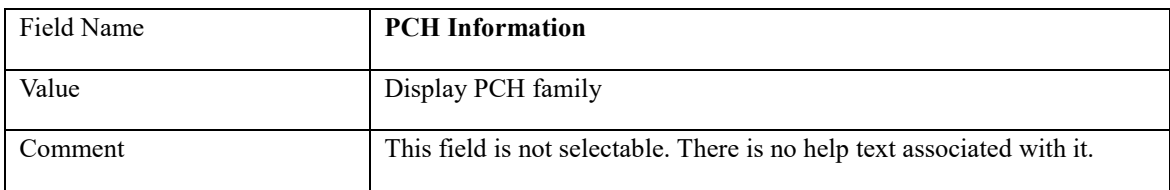

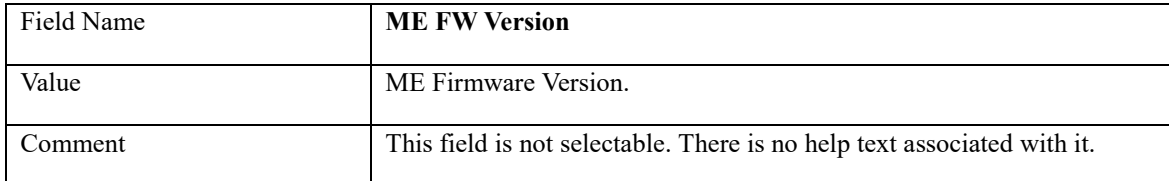

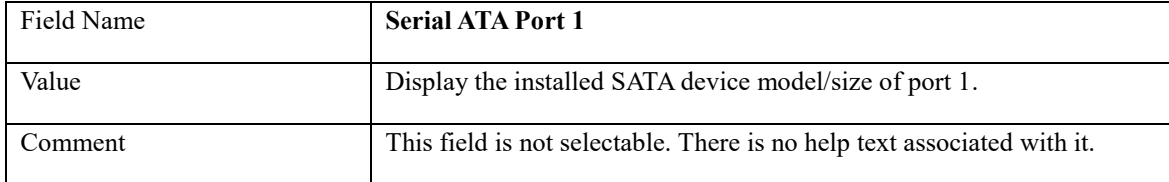

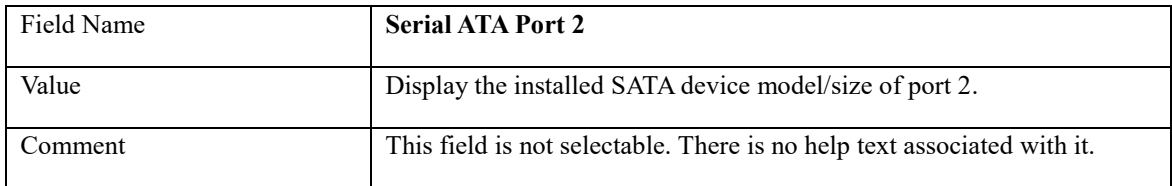

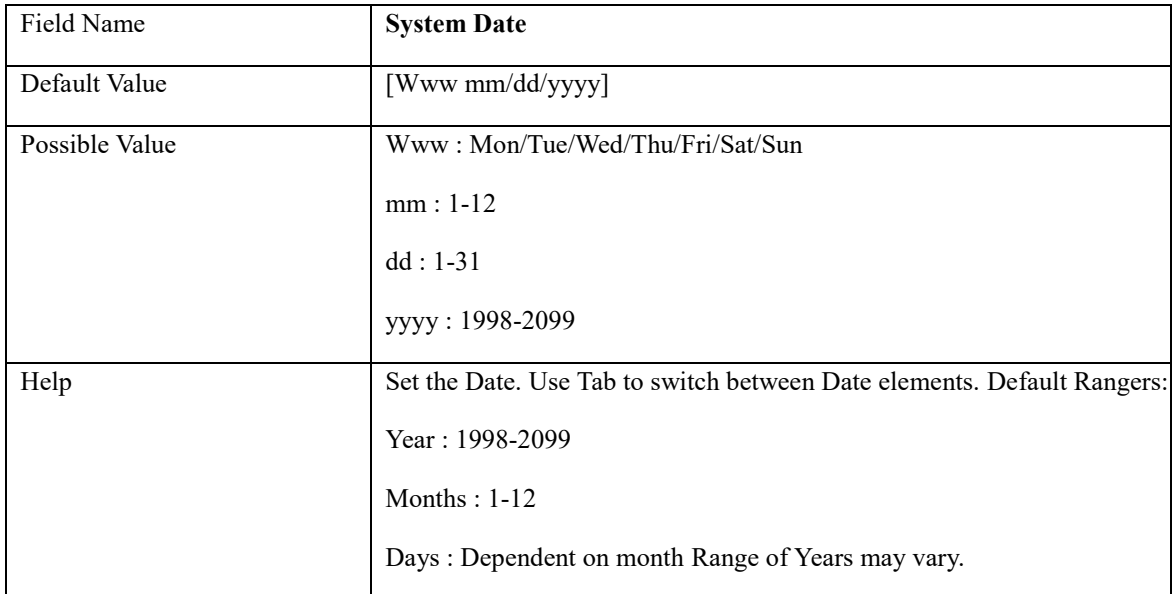

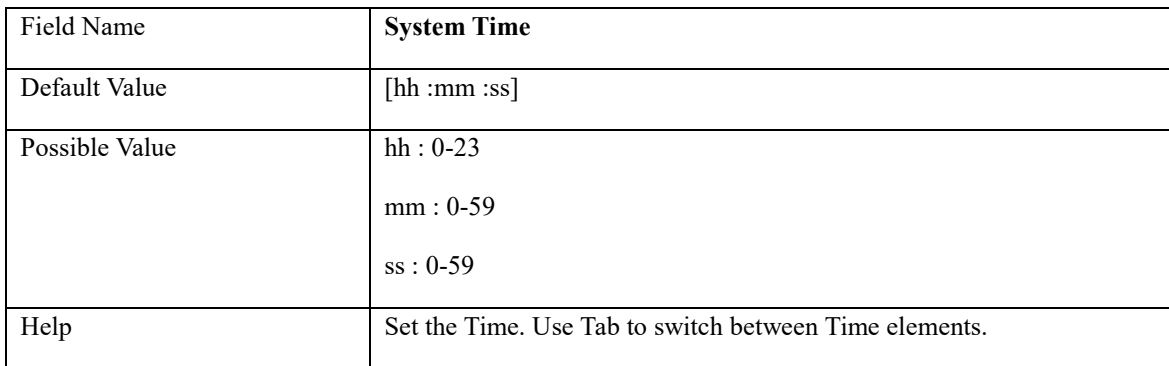

### **2. ADVANCED PAGE**

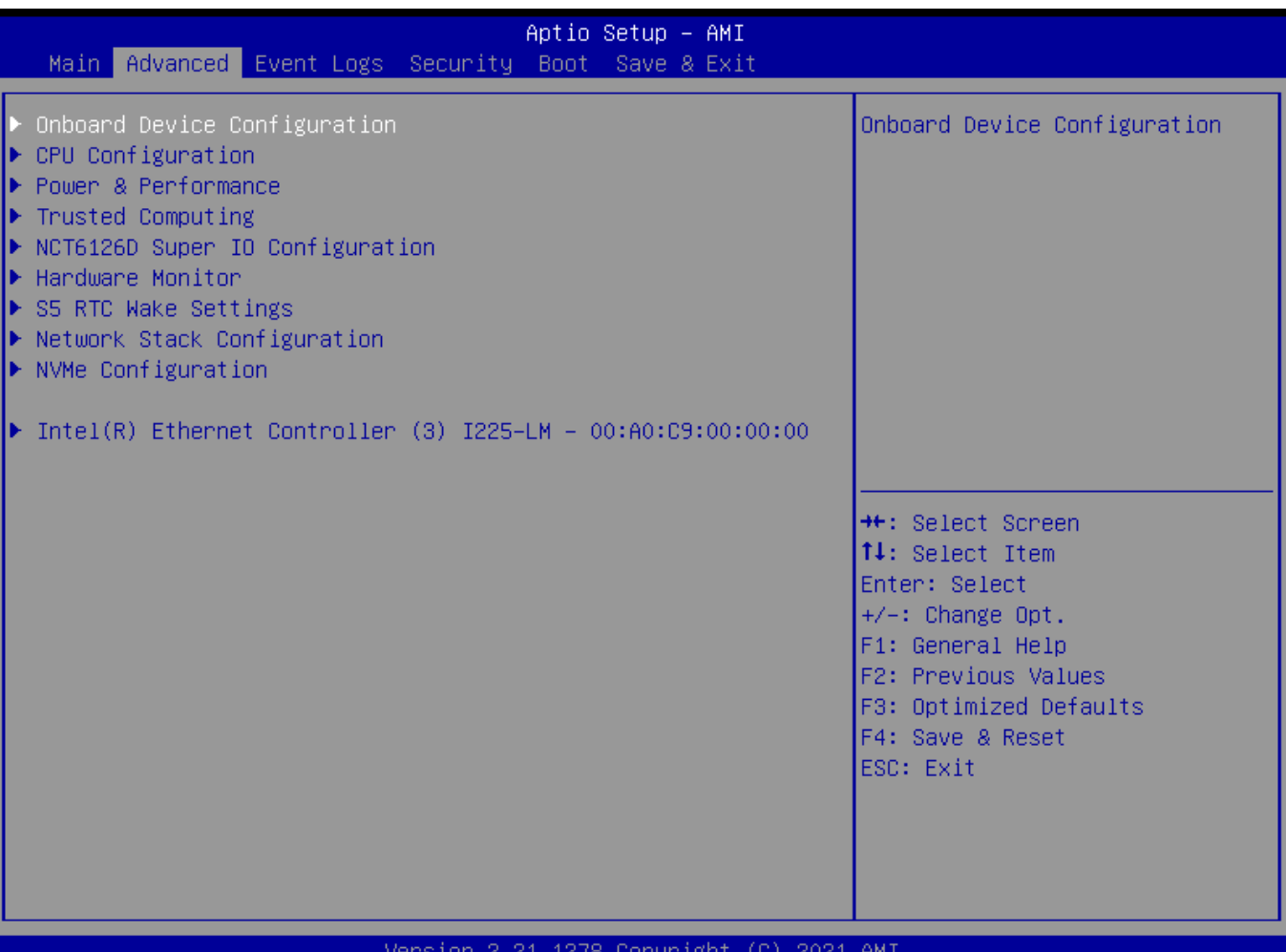

#### sion 2.21.1276 Copyright AG) SUZI AMI

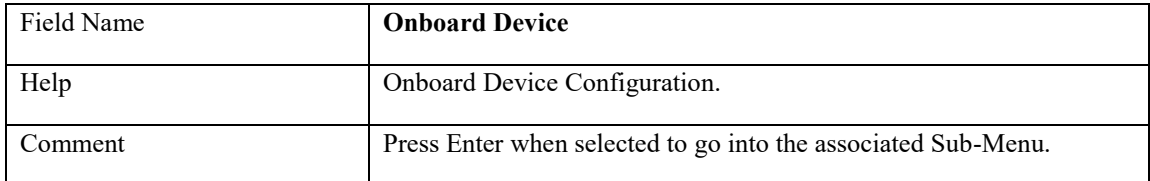

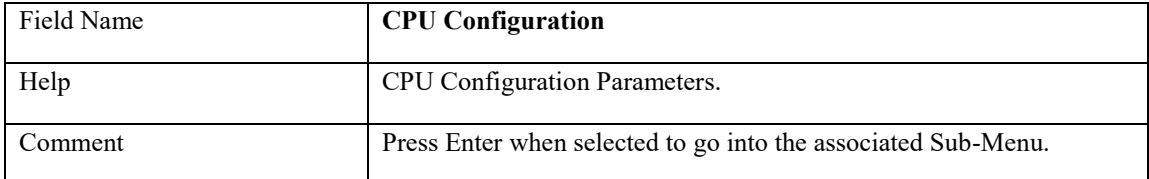

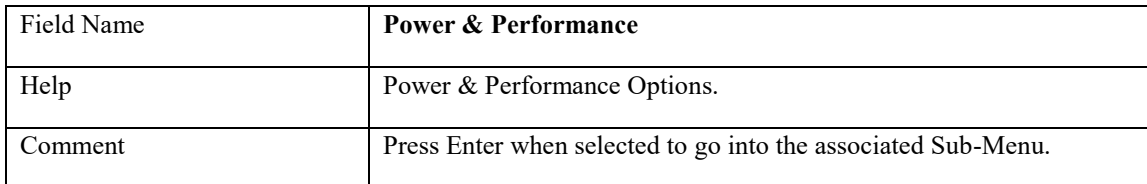

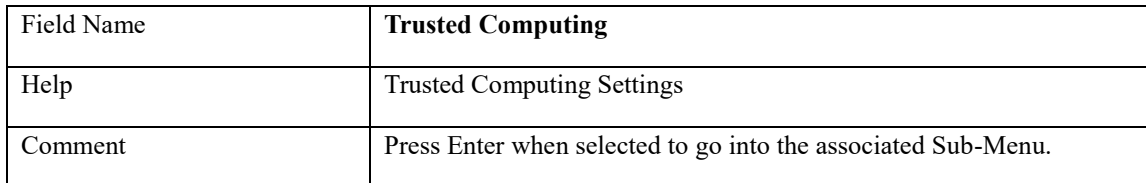

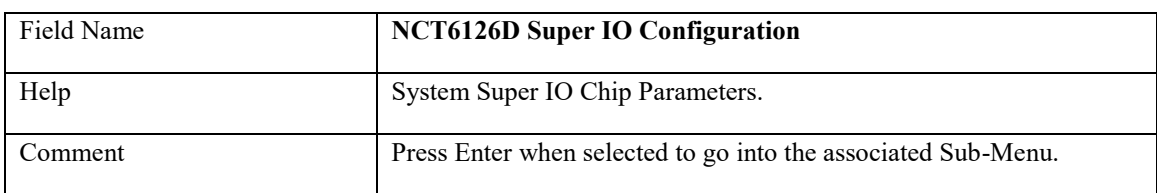

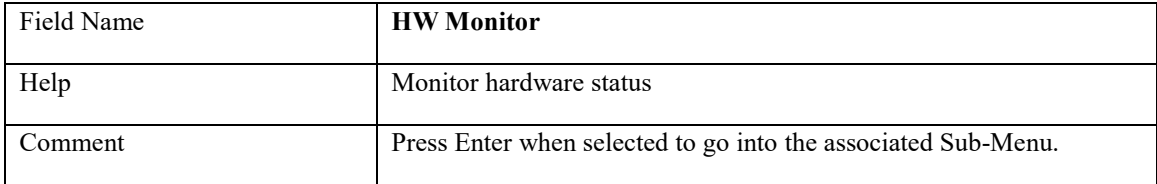

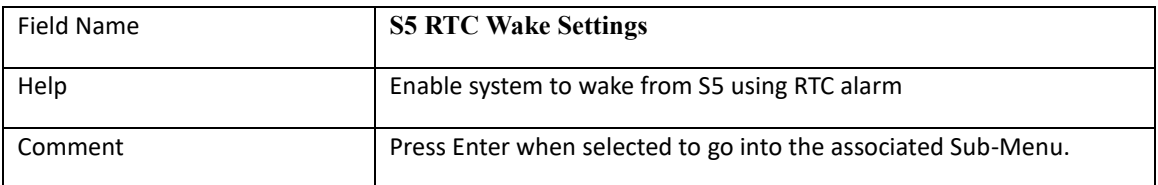

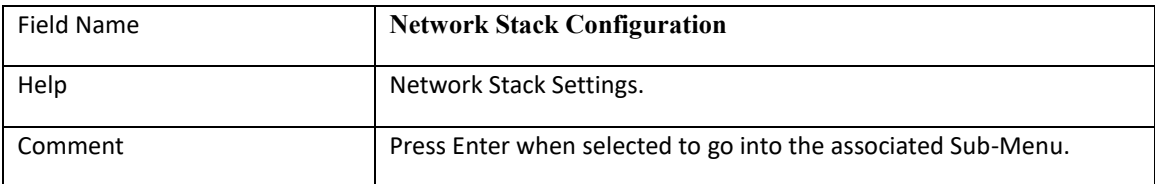

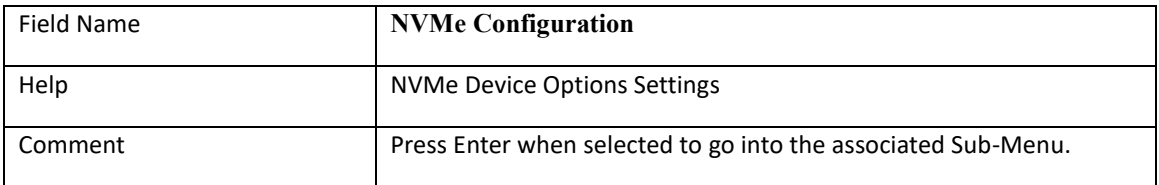

# **2.1 Onboard Device**

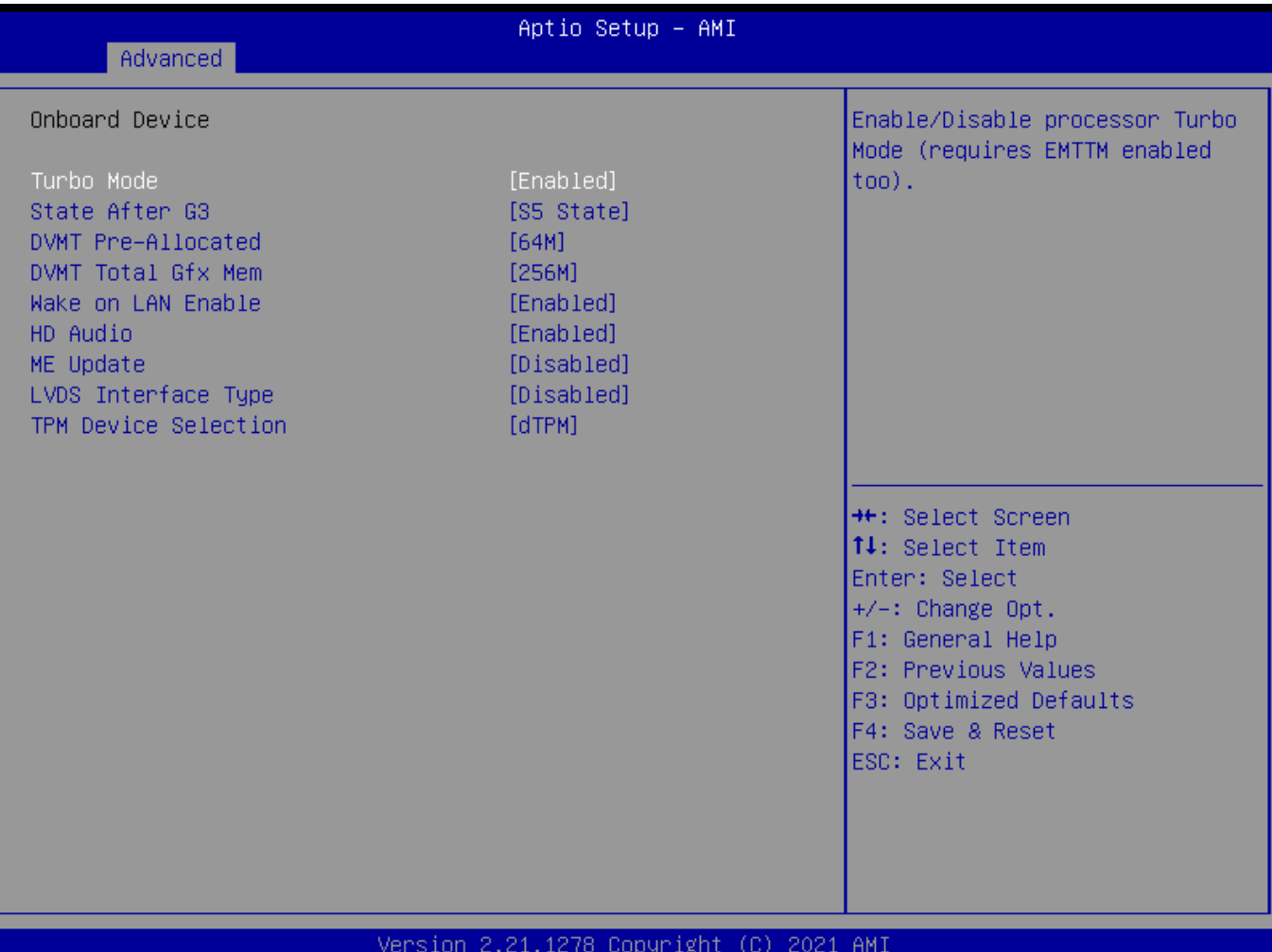

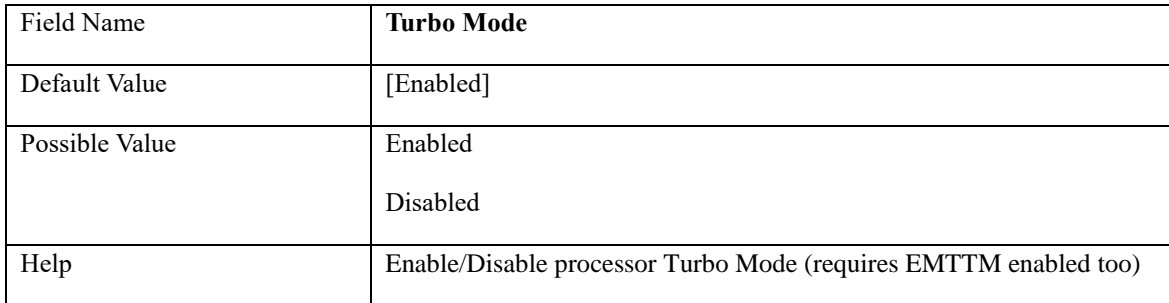

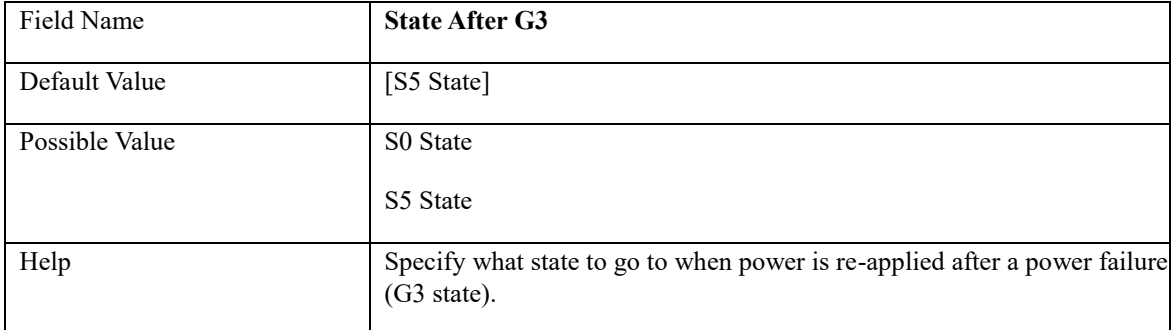

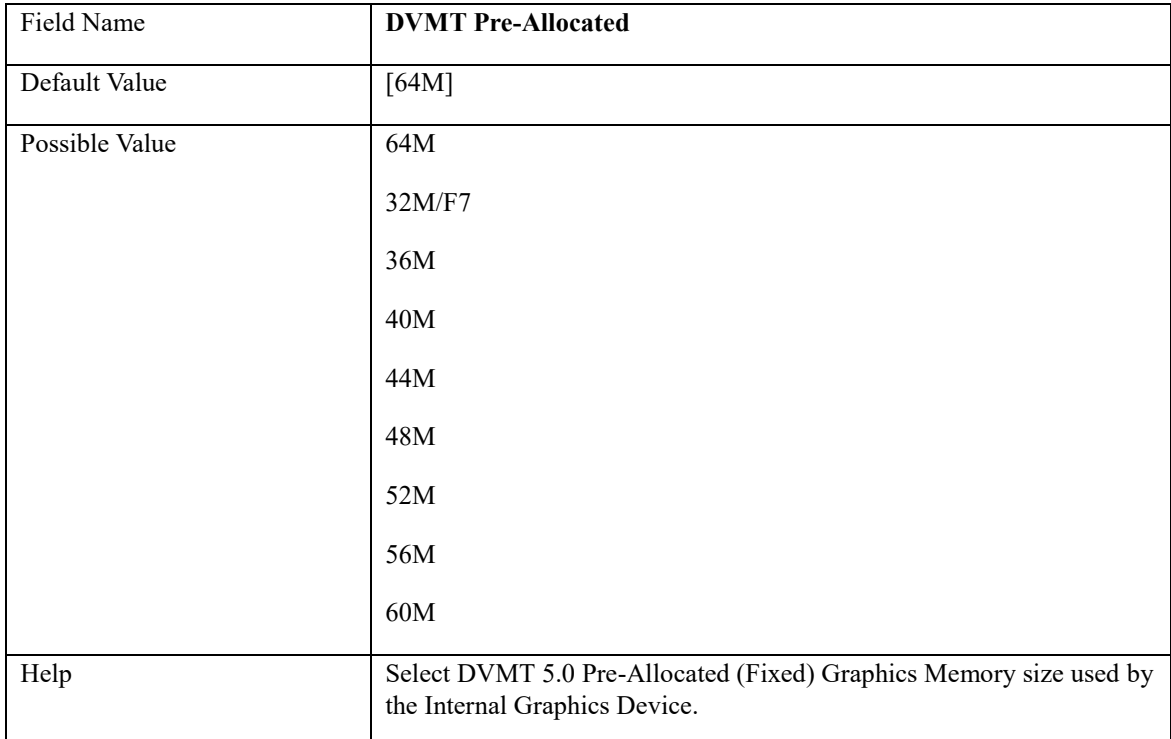

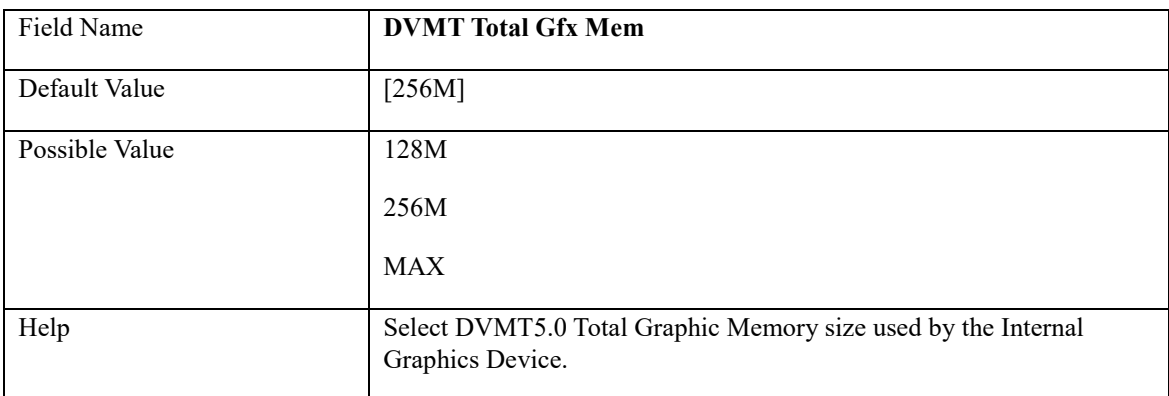

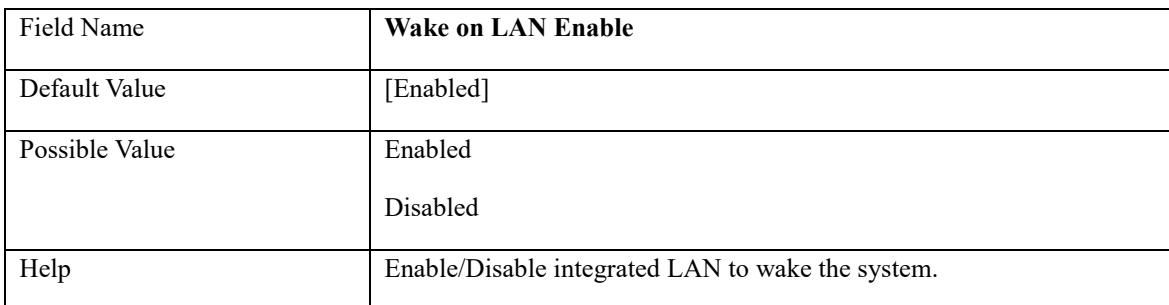

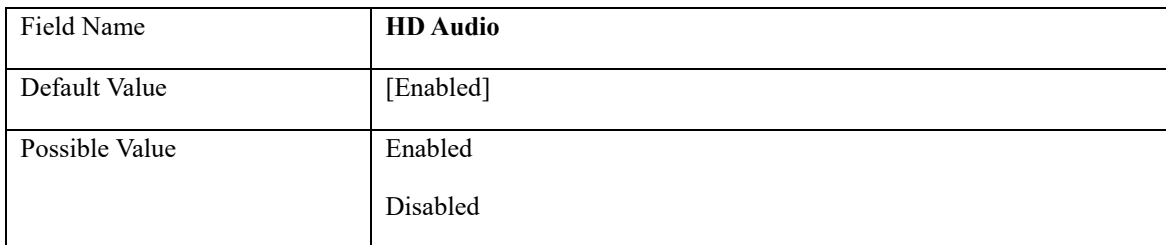

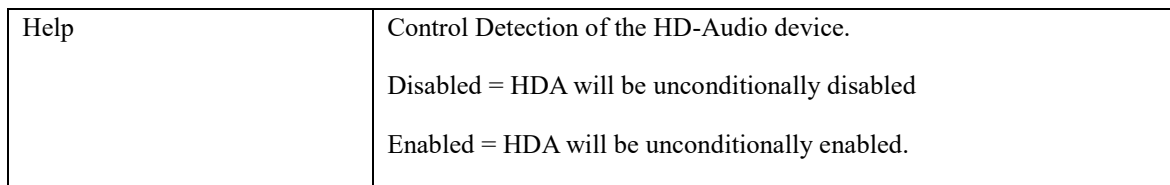

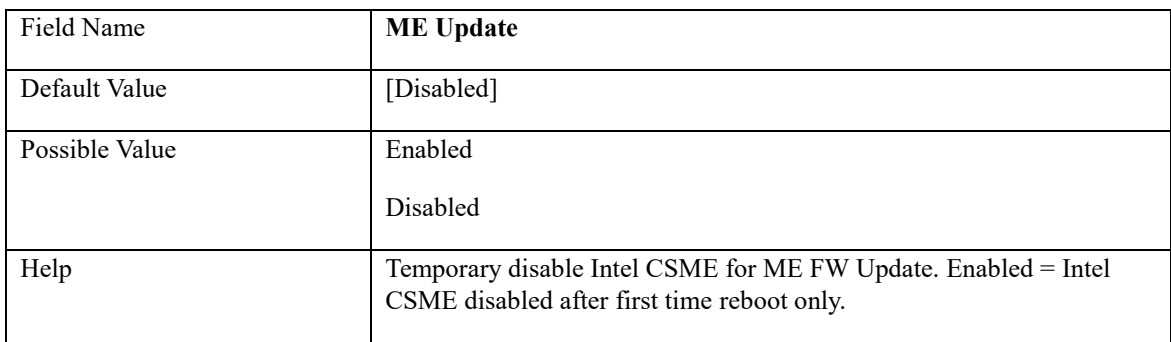

#### Note: Visible in LVDS SKU.

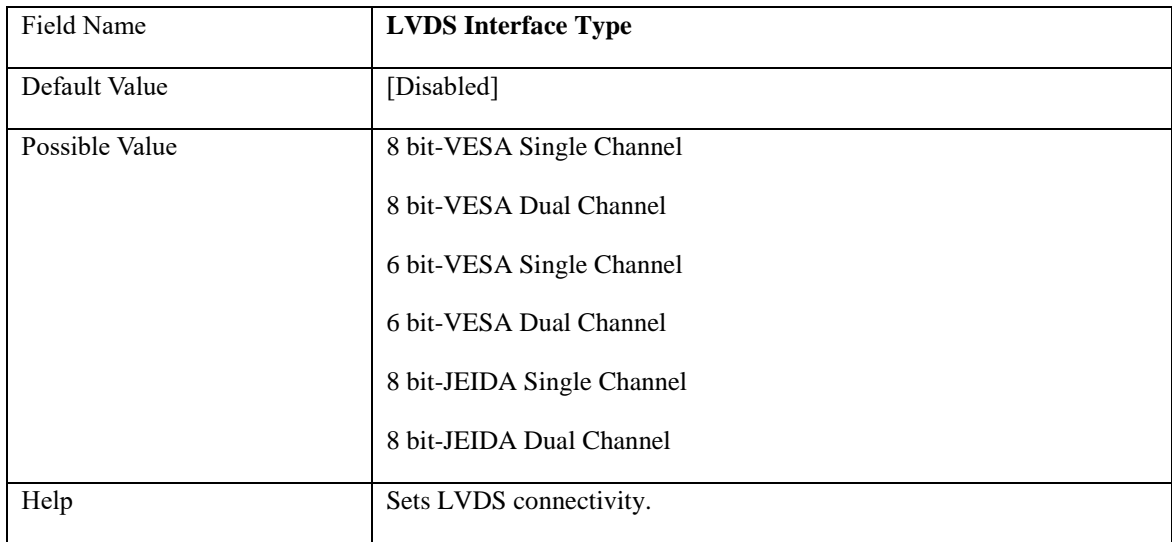

#### Note: Visible when LVDS Interface Type not set to disable

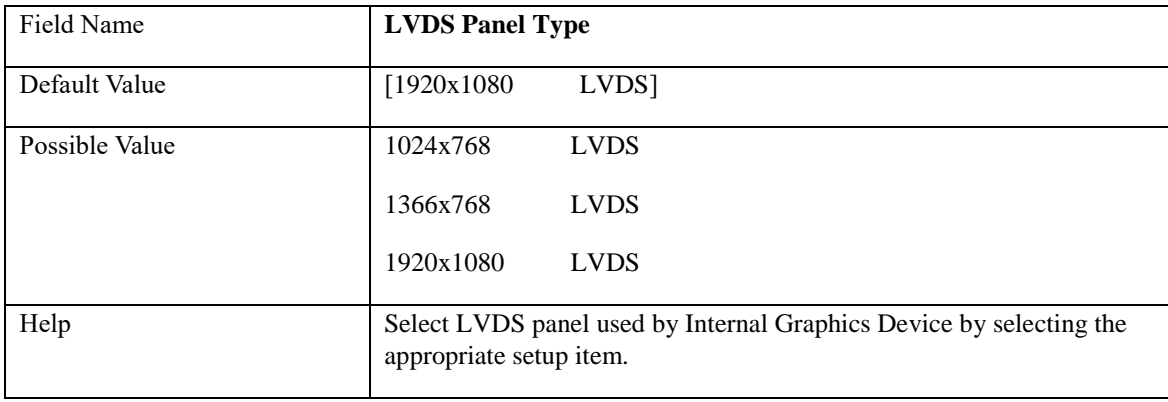

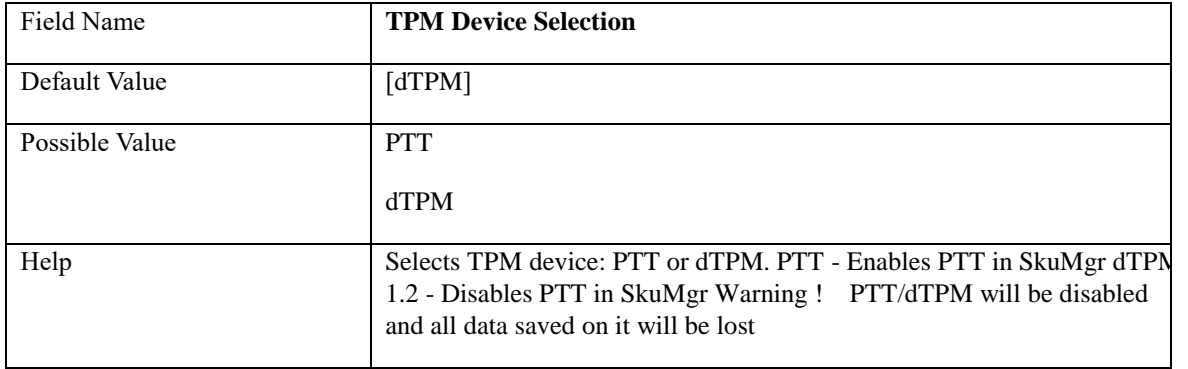

# **2.2 CPU Configuration**

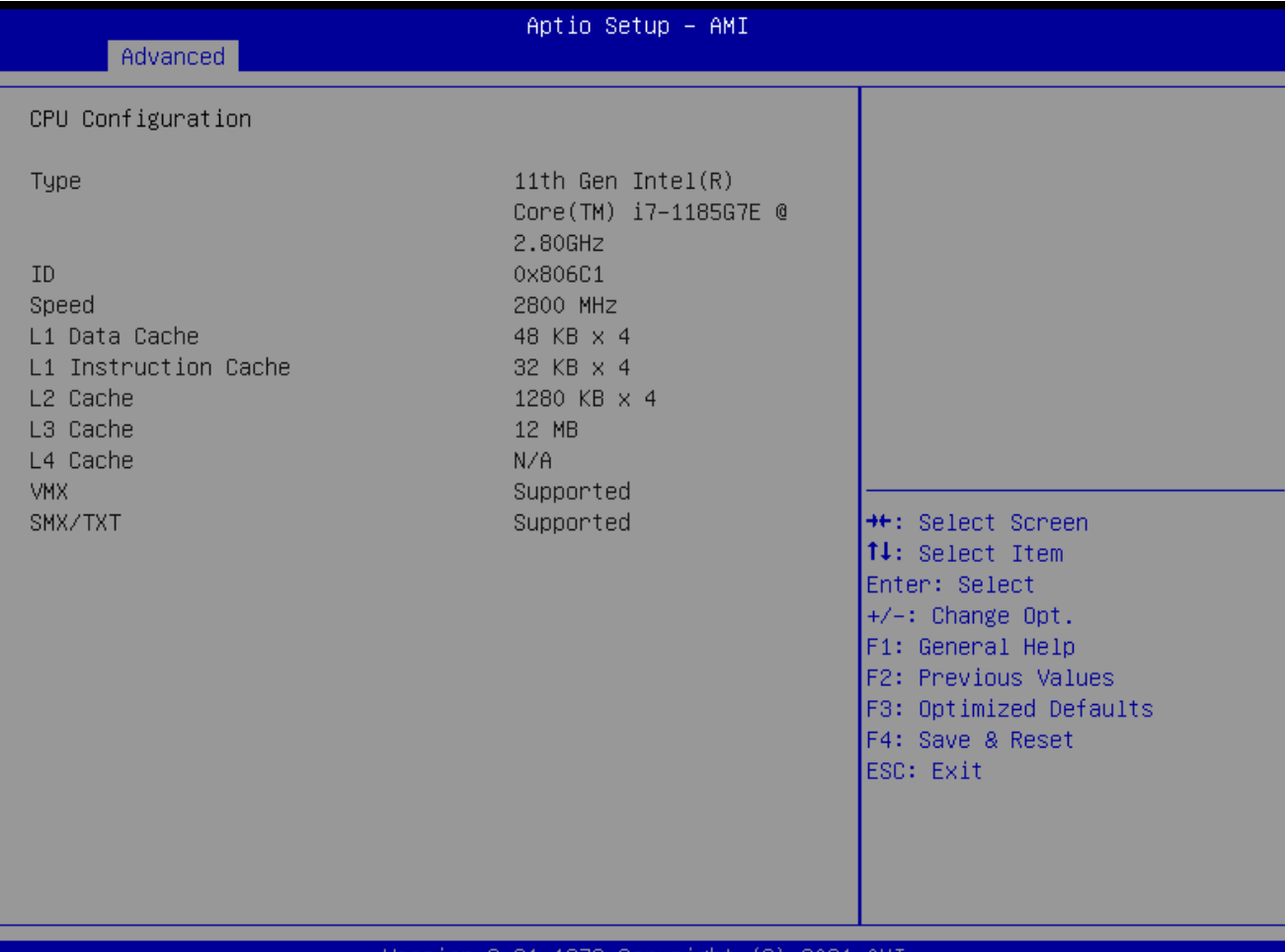

#### /er sion 2.21.1278 Copyright (C) 2021 AMI

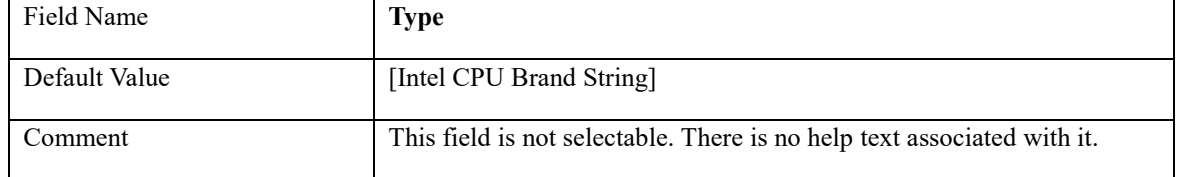

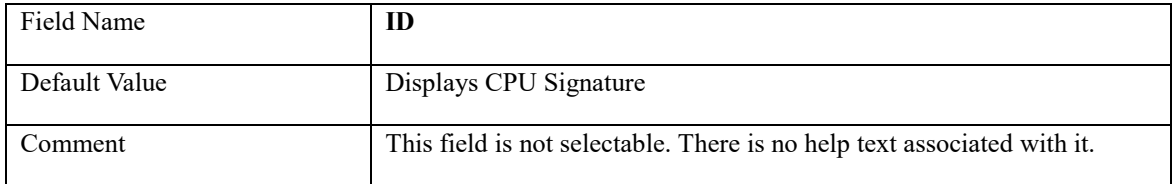

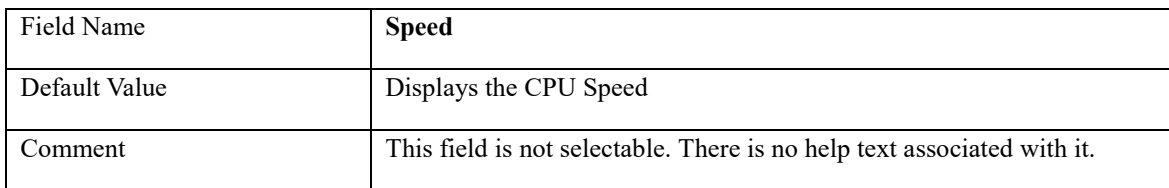

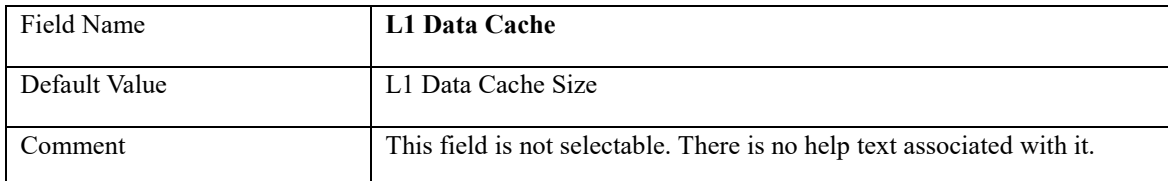

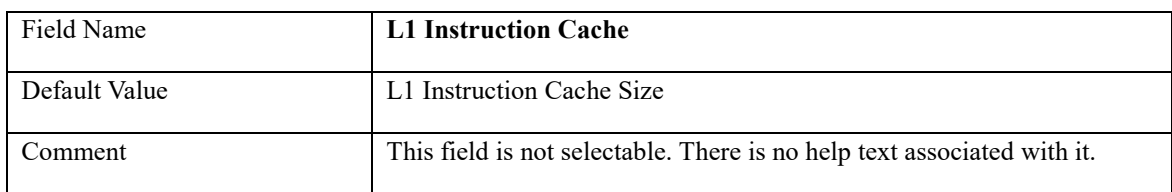

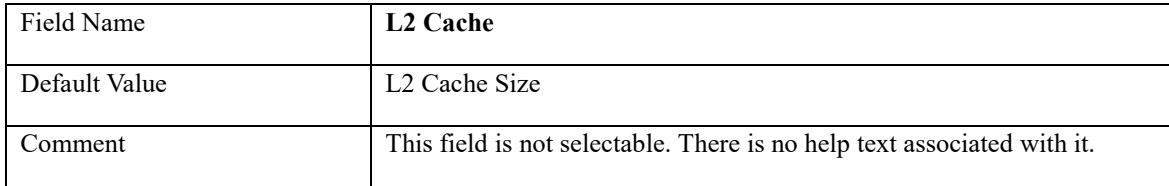

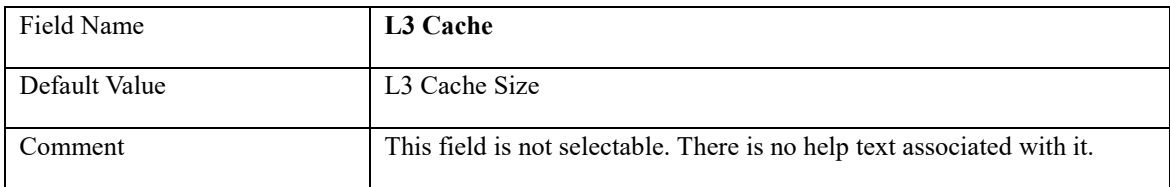

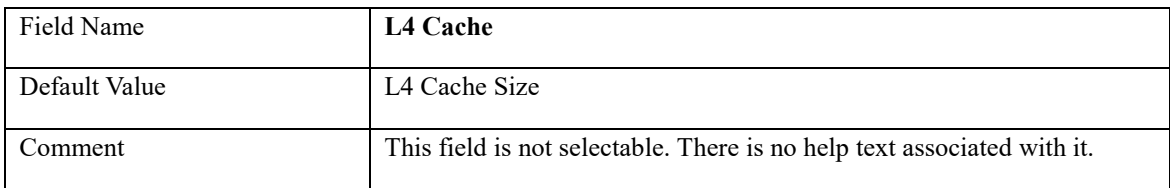

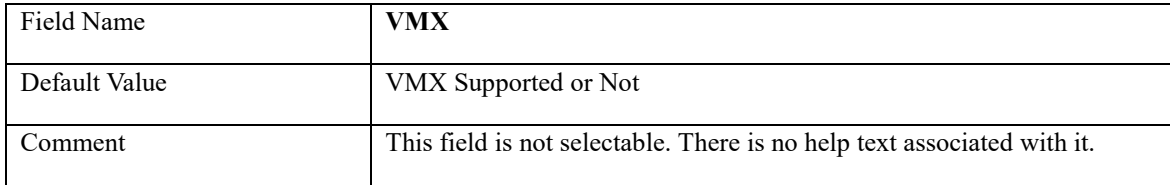

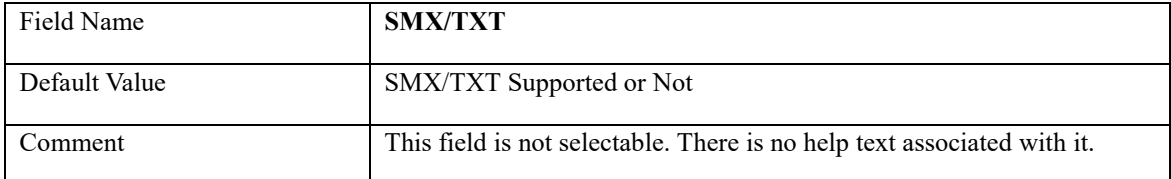

# **2.3 Trusted Computing**

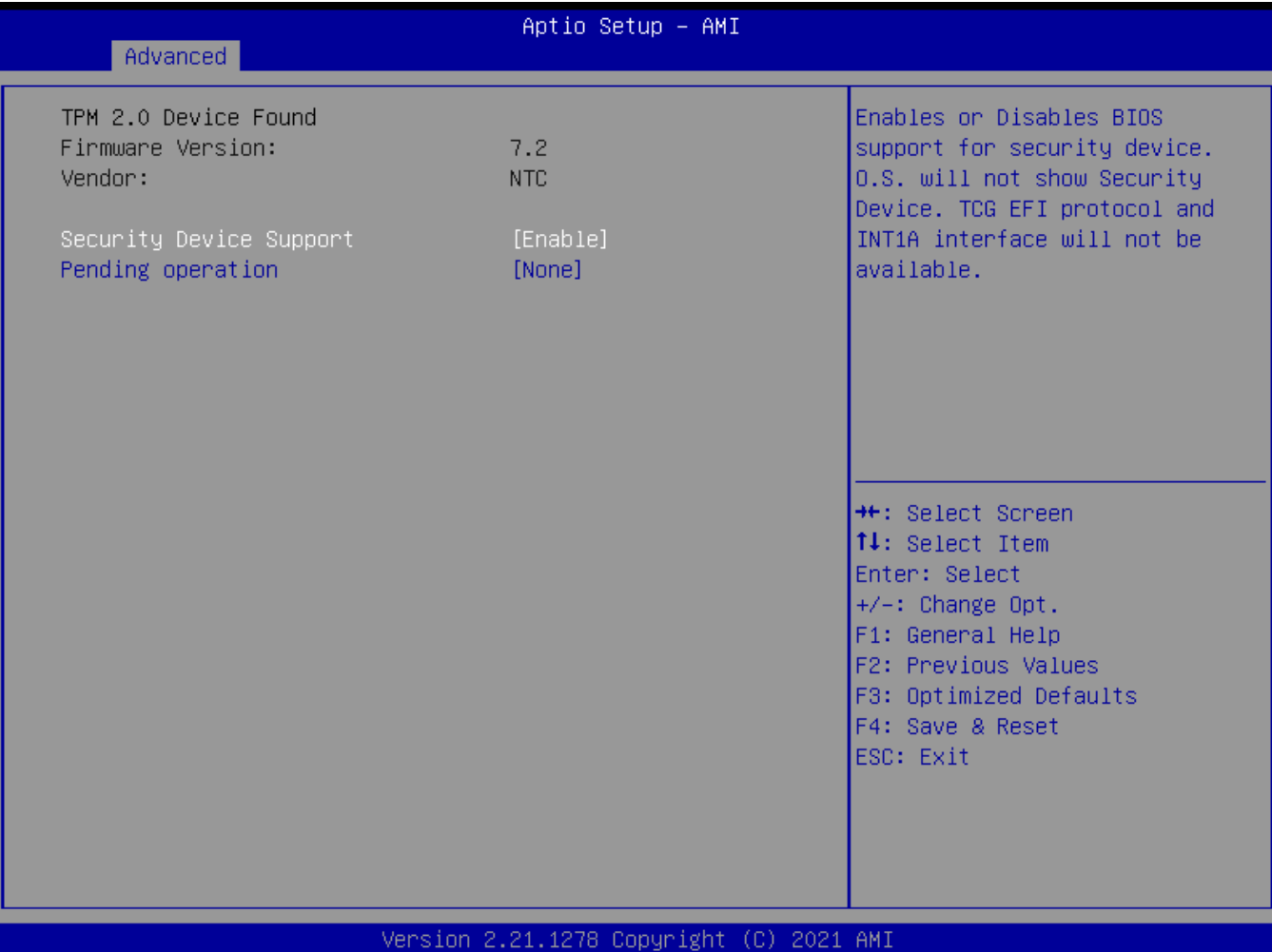

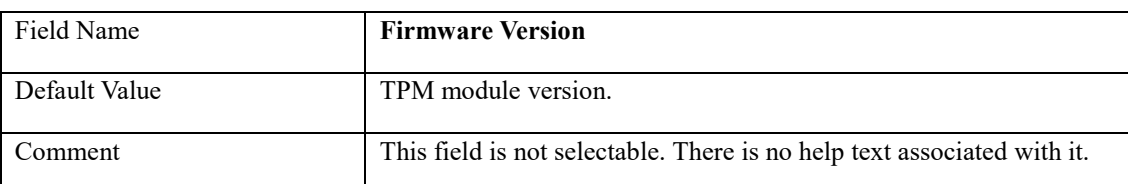

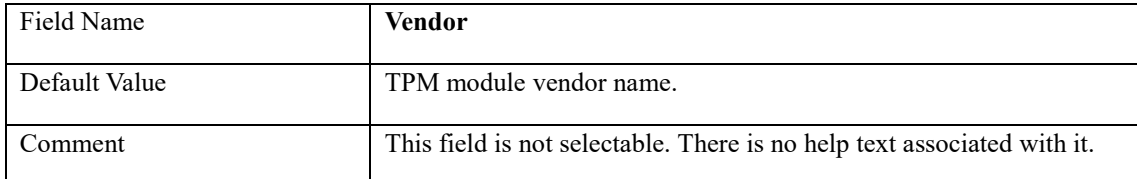

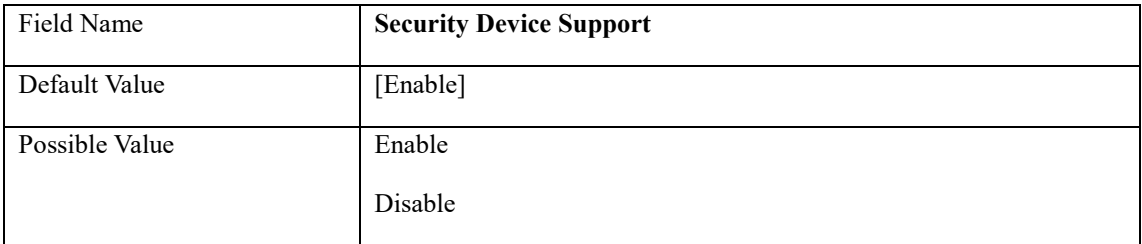

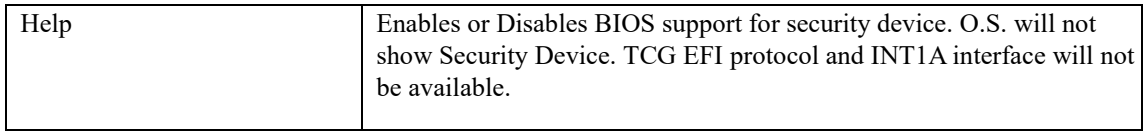

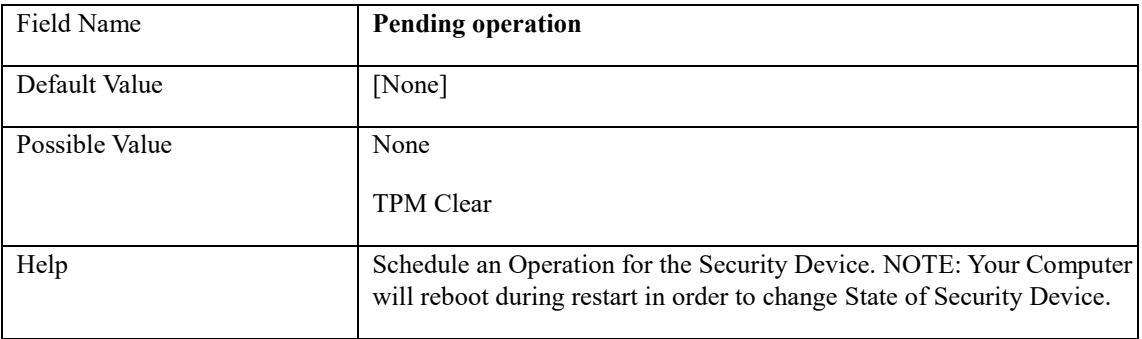

# **2.4 NCT6126D Super IO Configuration**

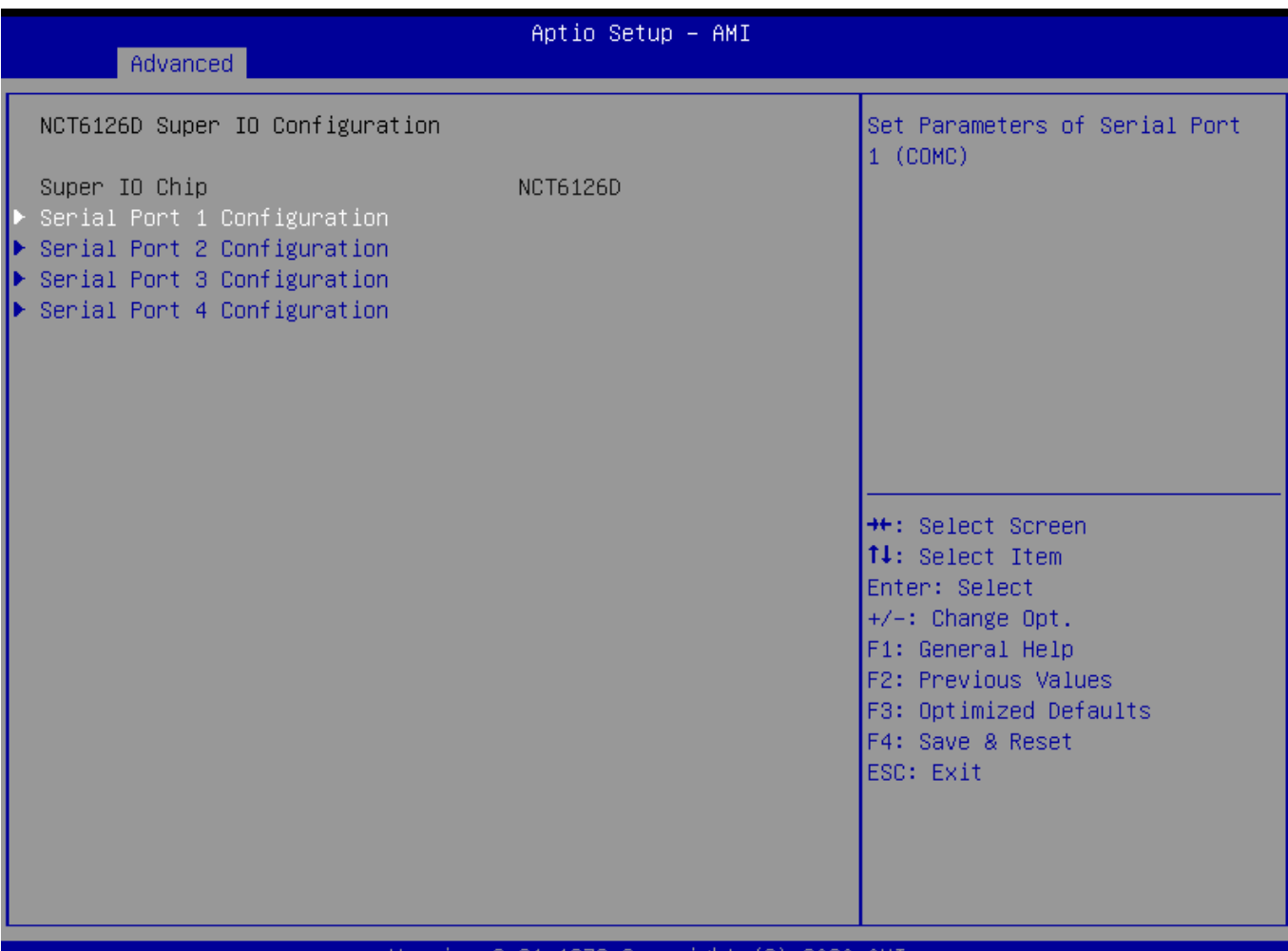

#### Version 2.21.1278 Copyright (C) 2020 AMI

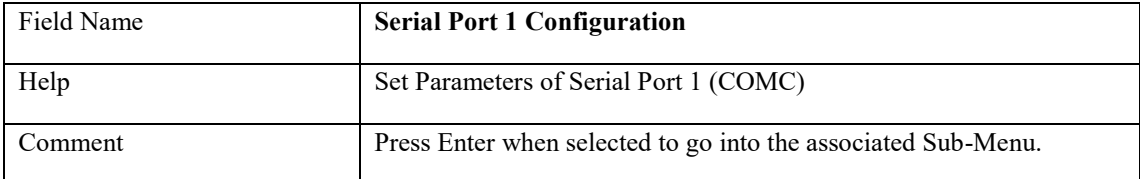

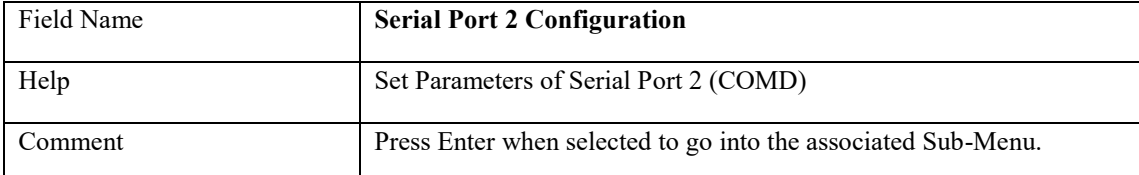

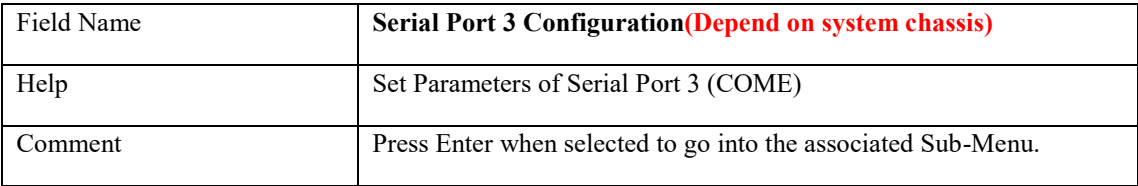

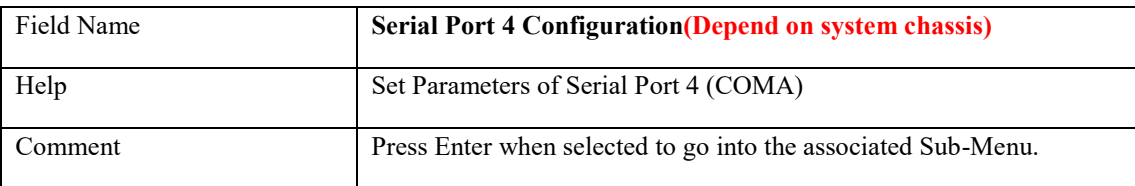

# **2.4.1 Serial Port 1 Configuration**

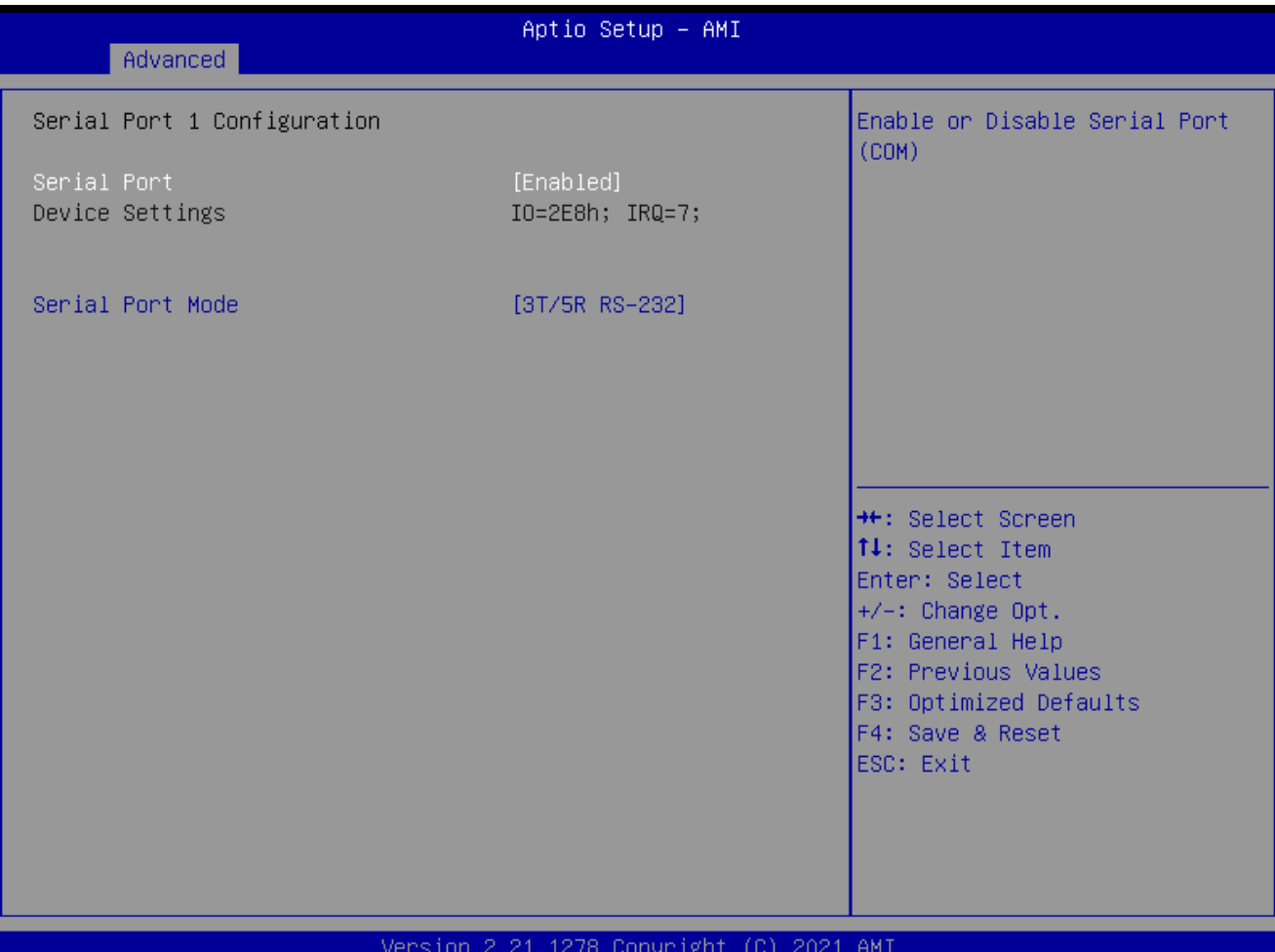

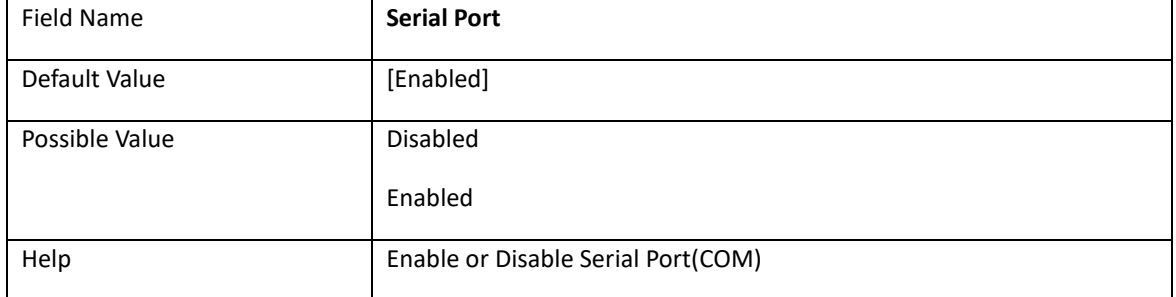

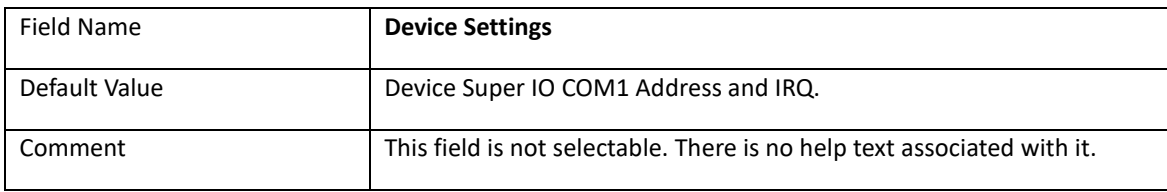

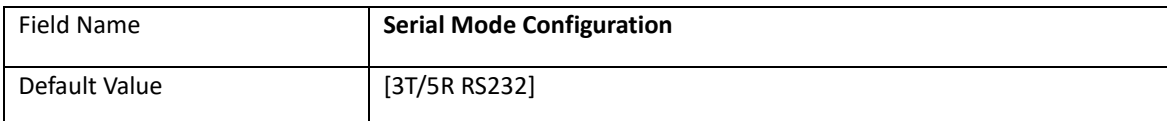

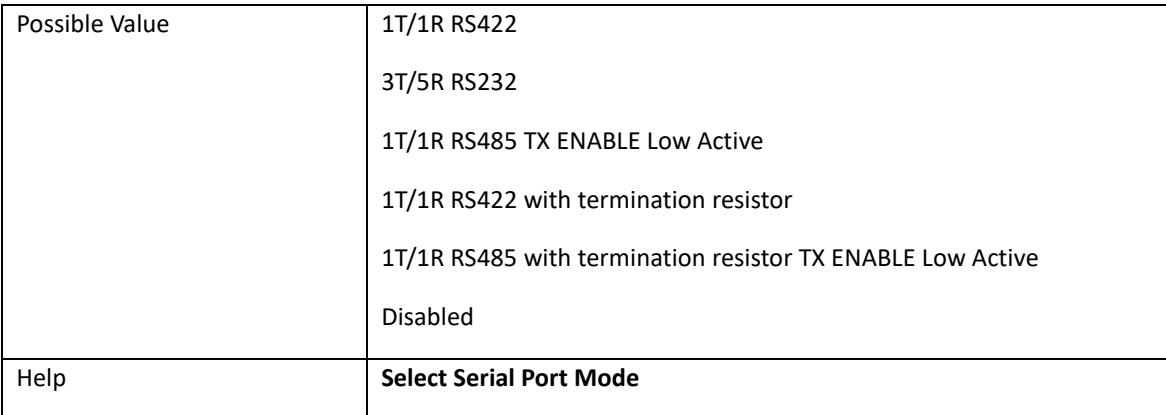

# **2.4.2 Serial Port 2 Configuration**

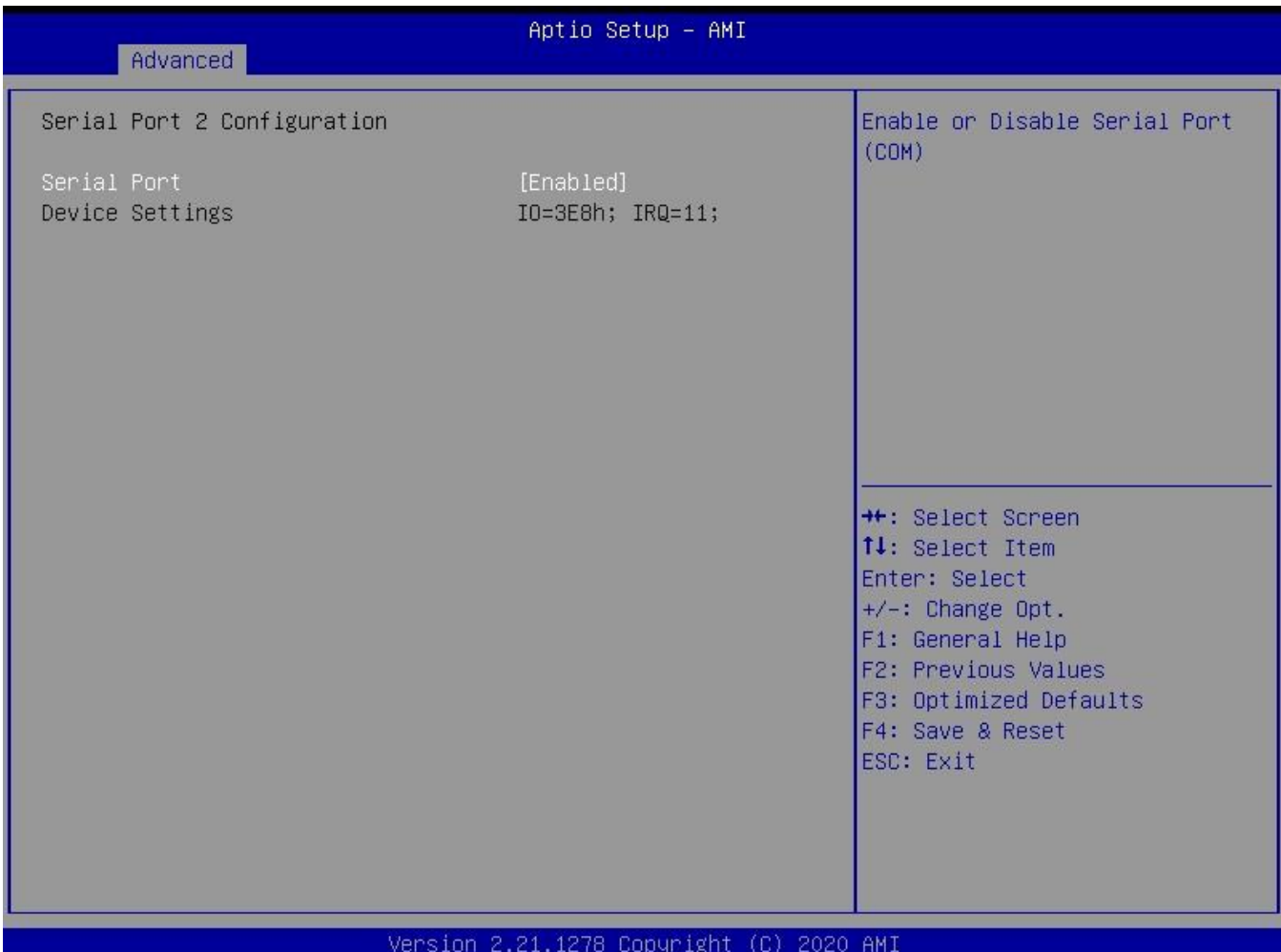

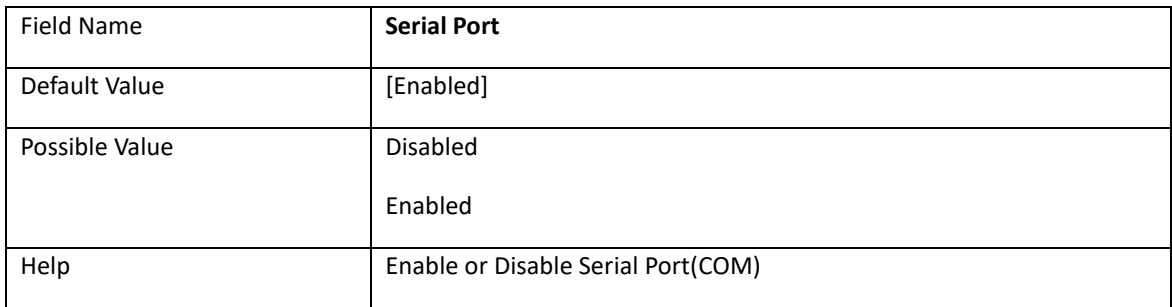

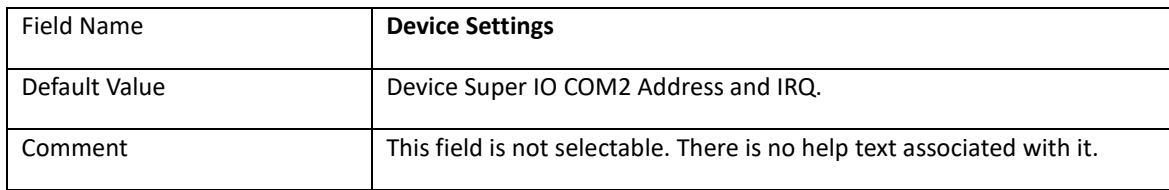

# **2.4.3 Serial Port 3 Configuration**

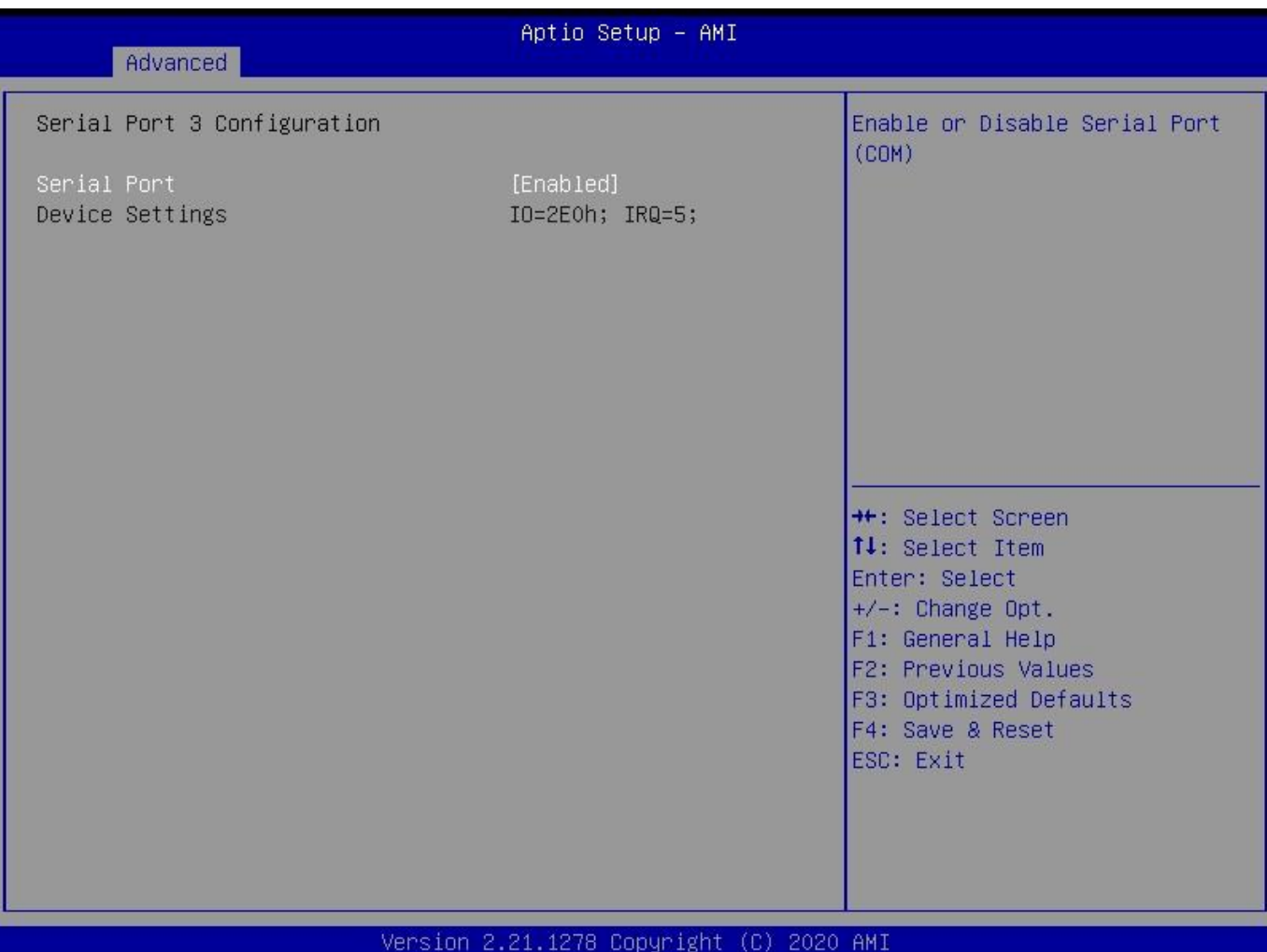

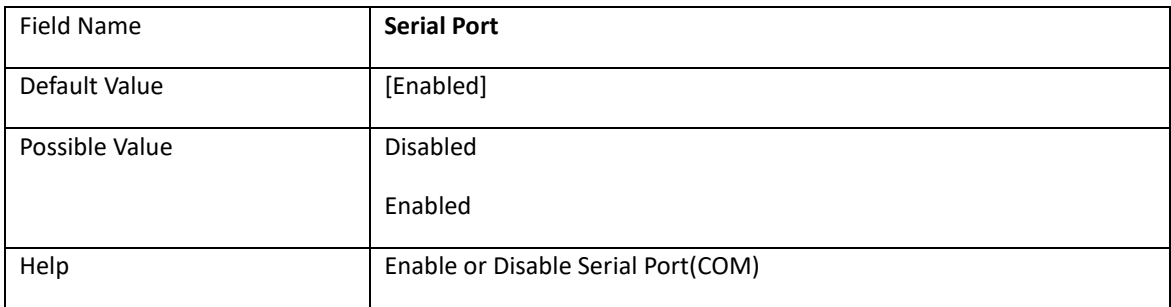

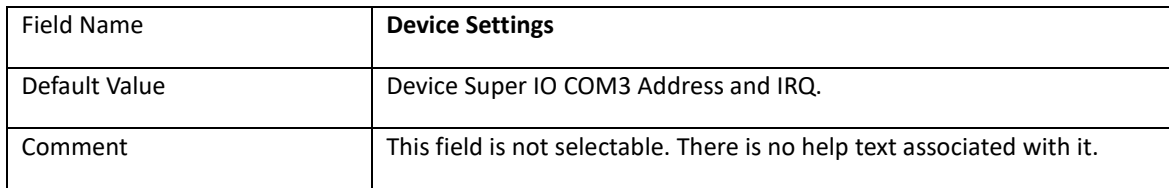

# **2.4.4 Serial Port 4 Configuration**

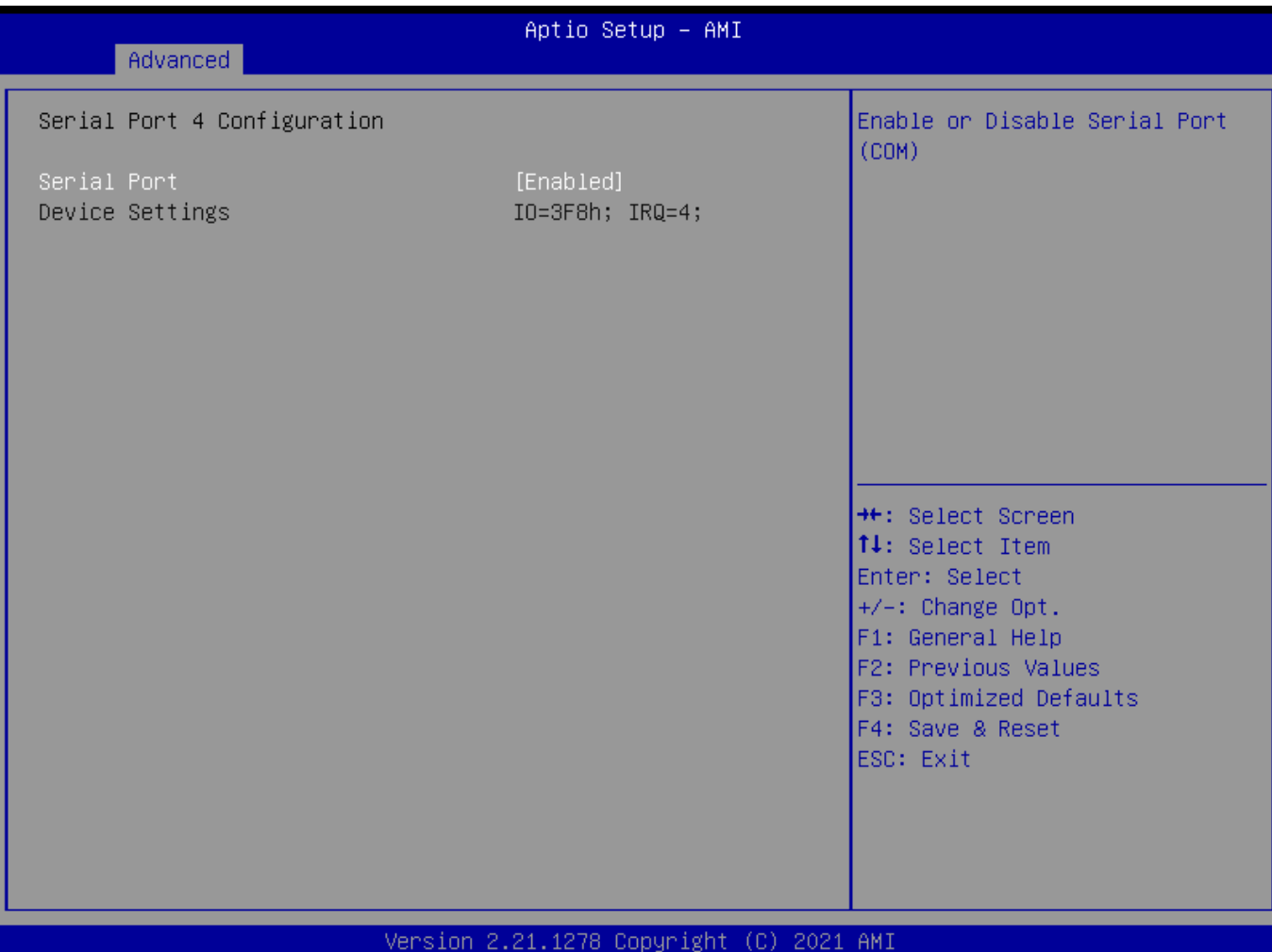

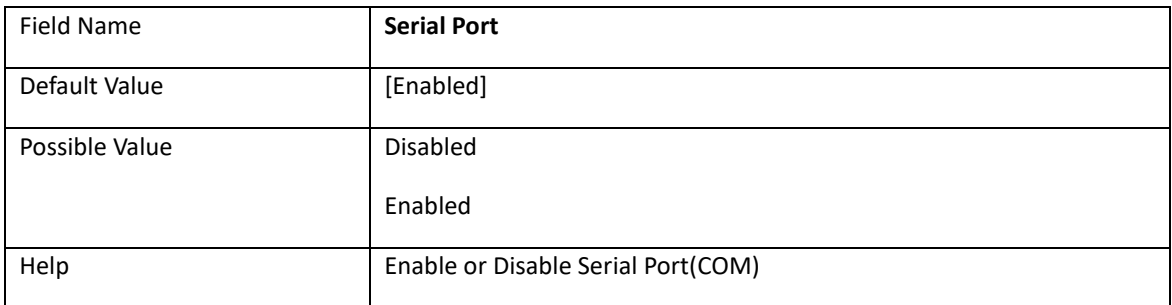

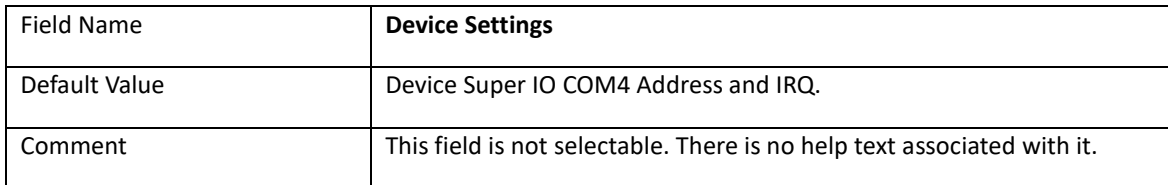

# **2.5 Hardware Monitor**

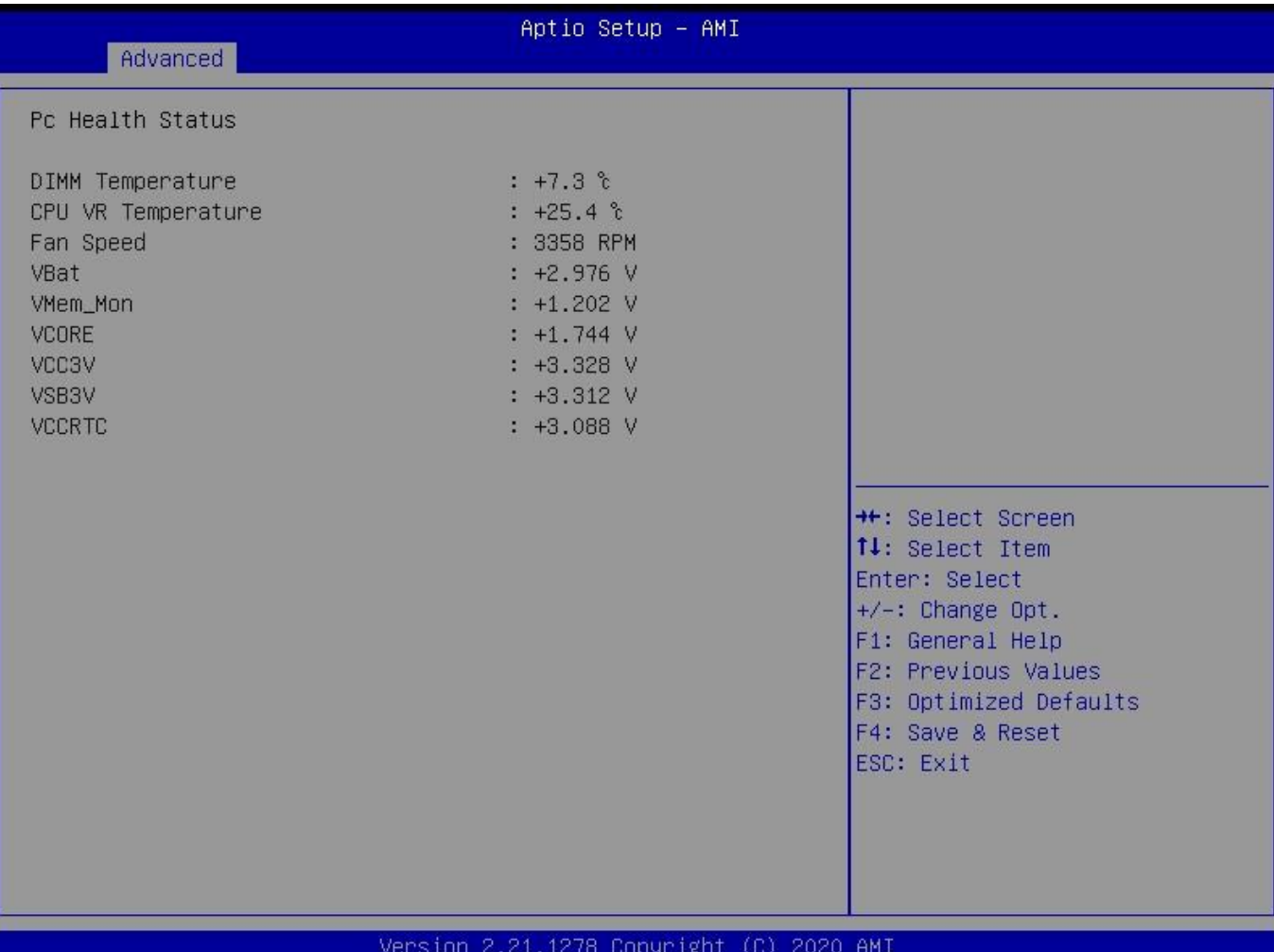

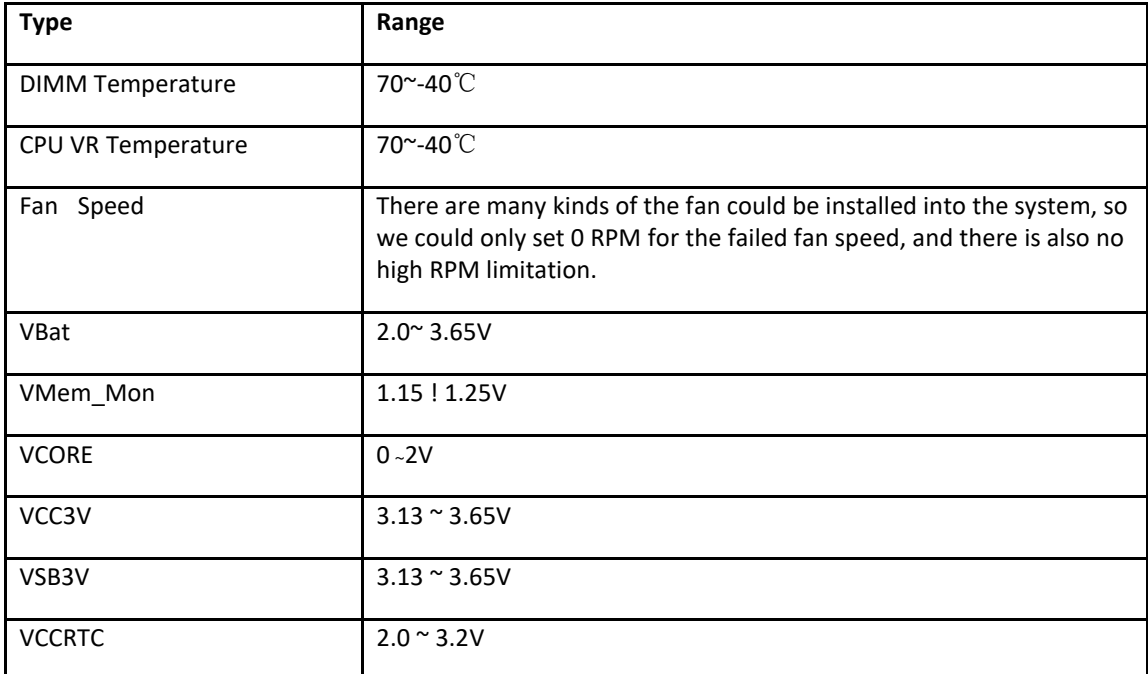

# **2.6 RTC Wake Settings**

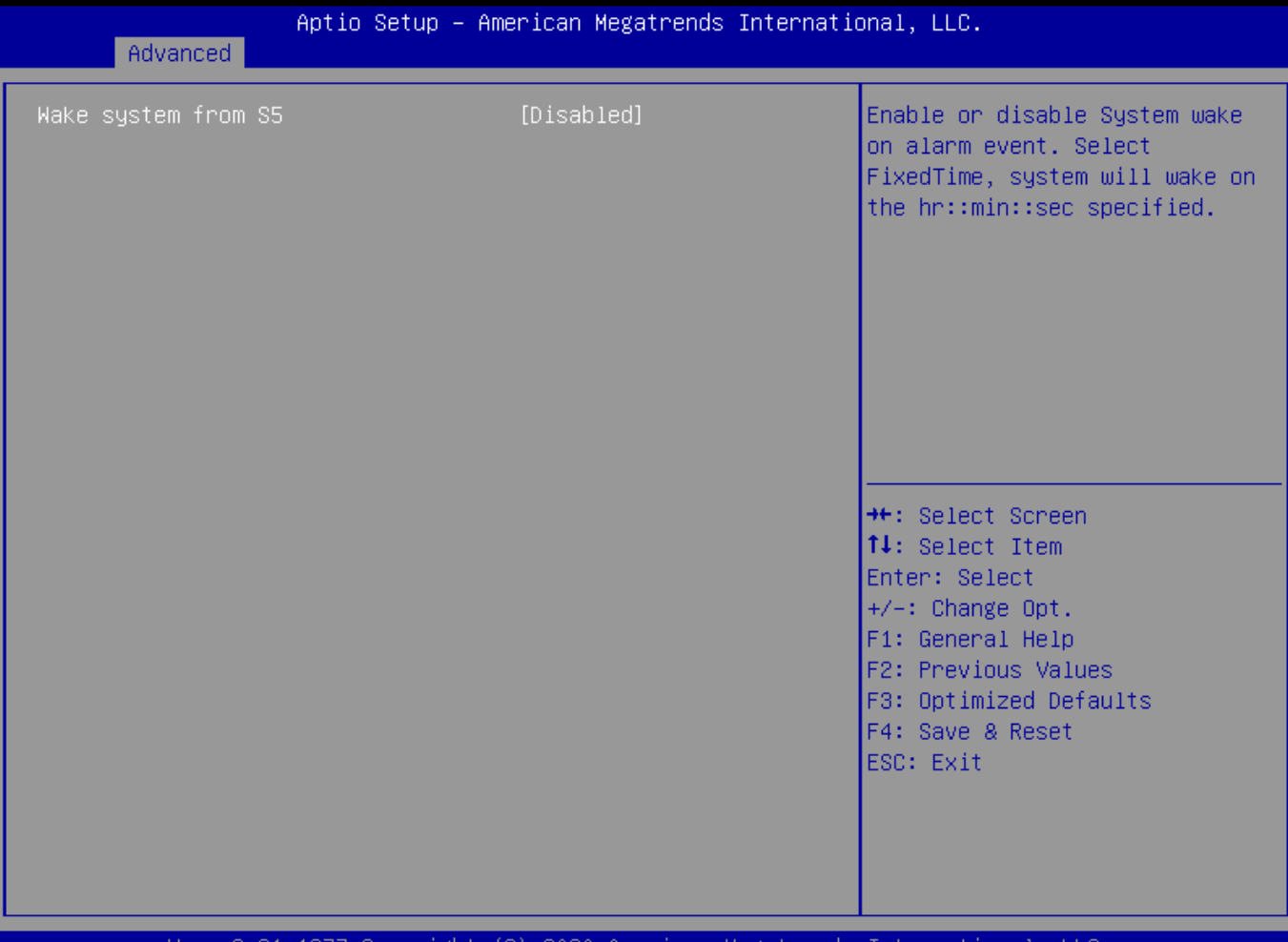

### Ver. 2.21.1277 Copyright (C) 2020 American Megatrends International, LLC.

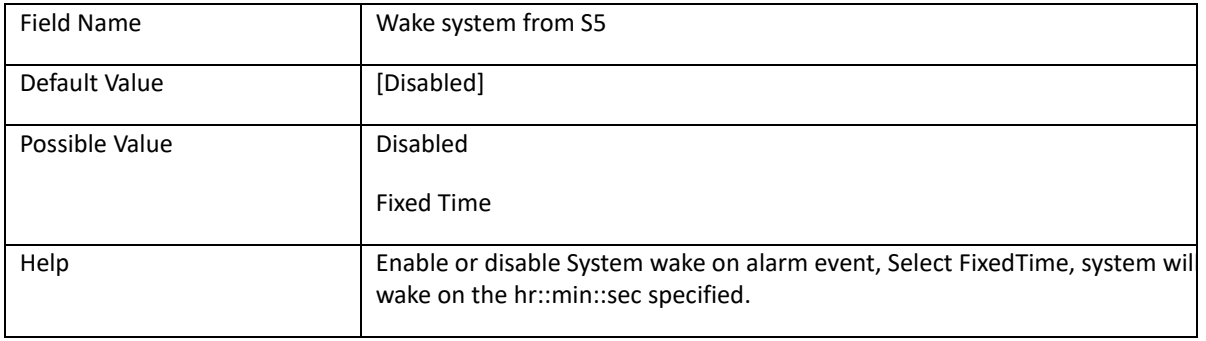

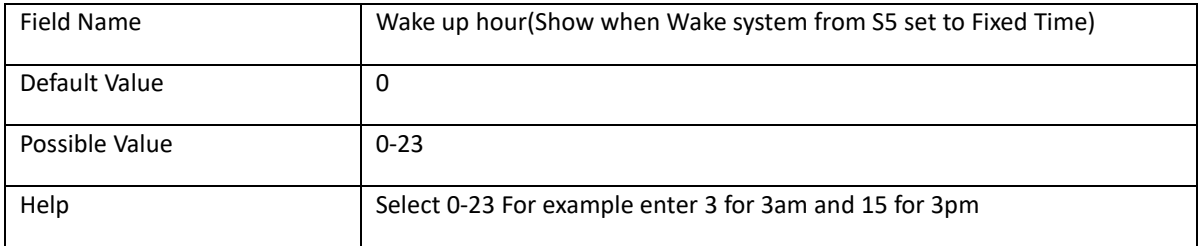

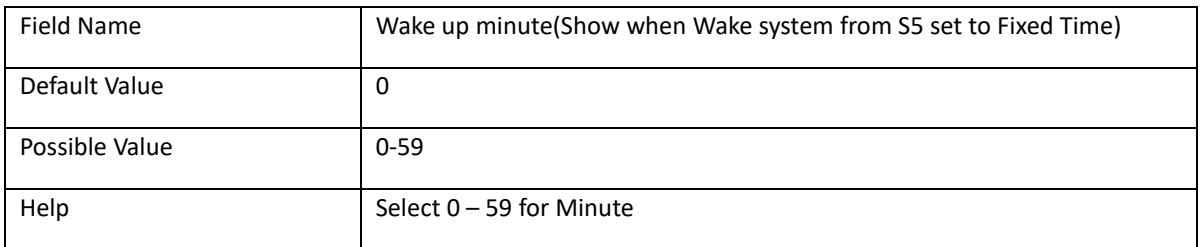

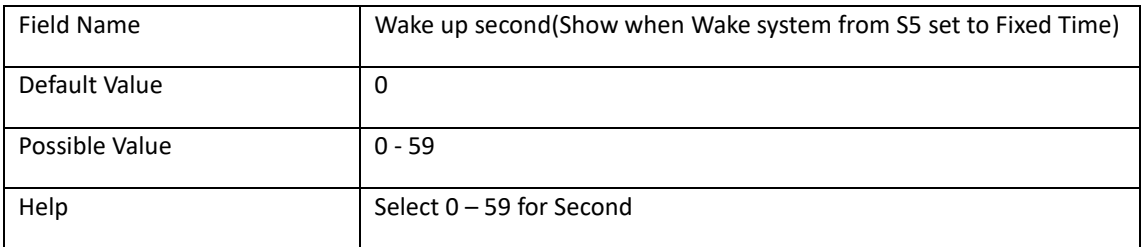

# **2.7 Network Stack Configuration**

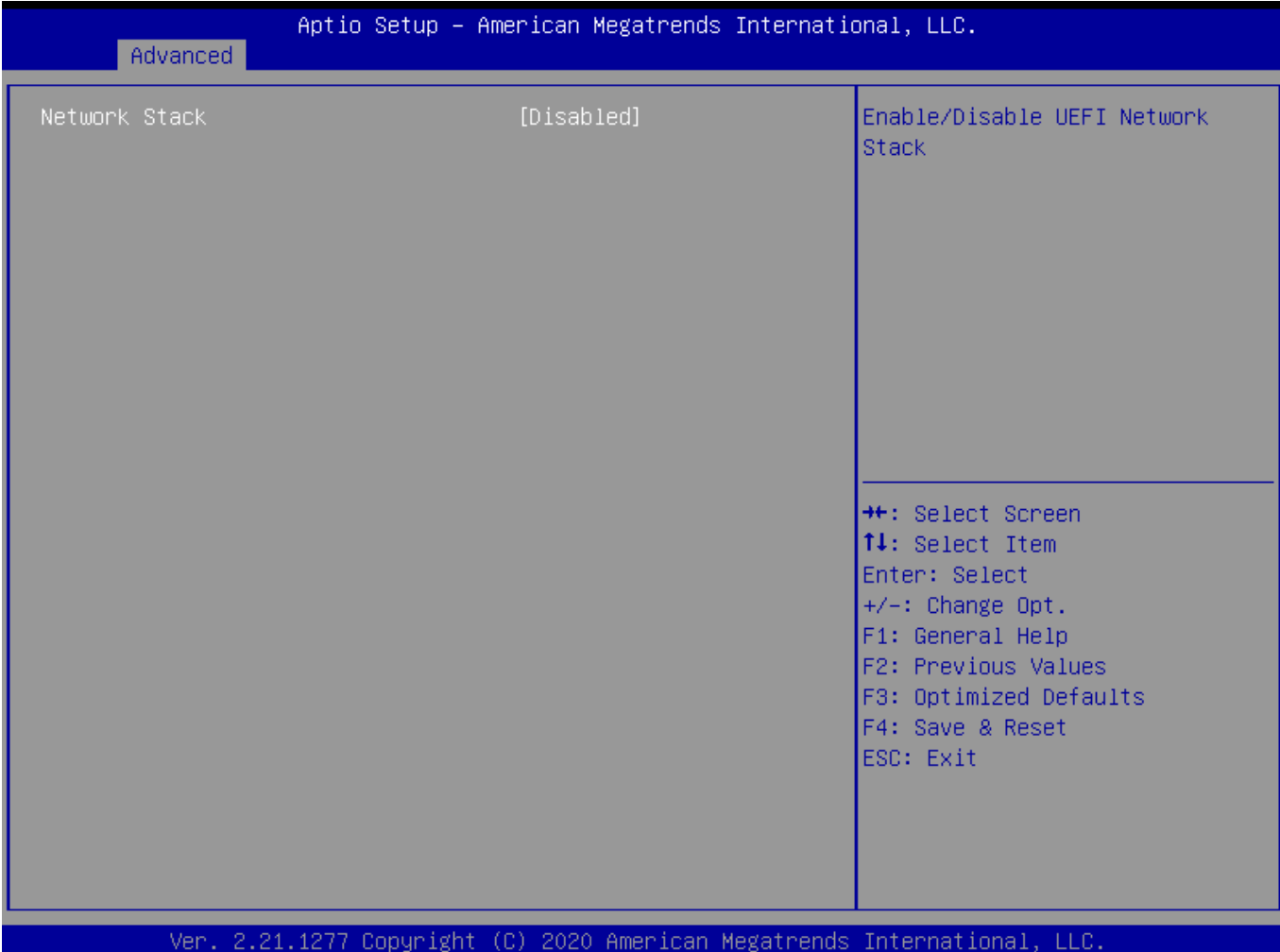

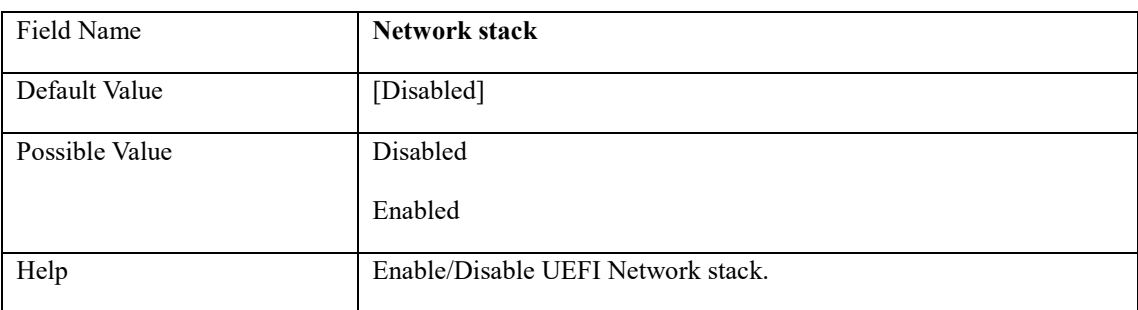

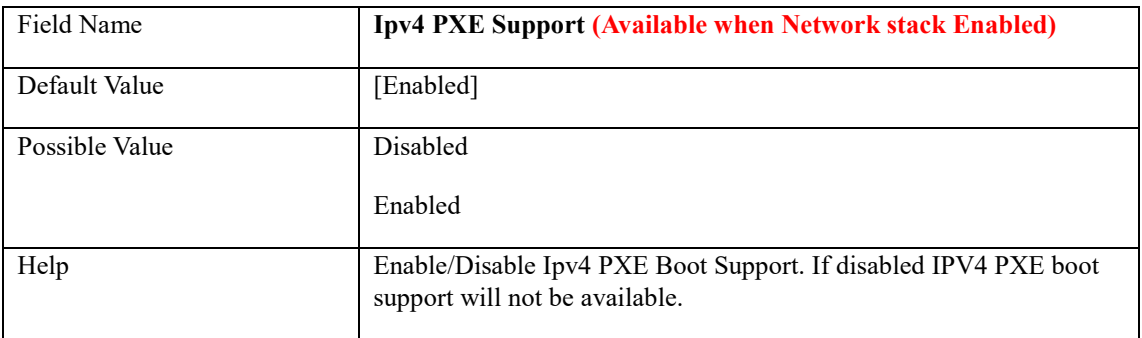

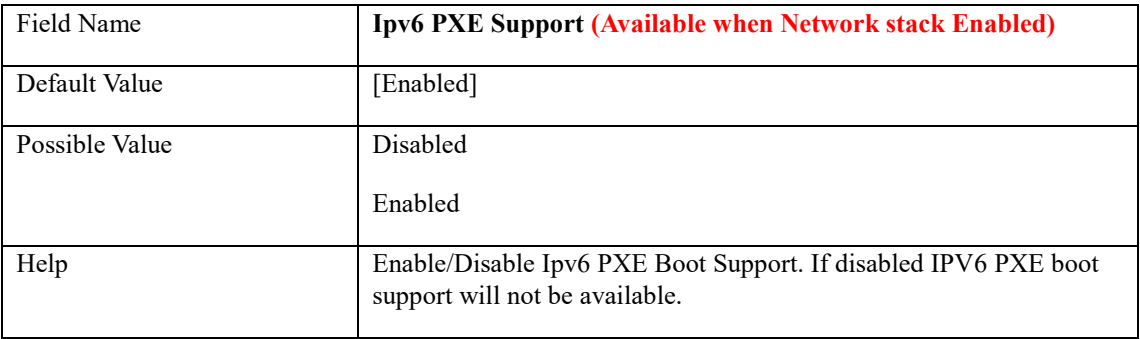

# **2.8 NVMe Configuration**

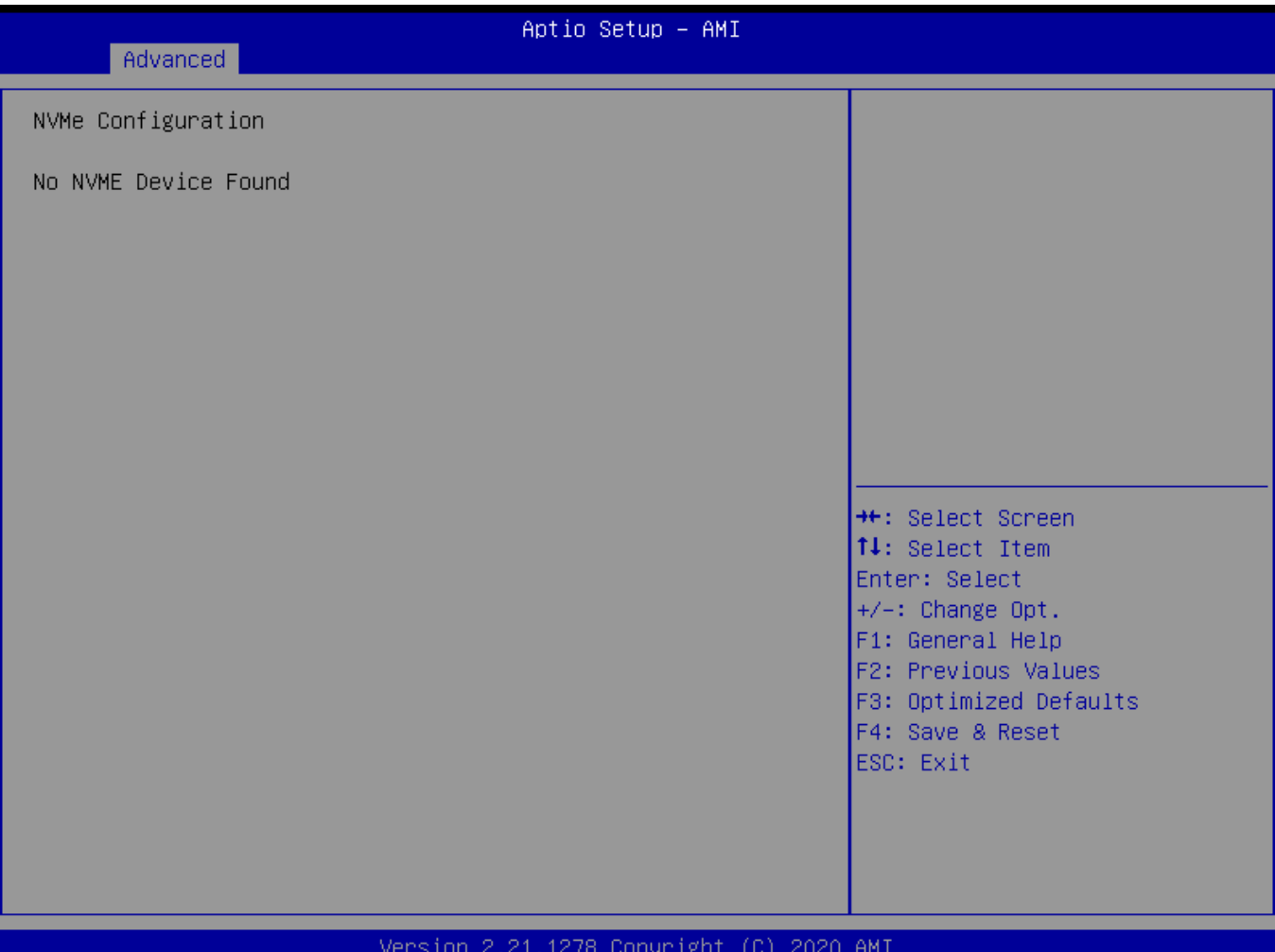

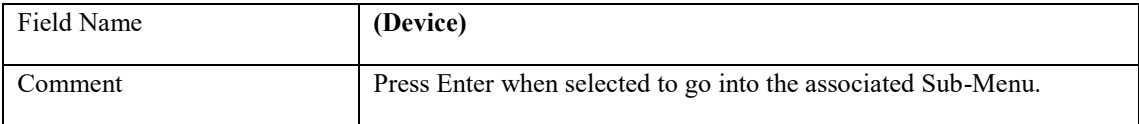

# **3. EVENT LOGS**

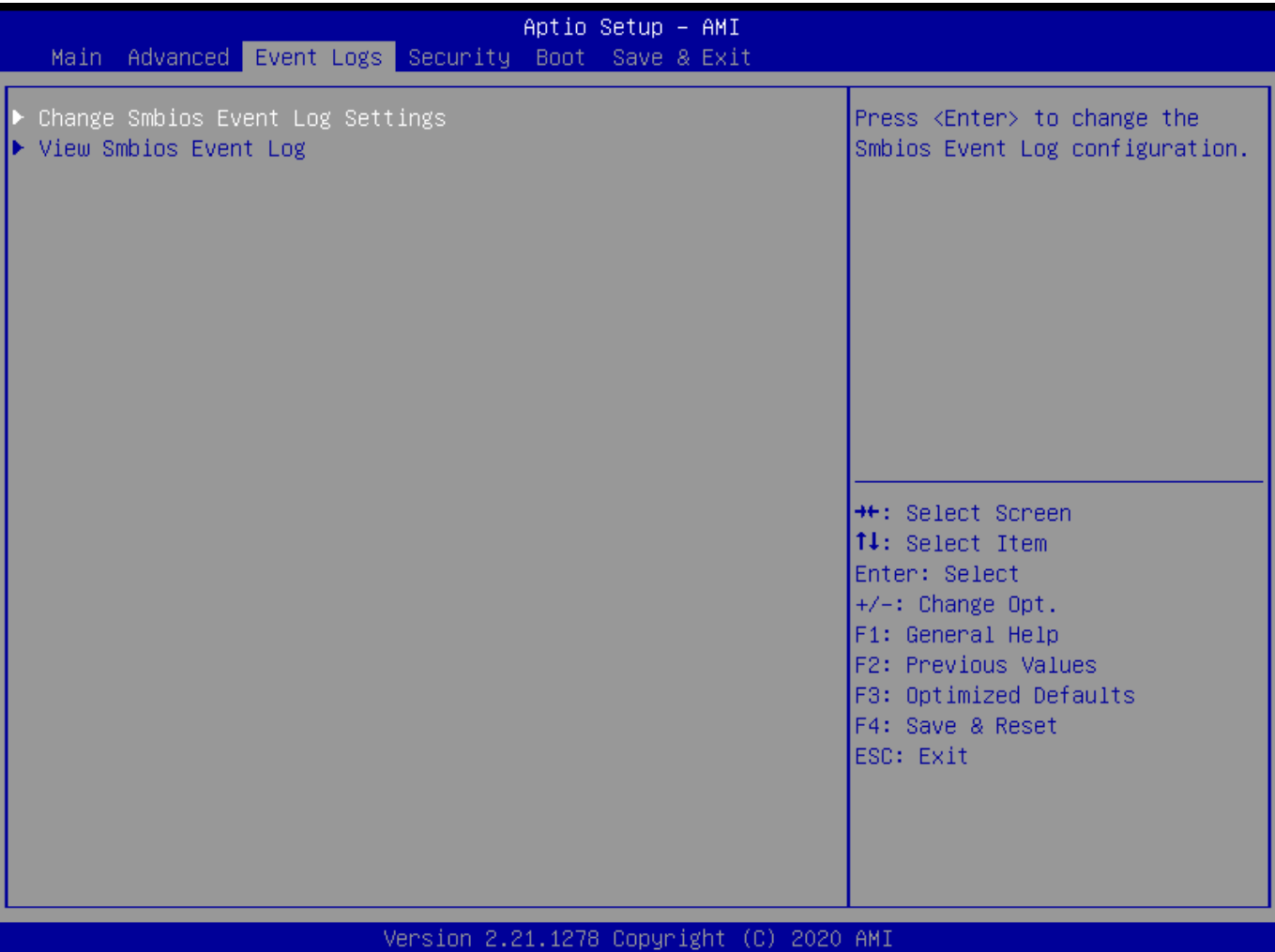

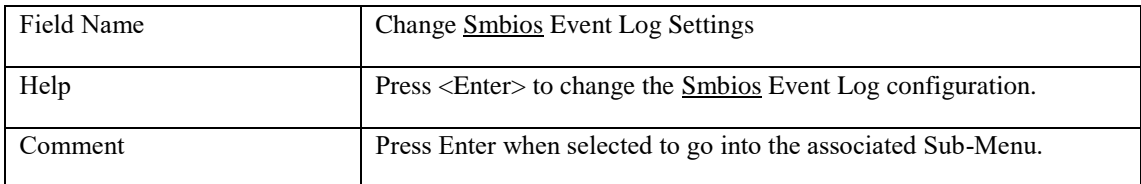

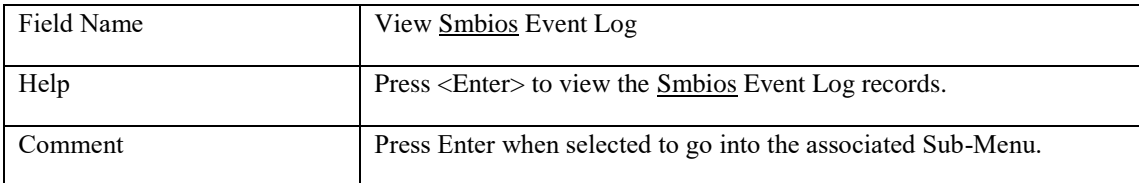

# **3.1 Enabling/Disabling Options**

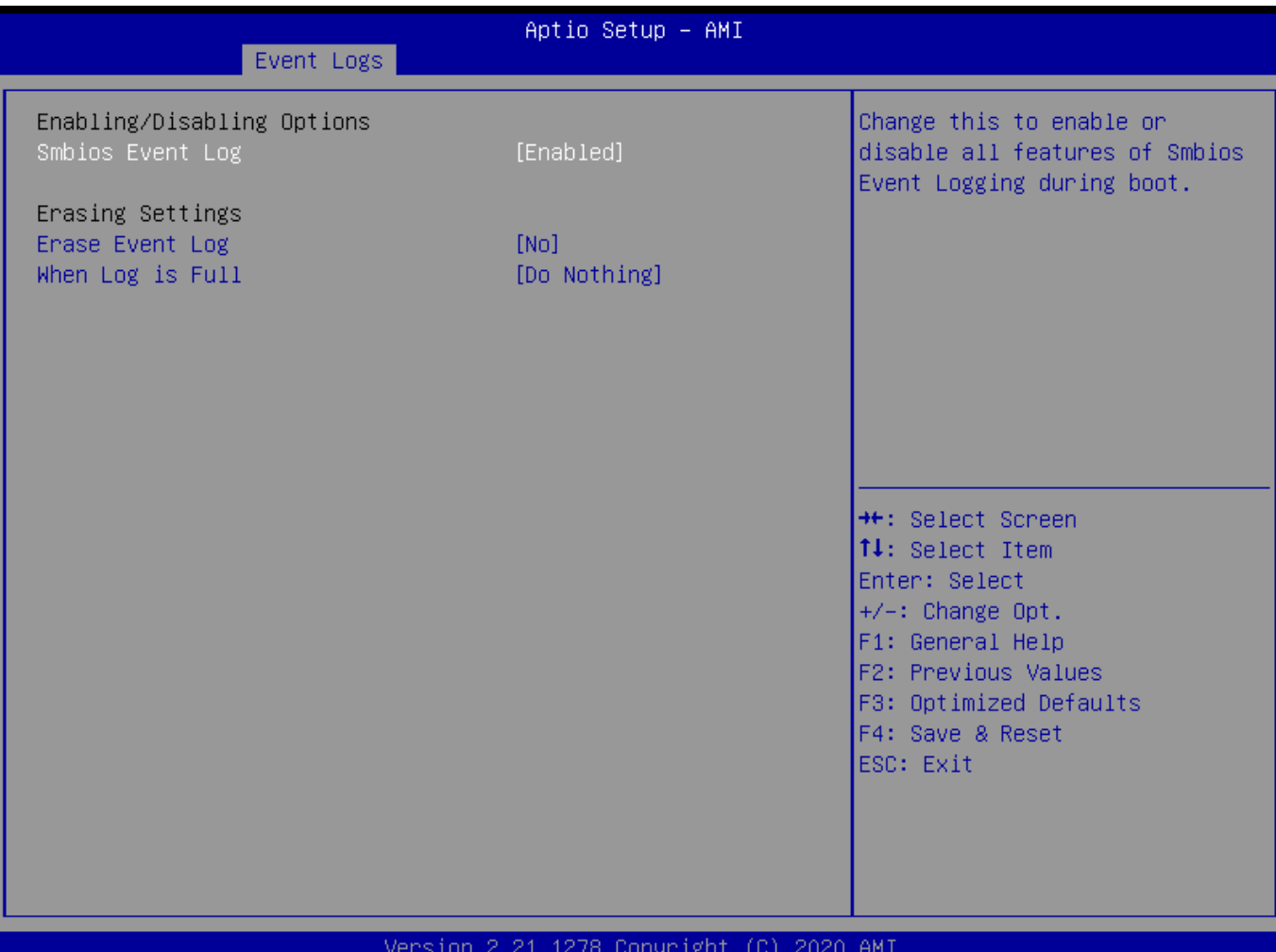

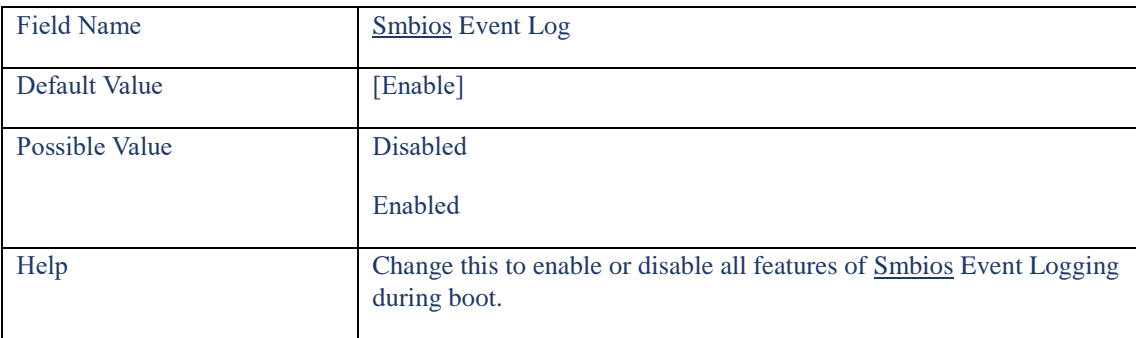

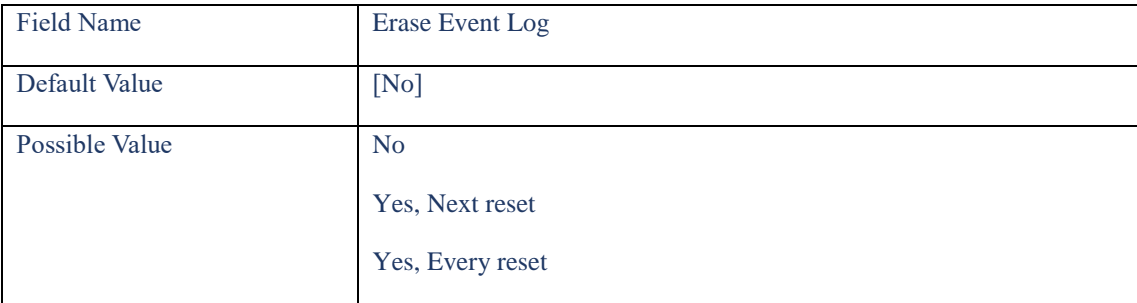

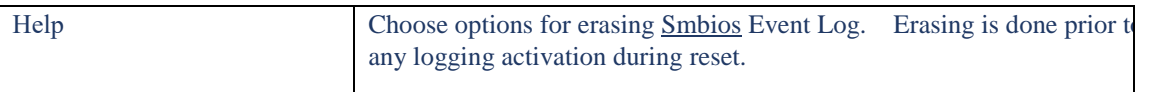

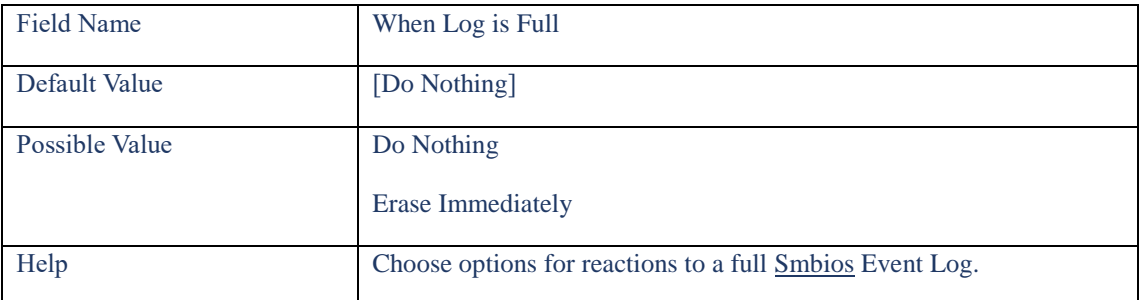

# **3.2 View Smbios Event log**

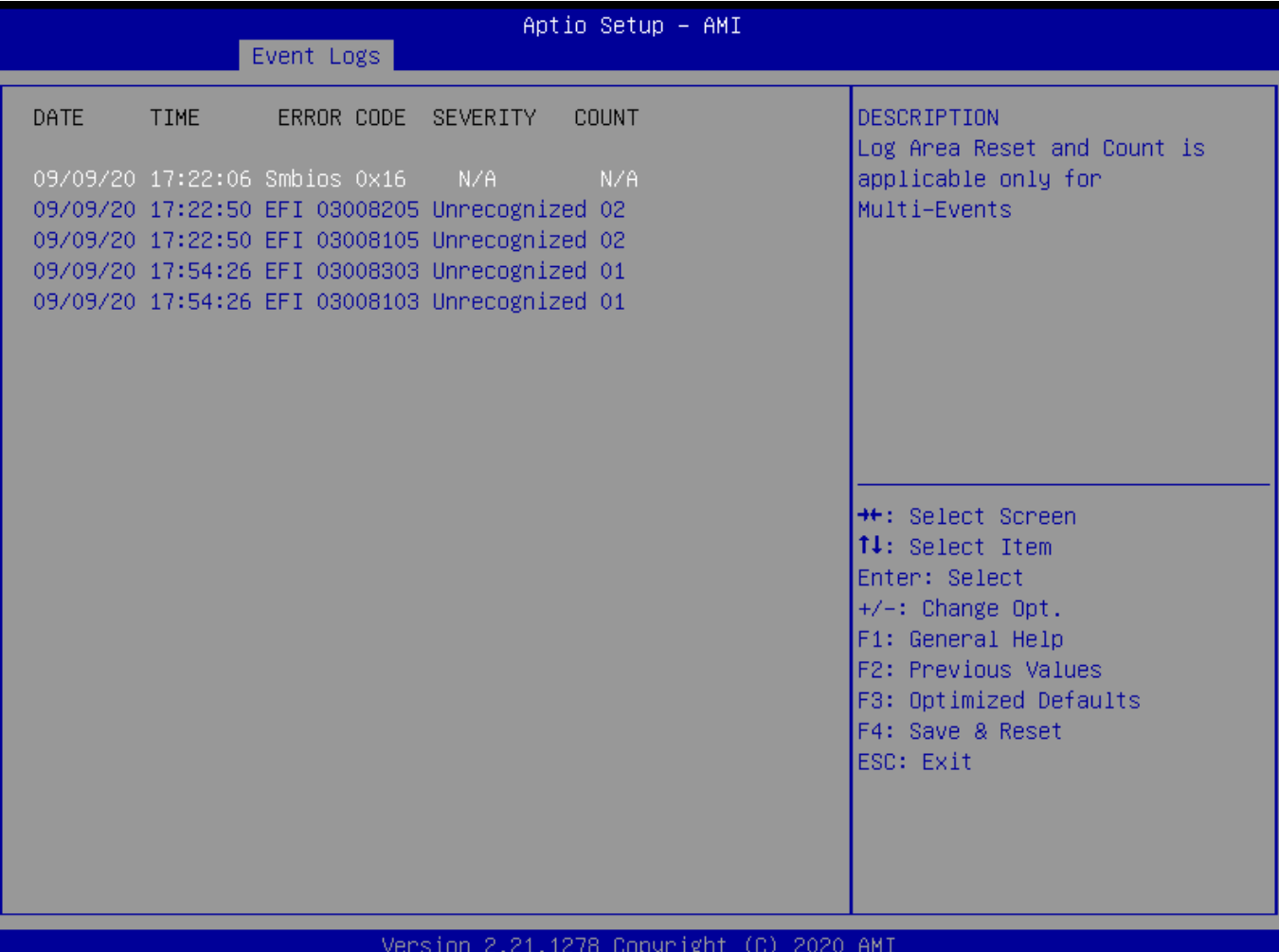

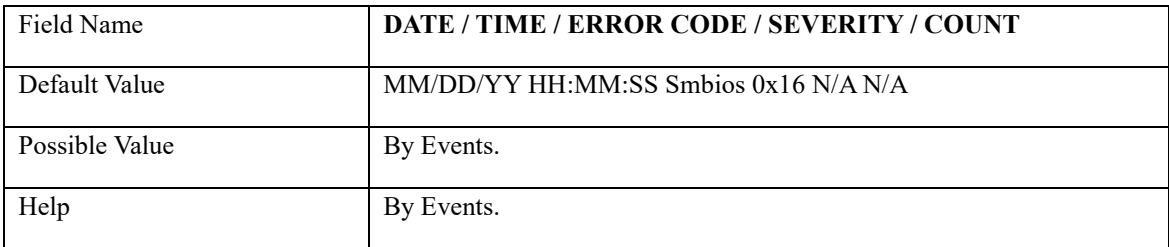

## **4. SECURITY PAGE**

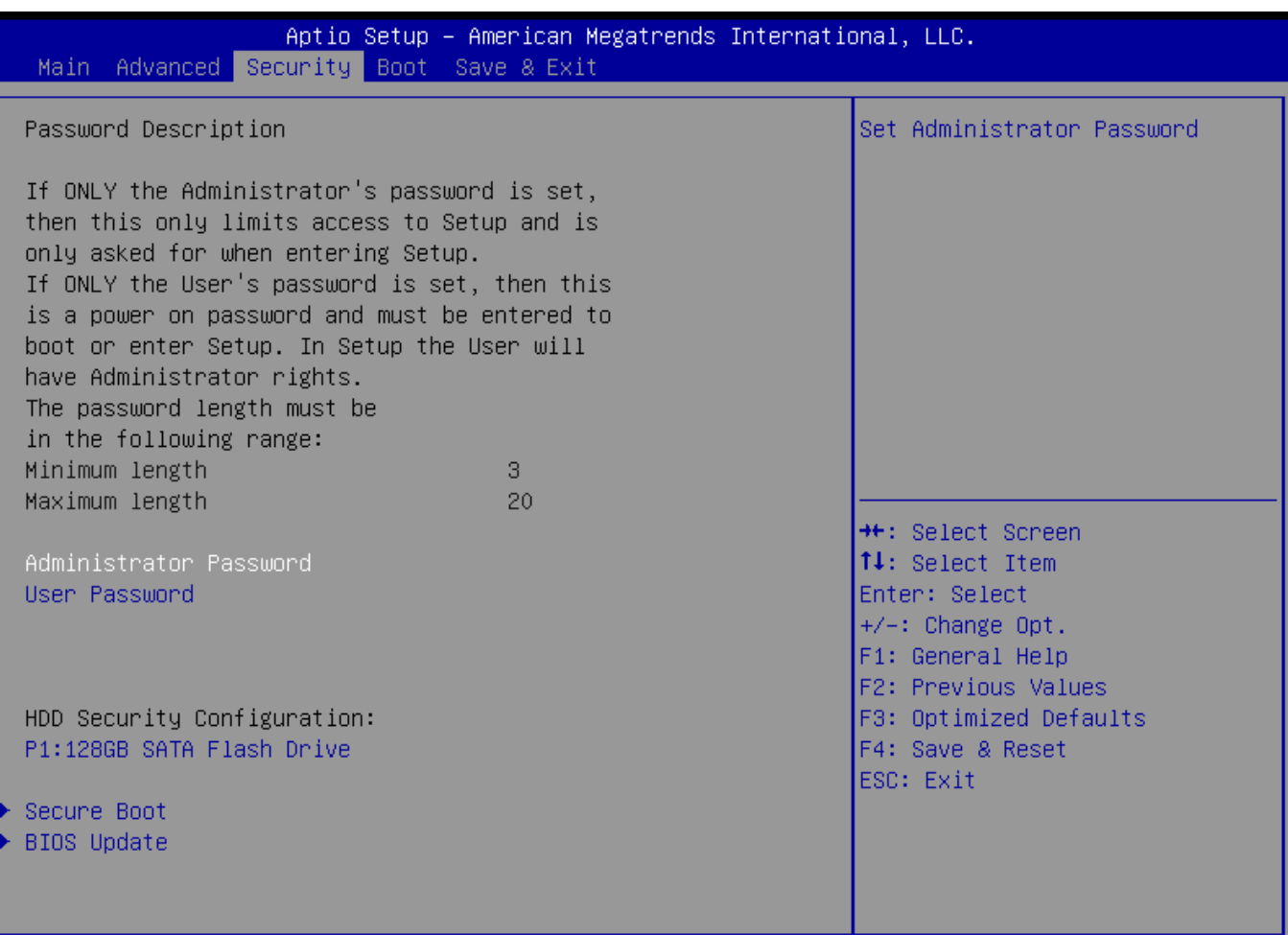

Ver. 2.21.1277 Copyright (C) 2020 American Megatrends International, LLC.

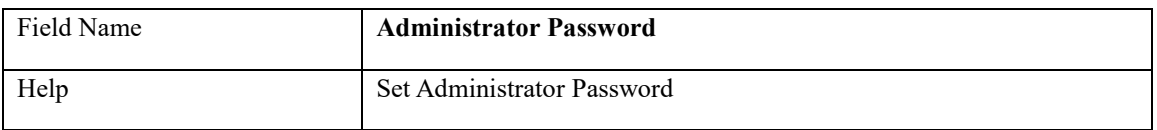

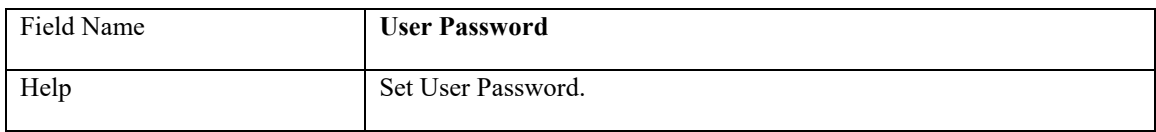

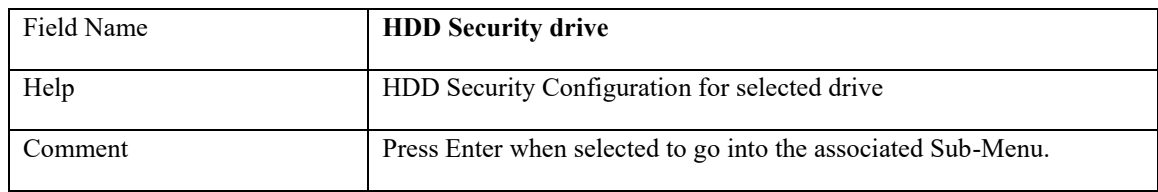

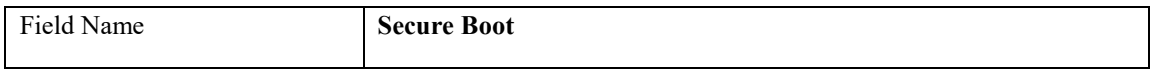

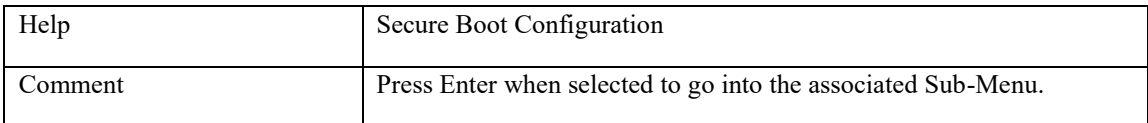

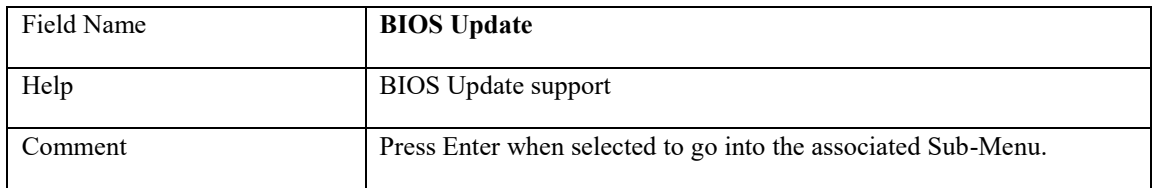

### **4.1 HDD Security**

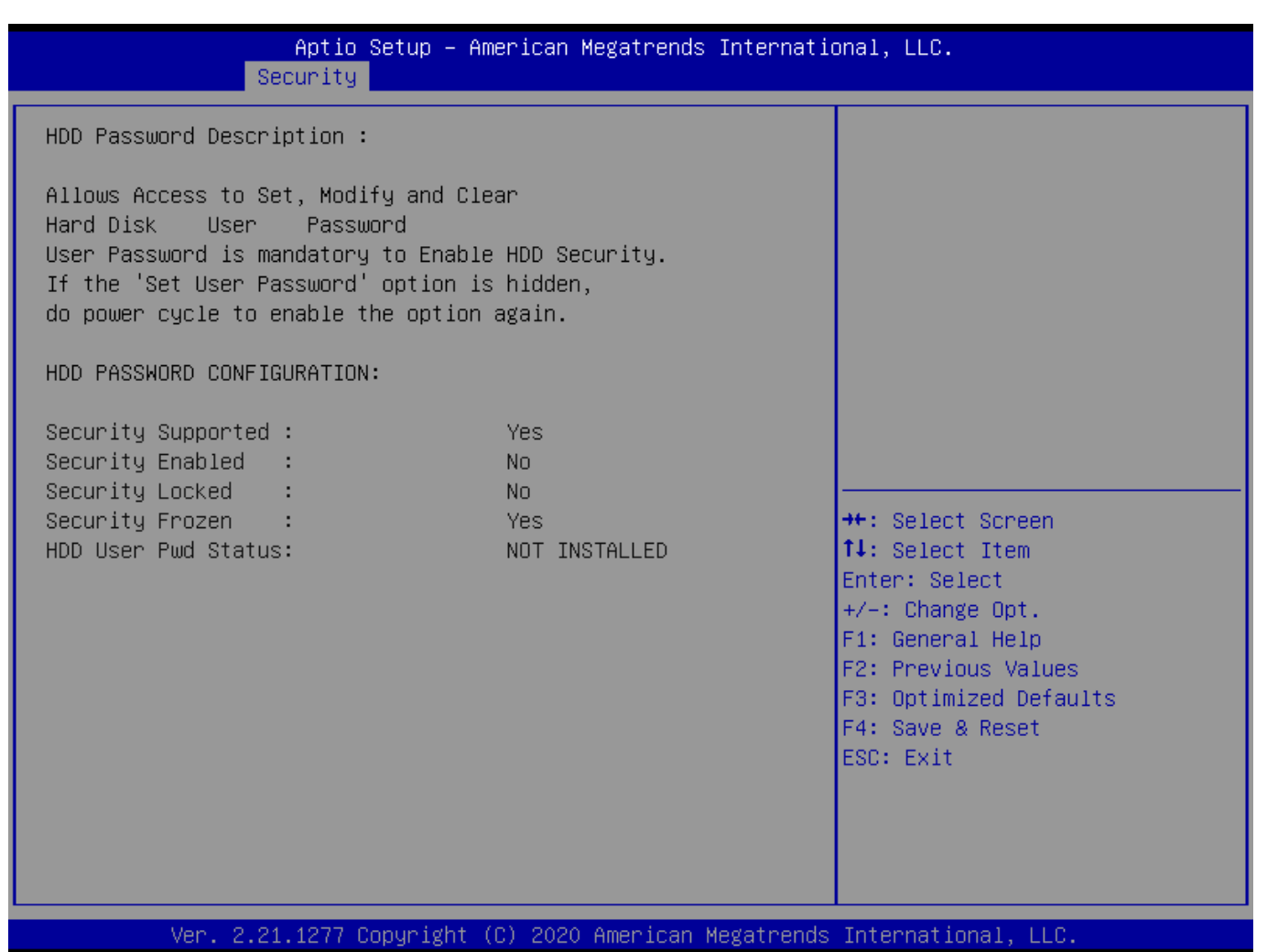

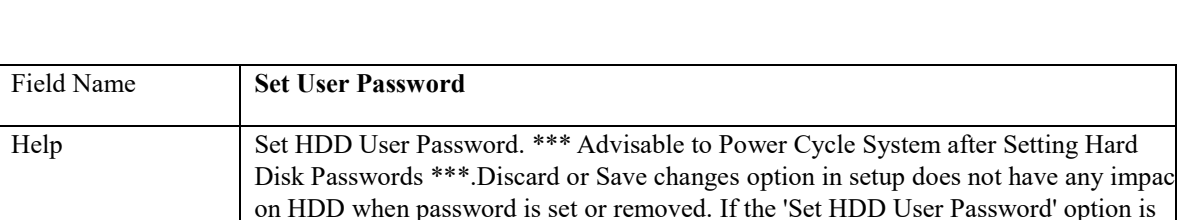

hidden, do power cycle to enable the option again

# **4.2 Secure Boot**

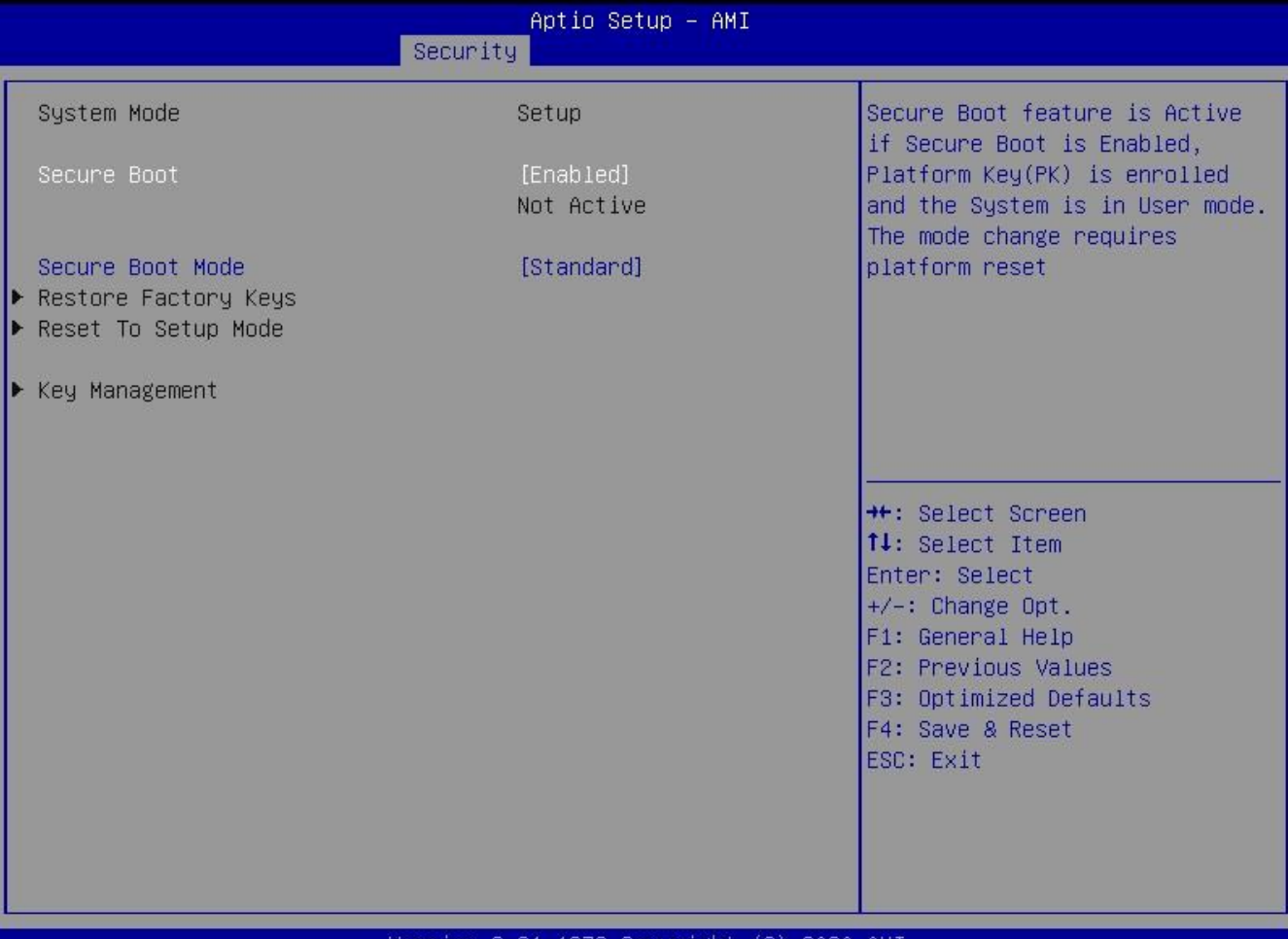

#### Version 2.21.1278 Copyright (C) 2020 AMI

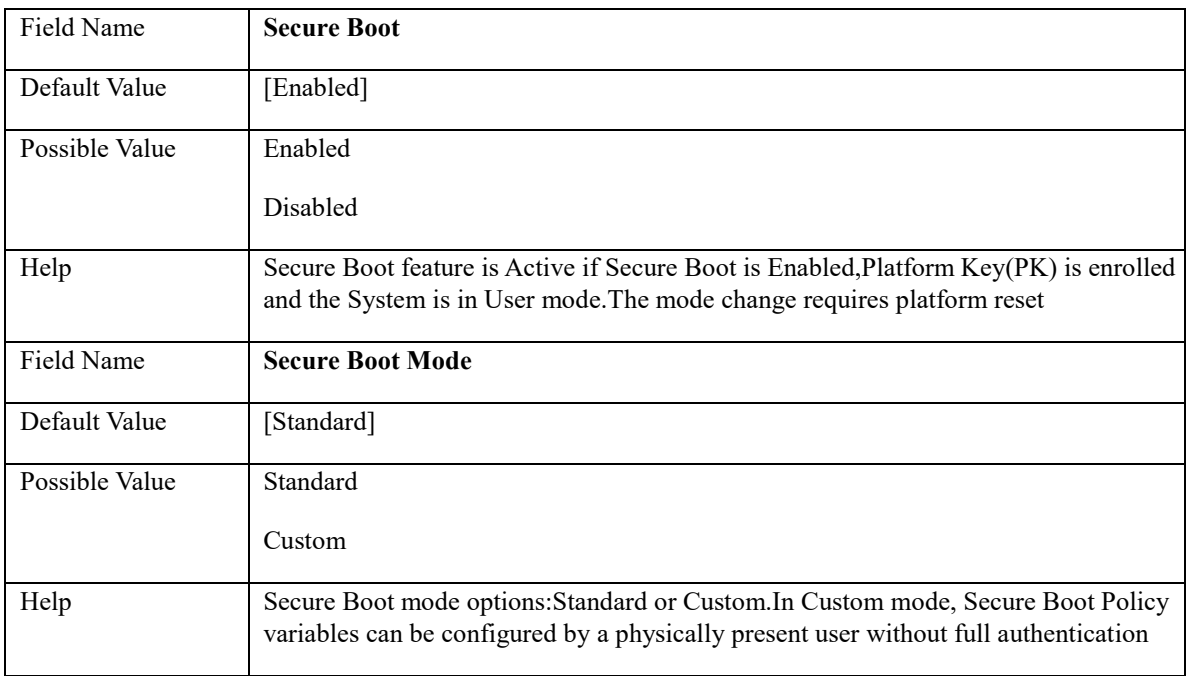

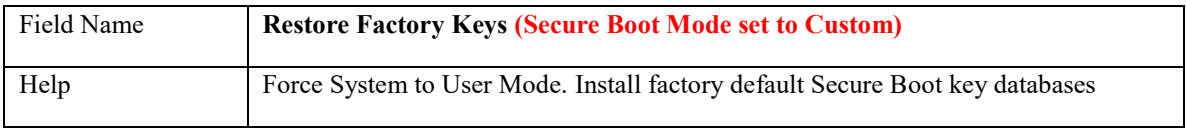

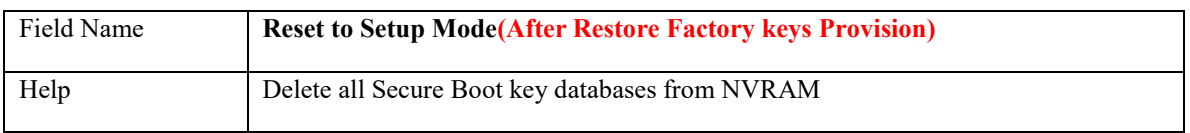

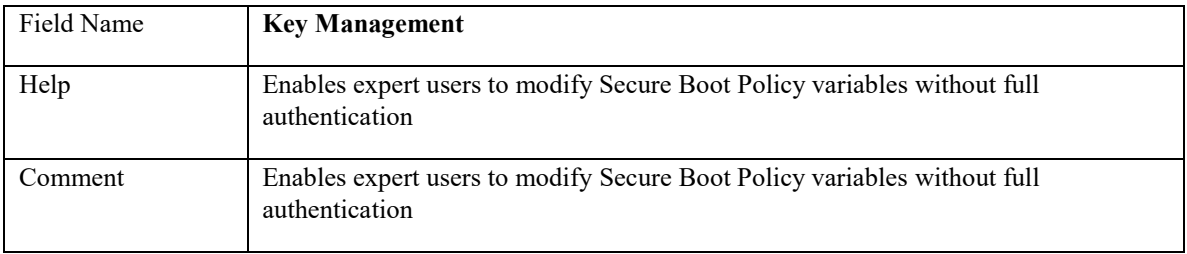

# **4.2.1 Key Management(Secure Boot Mode set to Custom)**

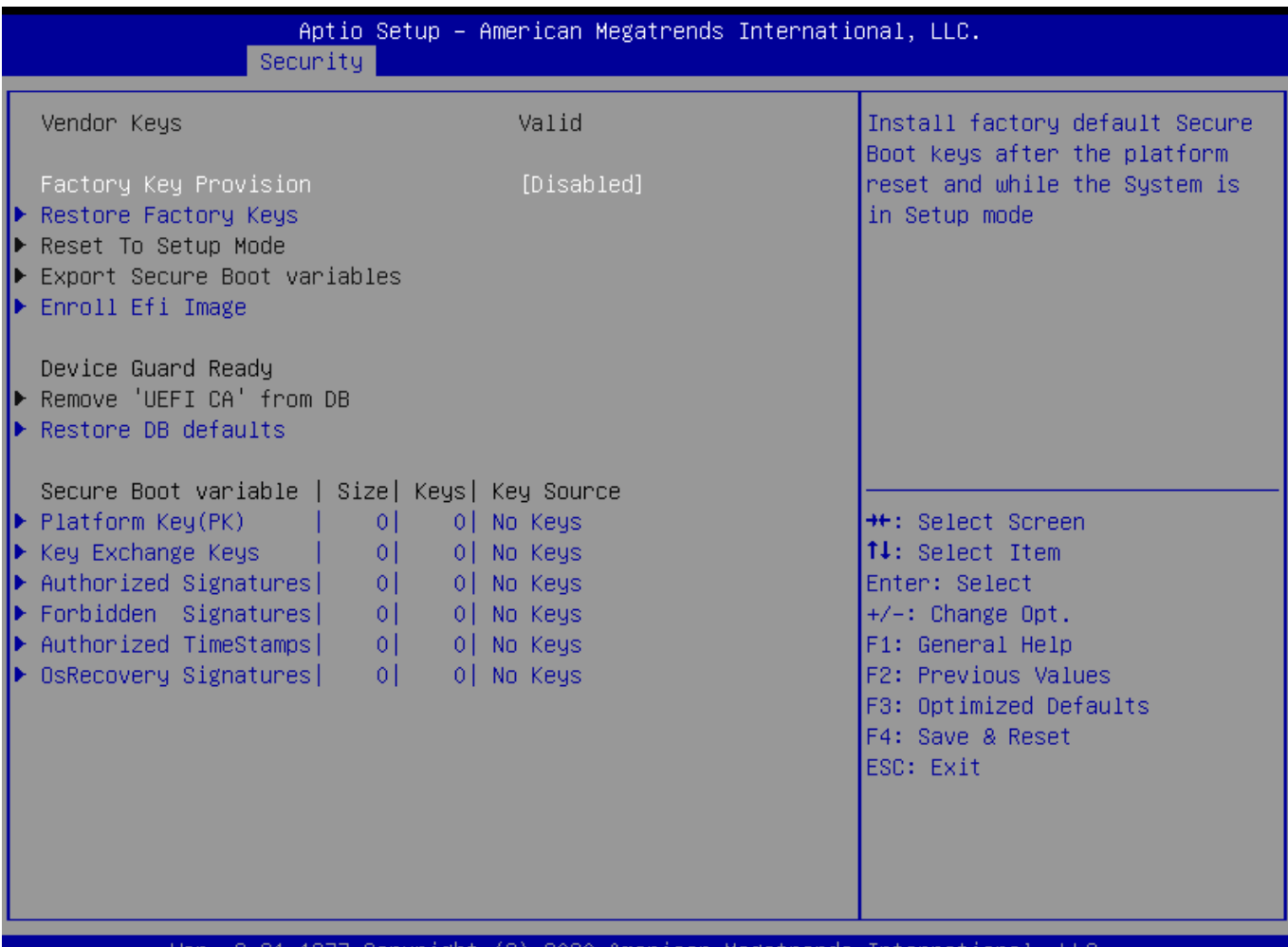

Copyright (C) 2020 American Megatrends International, LLC. Ver. 2.21.1277

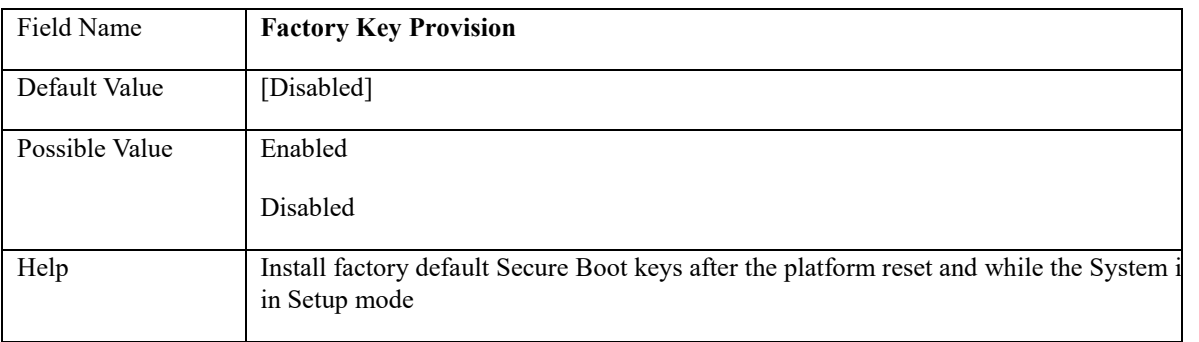

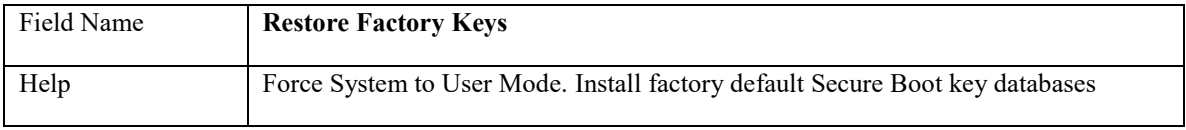

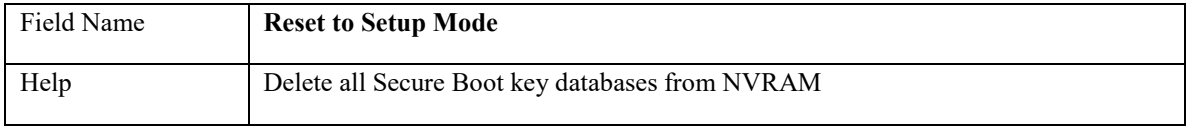

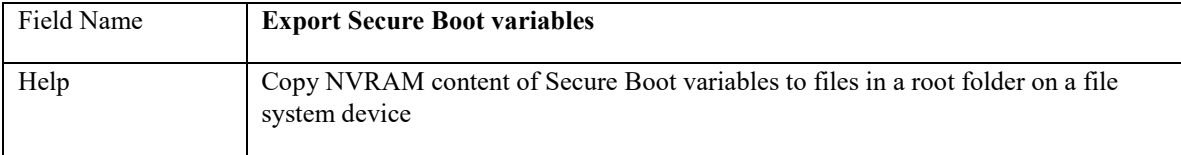

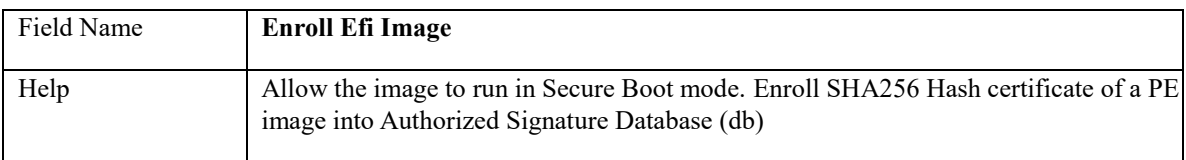

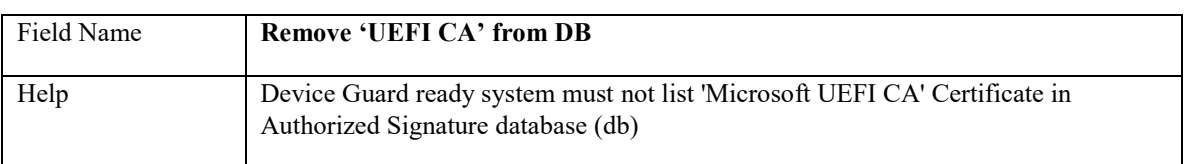

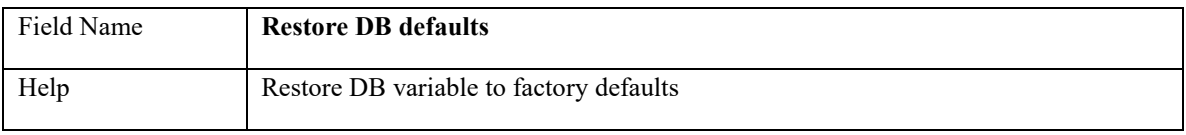

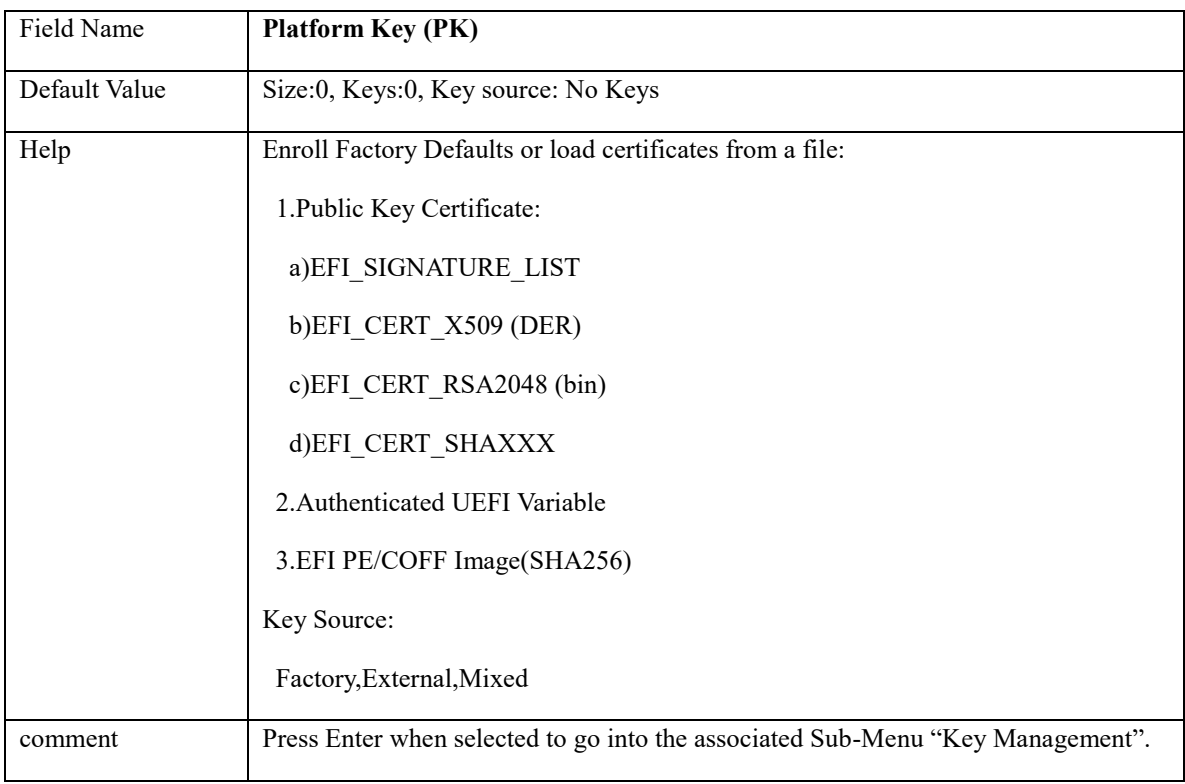

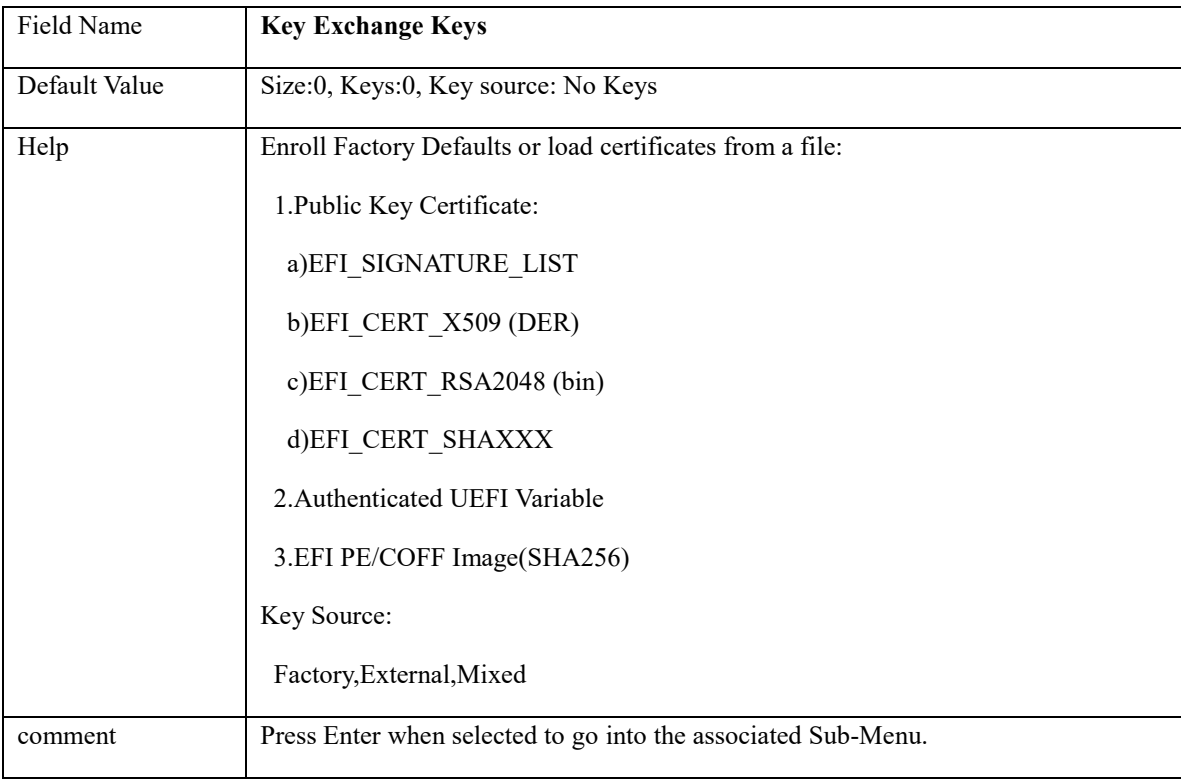

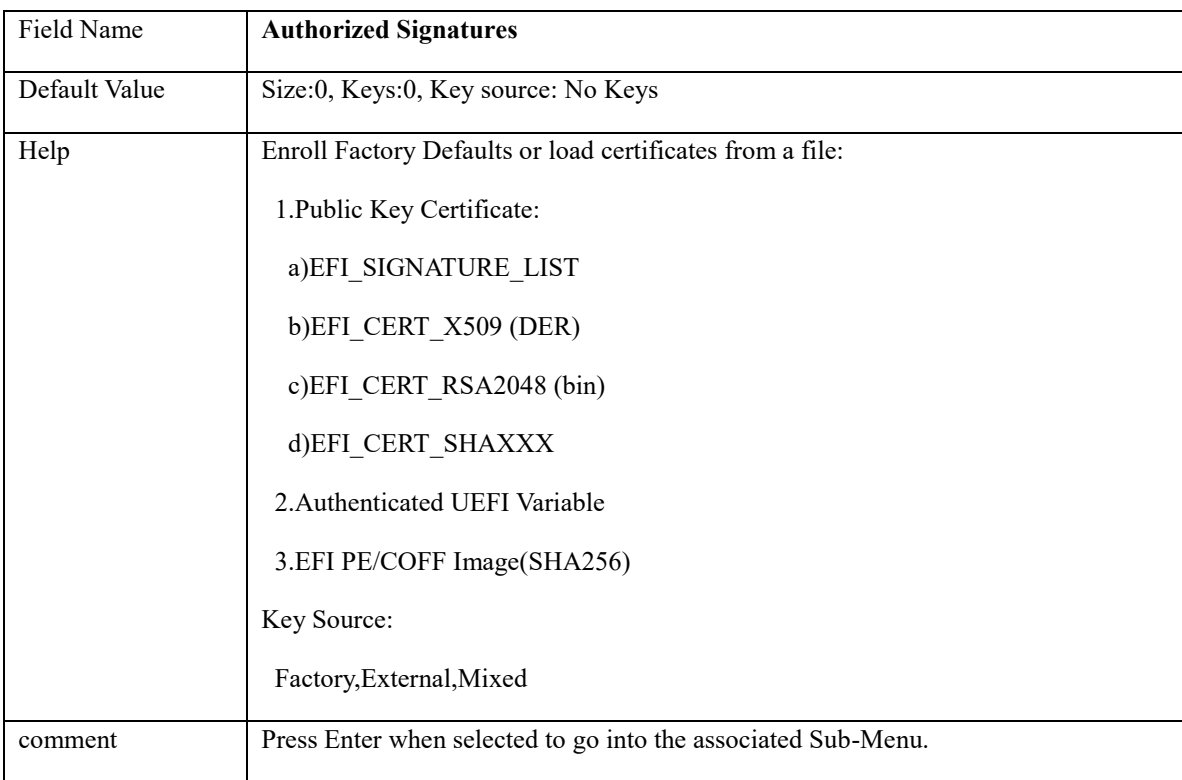

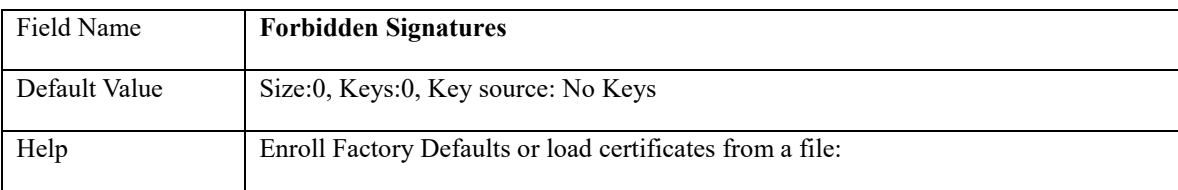

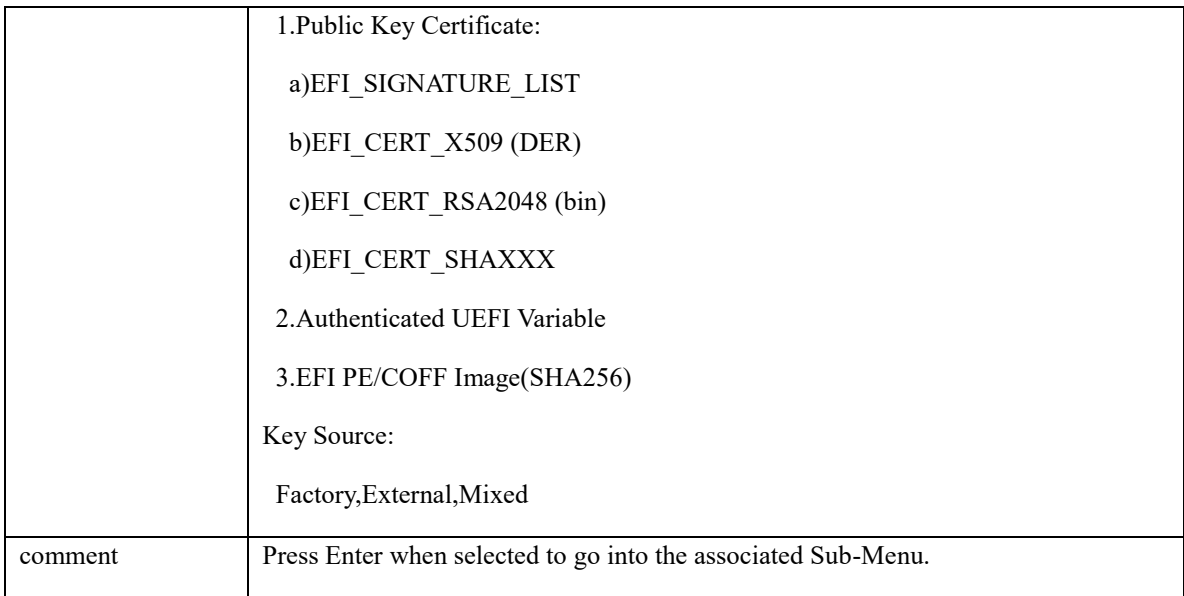

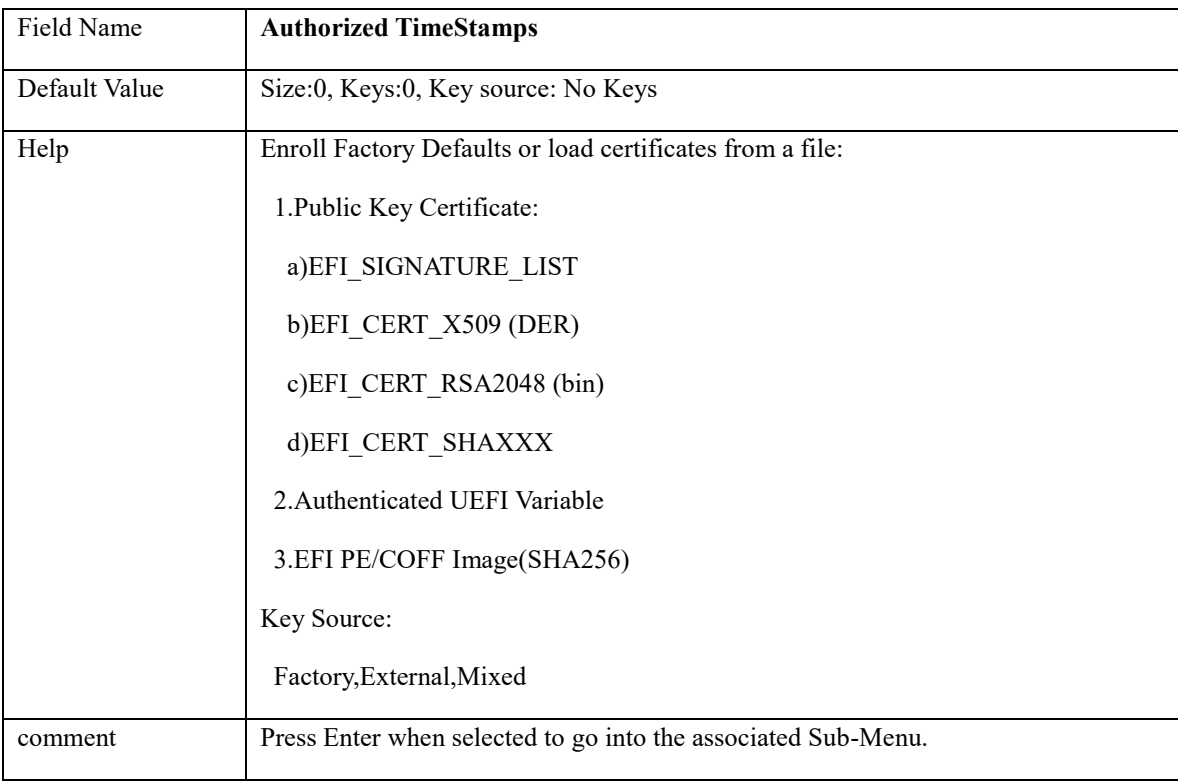

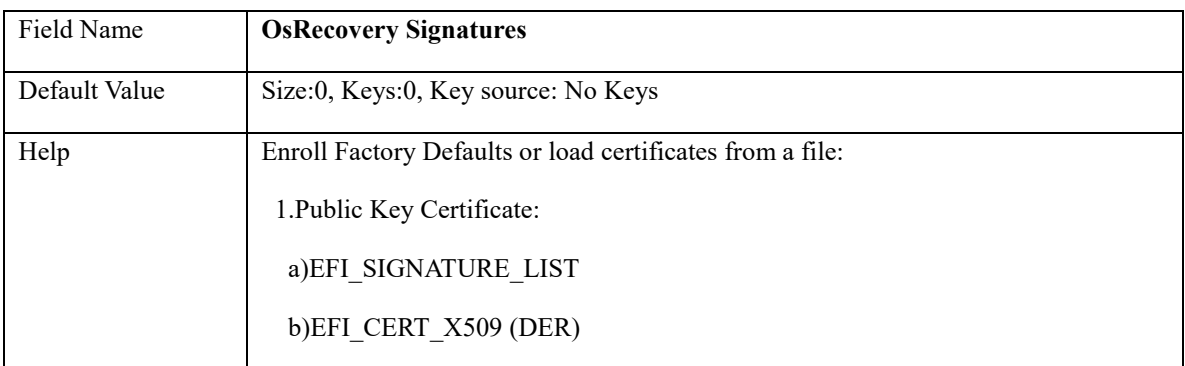

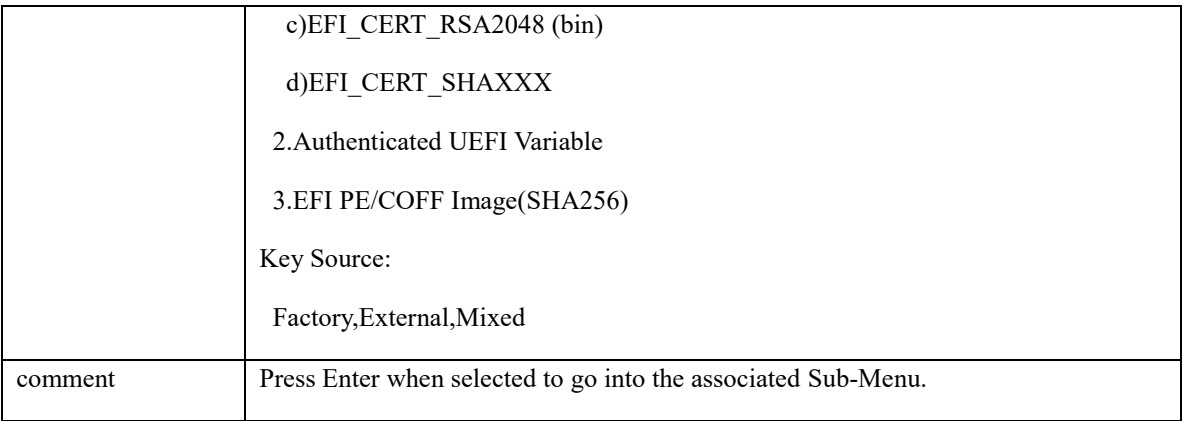

# **4.3 BIOS Update**

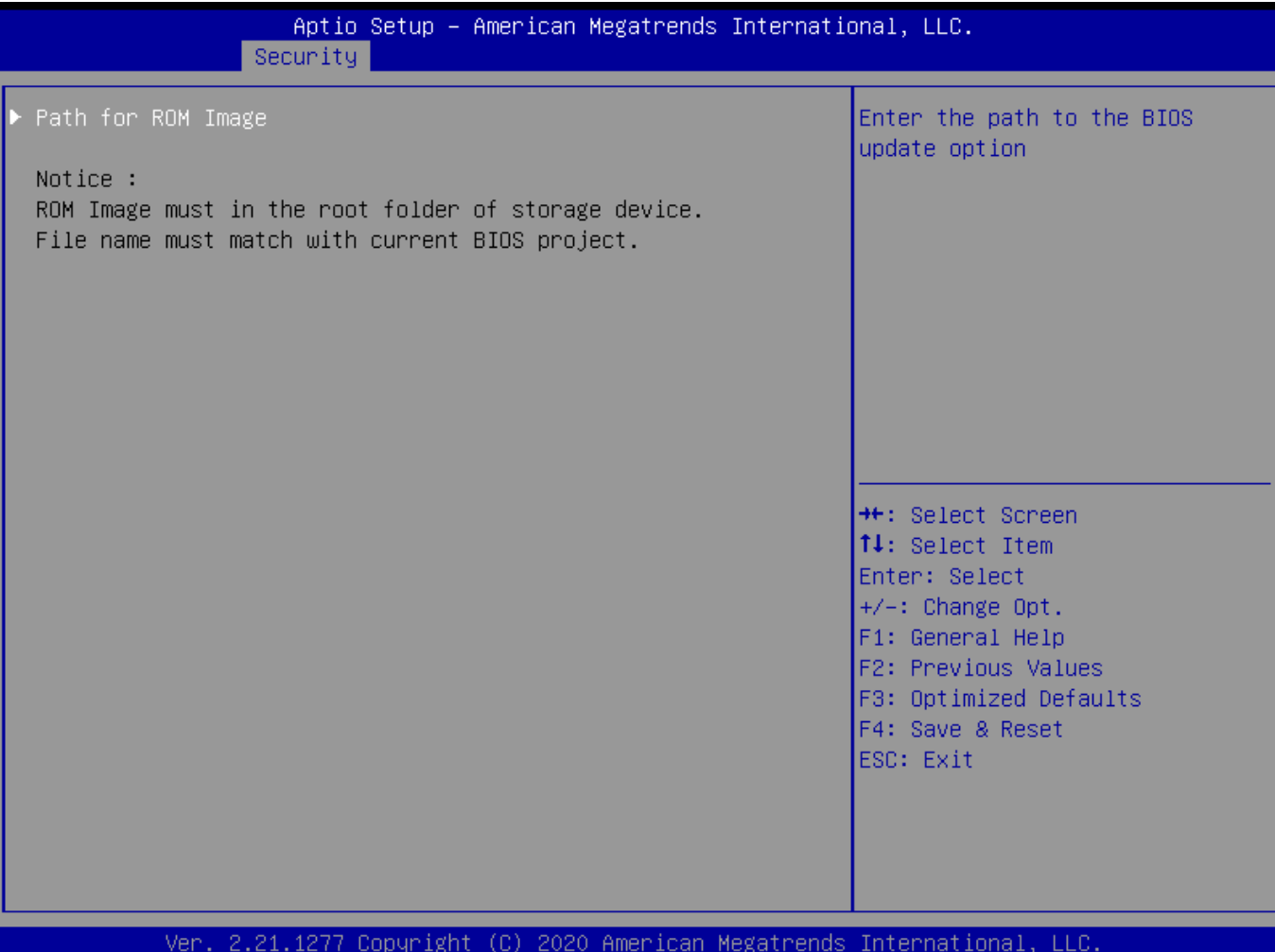

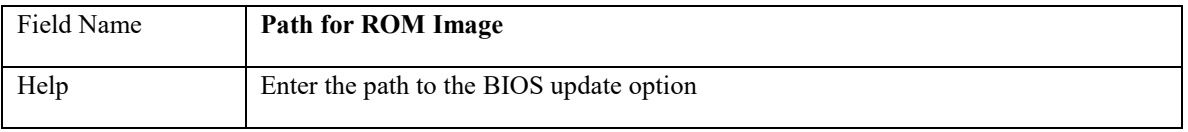

### **5. BOOT PAGE**

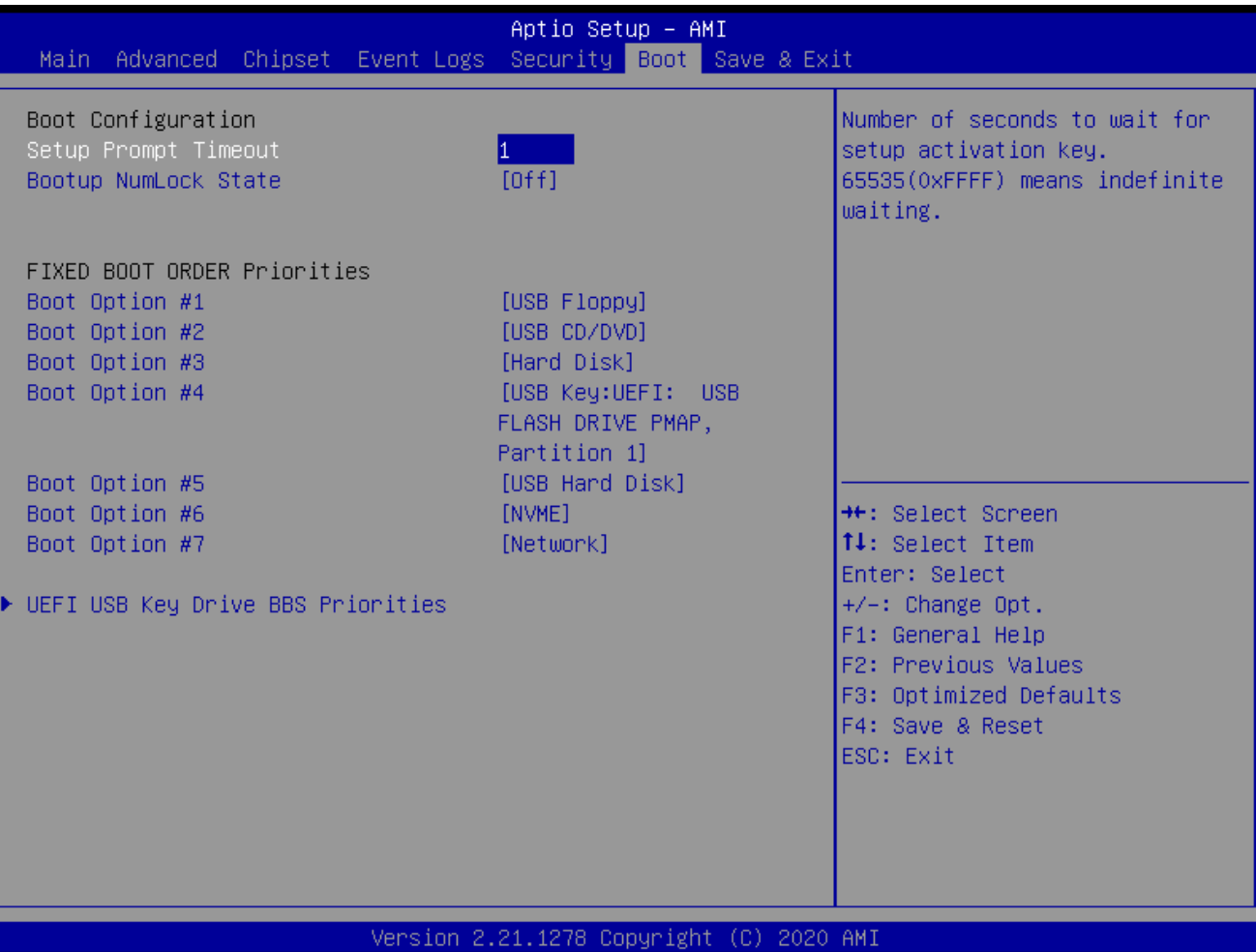

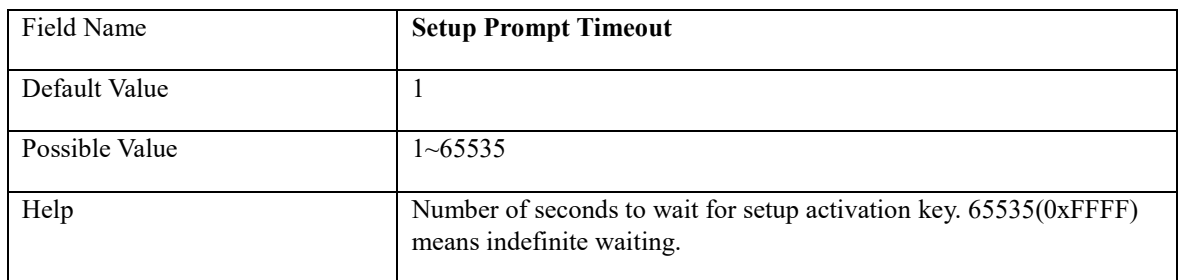

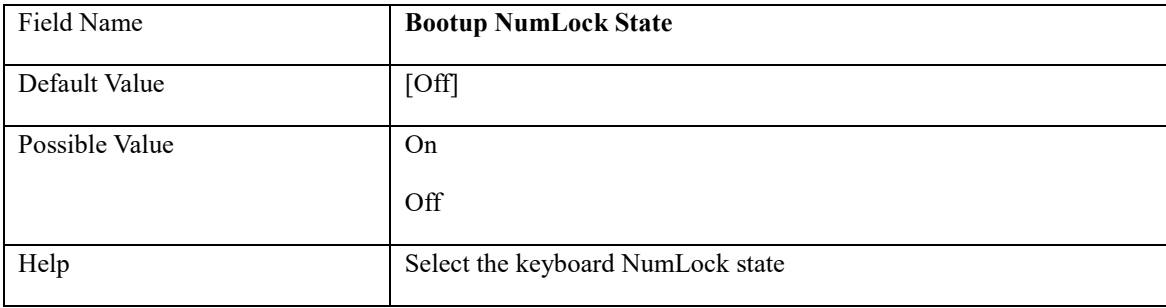

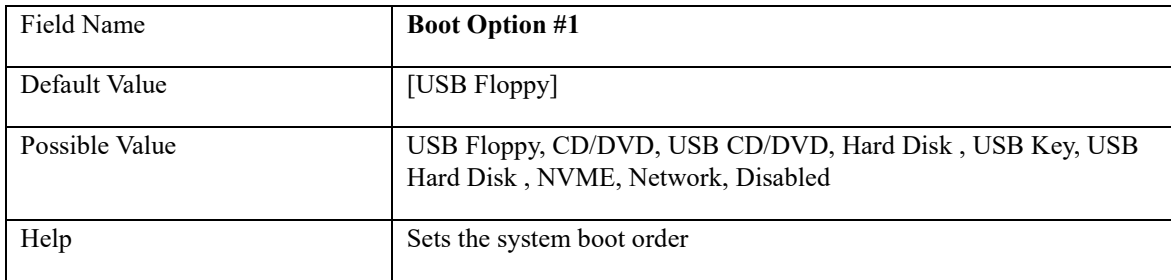

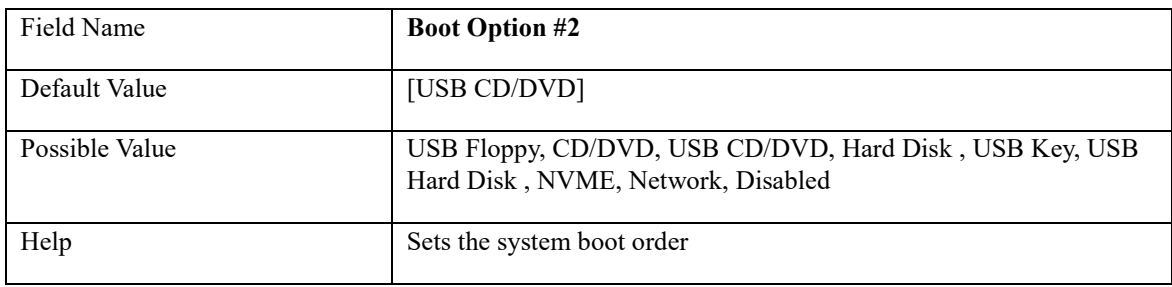

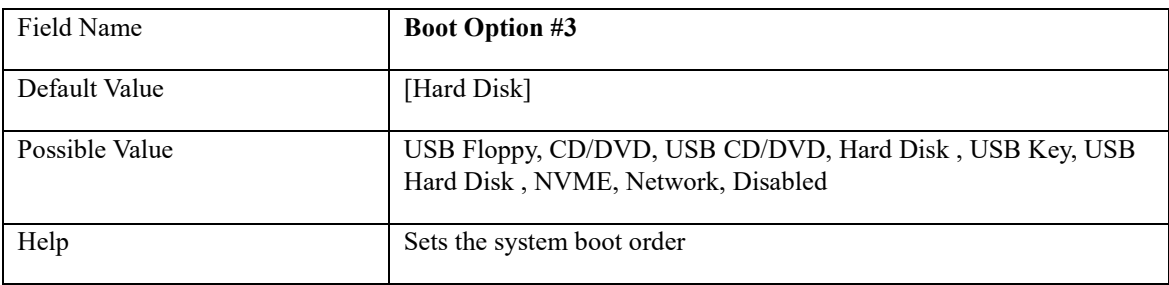

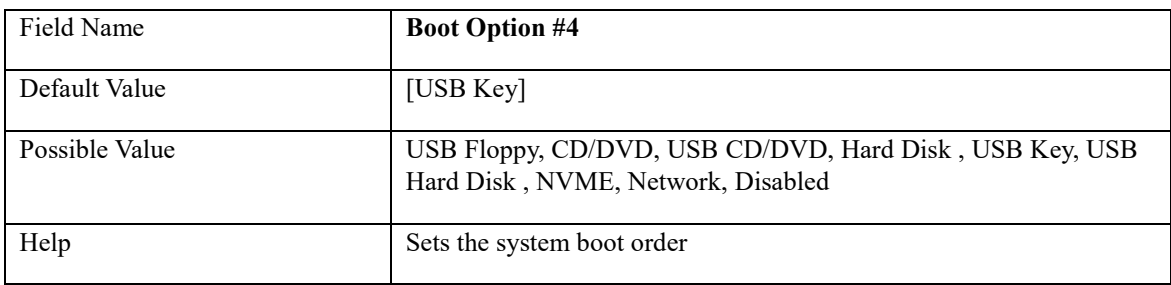

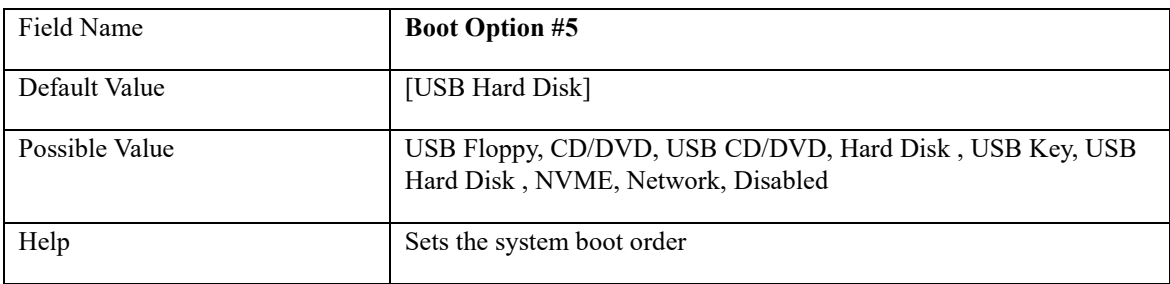

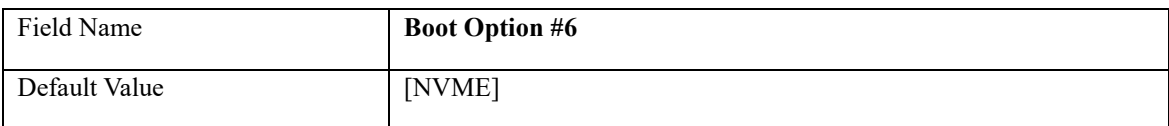

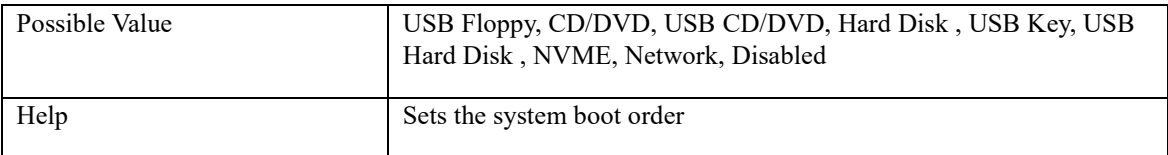

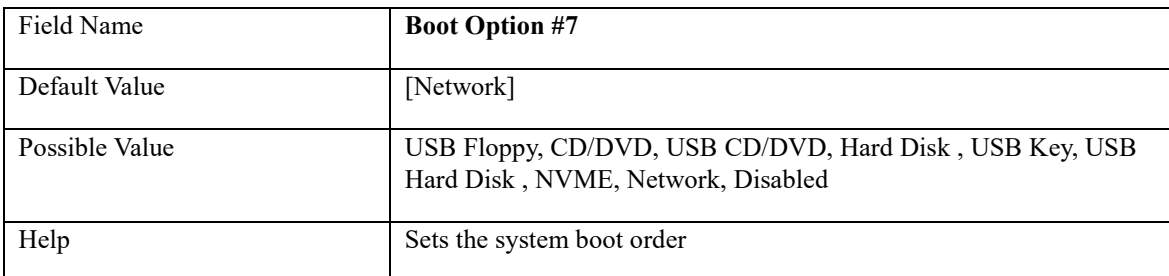

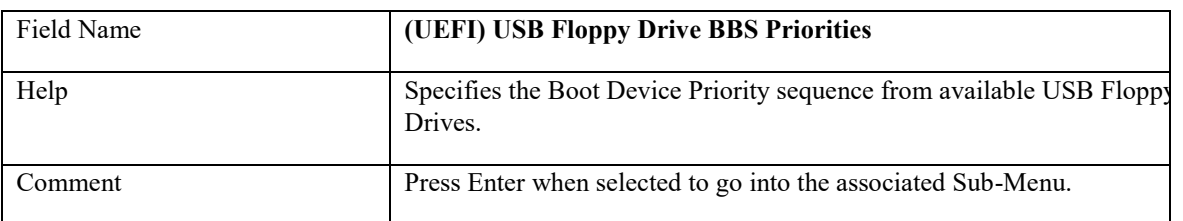

![](_page_60_Picture_145.jpeg)

![](_page_60_Picture_146.jpeg)

Ш

![](_page_60_Picture_147.jpeg)

![](_page_60_Picture_148.jpeg)

![](_page_61_Picture_43.jpeg)

![](_page_61_Picture_44.jpeg)

![](_page_62_Picture_31.jpeg)

## **5.1 (List Boot Device Type) Drive BBS Priorities**

Field Name **Boot Option #1** Default Value Possible Value Boot Device Name 1 of this type, Disable Help Sets the system boot order

### **6. SAVE & EXIT PAGE**

![](_page_63_Picture_55.jpeg)

v American Megatrends International, LLC. th cobalitation (e) sec

![](_page_63_Picture_56.jpeg)

![](_page_63_Picture_57.jpeg)

![](_page_63_Picture_58.jpeg)